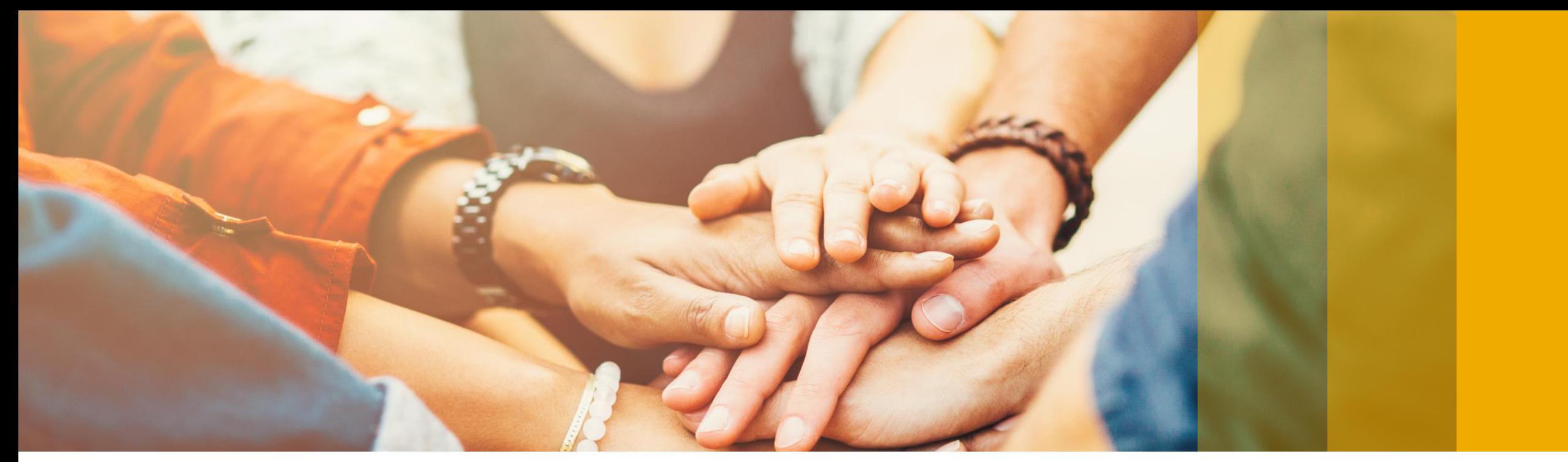

**Version: Early Adopter Care**

# **SAP Business One 9.3 Release Highlights**

Rollout Services, SAP

August, 2017

CUSTOMER

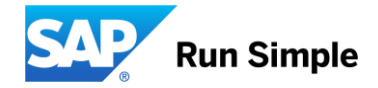

# **Legal disclaimer**

The information in this presentation is confidential and proprietary to SAP and may not be disclosed without the permission of SAP. This presentation is not subject to your license agreement or any other service or subscription agreement with SAP. SAP has no obligation to pursue any course of business outlined in this document or any related presentation, or to develop or release any functionality mentioned therein. This document, or any related presentation and SAP's strategy and possible future developments, products and or platforms directions and functionality are all subject to change and may be changed by SAP at any time for any reason without notice. The information in this document is not a commitment, promise or legal obligation to deliver any material, code or functionality. This document is provided without a warranty of any kind, either express or implied, including but not limited to, the implied warranties of merchantability, fitness for a particular purpose, or non-infringement. This document is for informational purposes and may not be incorporated into a contract. SAP assumes no responsibility for errors or omissions in this document, except if such damages were caused by SAP´s willful misconduct or gross negligence.

All forward-looking statements are subject to various risks and uncertainties that could cause actual results to differ materially from expectations. Readers are cautioned not to place undue reliance on these forward-looking statements, which speak only as of their dates, and they should not be relied upon in making purchasing decisions.

### **A comprehensive business solution & platform for connected SMBs.**

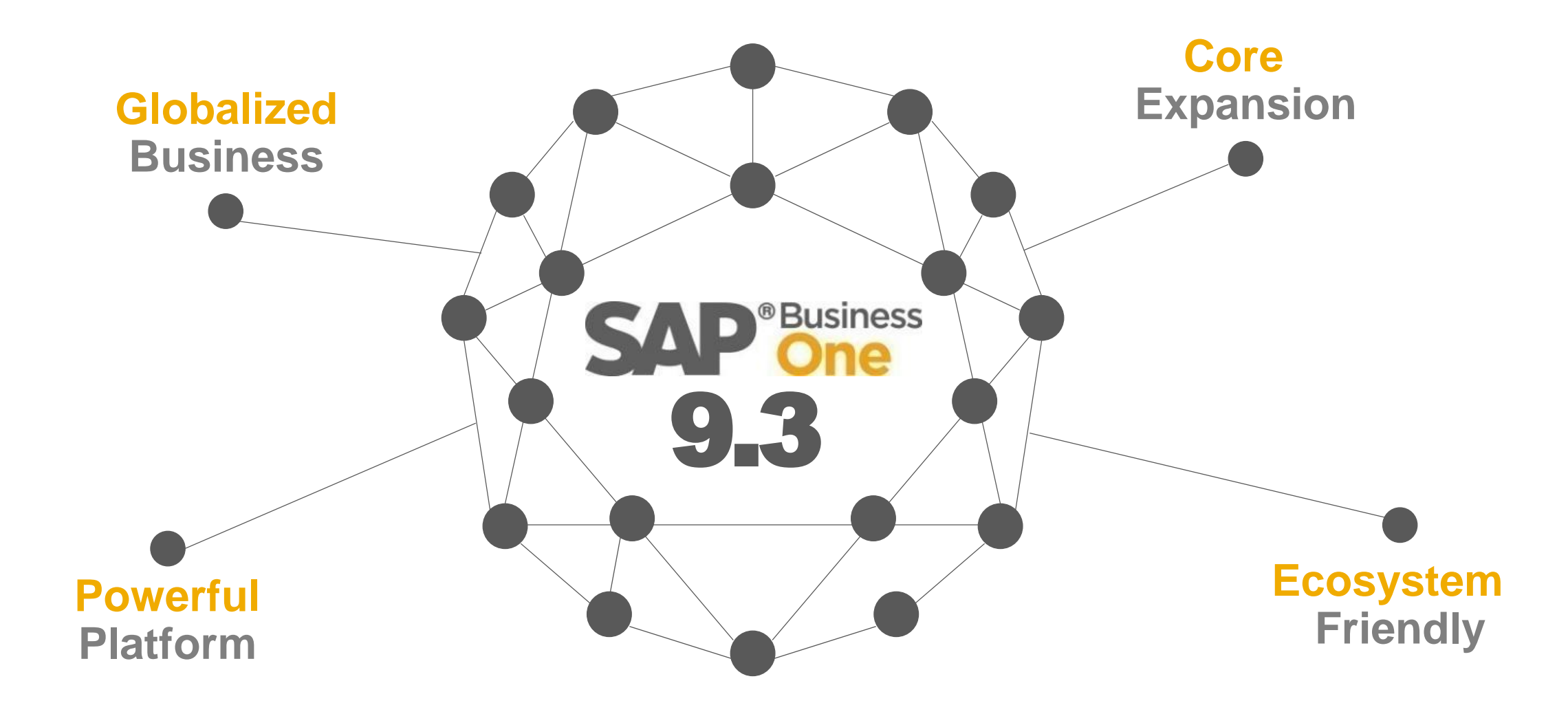

## **SAP Business One 9.3 Highlights (1/2)**

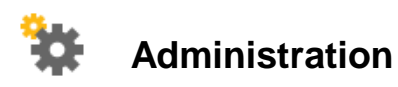

Authorization Simplification

Import from Excel Updates

Approval Procedure Enhancements

Quick Copy & DTW supports Additional Objects

My Settings Support

Change Log Clean-up Utility

Multi-Branch Supports Data Ownership

Multi-Branch Filtering & Transaction Updates

License Updates

HTML based Online Help

### **Sales | Purchasing | Service** Return Merchandise Authorization (RMA) Gross Price Redesign\* Price List Updates Campaign Management Updates Blanket Agreement Enhancements Electronic AP Invoice Updates CRM Simplification

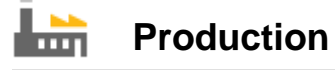

Simple Production Routing

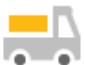

**Inventory | Distribution**

UoM Batch Selection

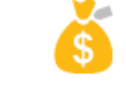

#### **Financial Management**

Internal Cost Accounting Transactions Centralized Payment Engine Chart of Accounts Alignment & Usability G/L Account Determination Matrix Updates New IFRS 15 Revenue Recognition Standard\* Scheduled Batch Transactions for Payments Electronic File Layout Templates

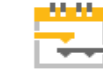

#### **Project Management**

Project Management Updates

## **SAP Business One 9.3 Highlights (2/2)**

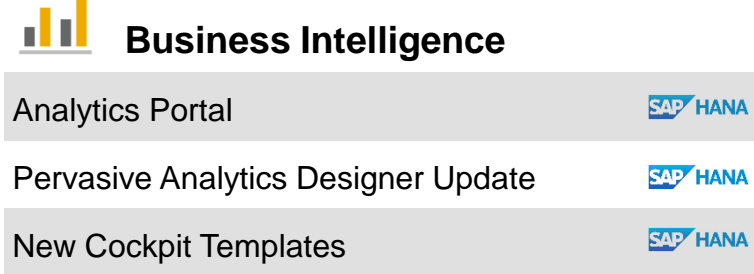

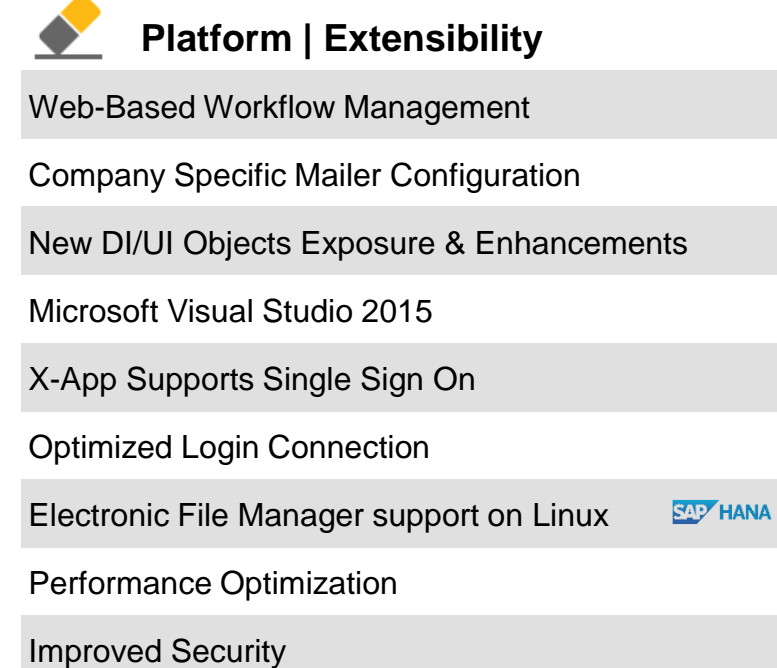

**Lifecycle Management**

Centralized Deployment

Embedded Incident Reporting

System Landscape Directory Enhancements

Remote Support Platform 3.2 Updates

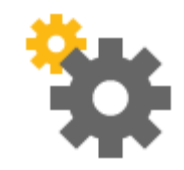

# **Administration**

### **SAP Business One 9.3**

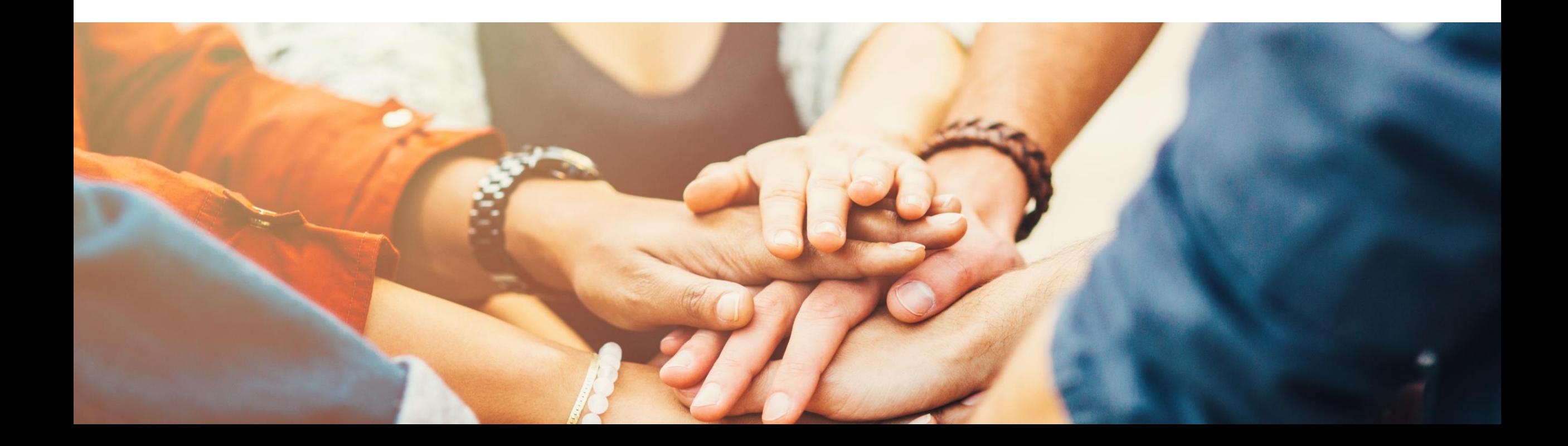

### **Authorization Simplification**

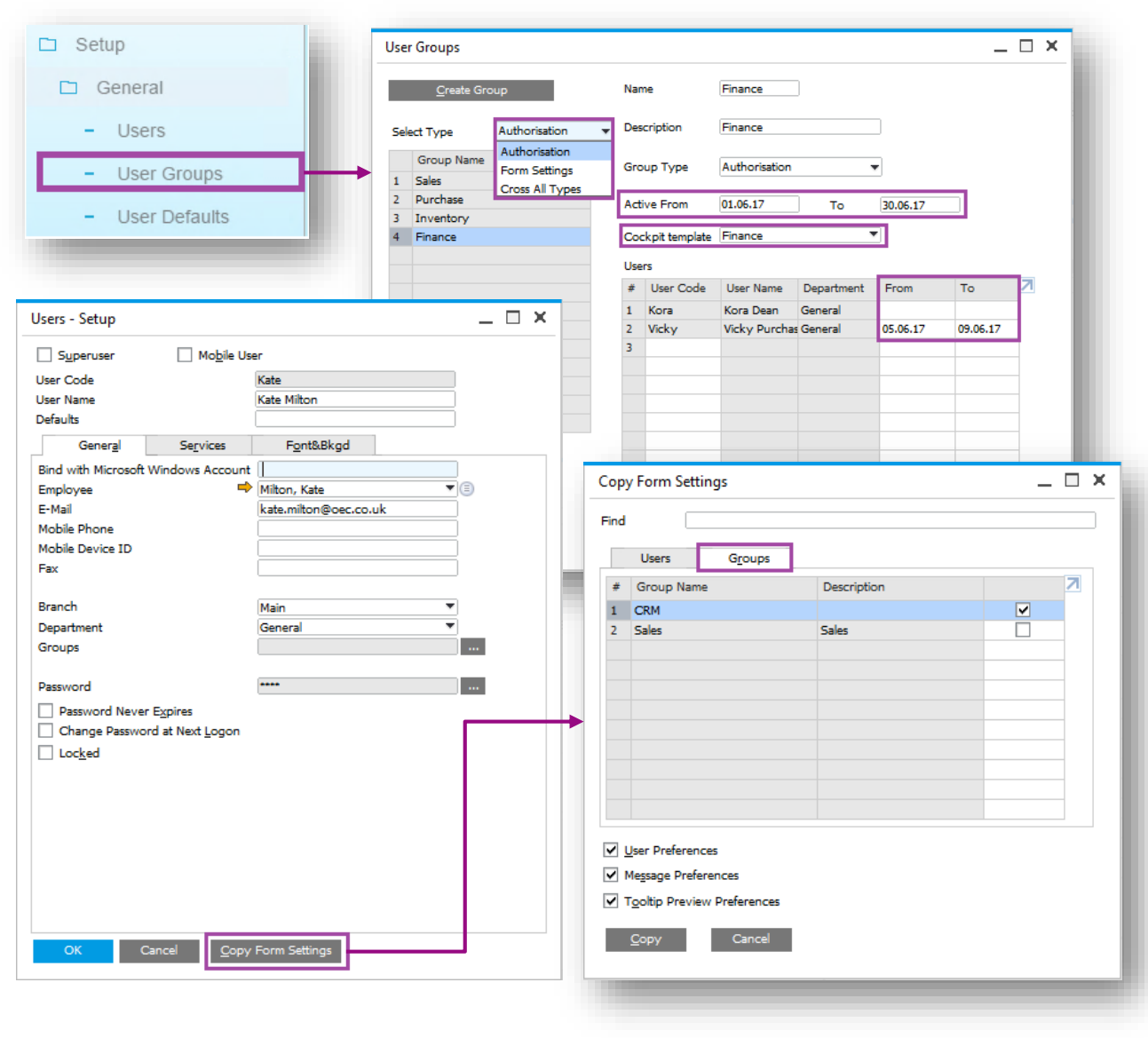

#### **Feature**

- Authorization Groups renamed to User Groups and relocated under Setup - General.
- 3 Categories:
	- Authorization: User authorizations with validity dates; individual users within the User Group can have further refined validity dates.
	- **Form Settings: User form settings.**
	- **Cross All Types: Applies to all types.**
- Copy Form Settings now has a Groups tab; all users in the chosen group inherit the form settings.

- Manage temporary authorizations.
- Quickly apply form setting defaults to a group of users.

### **Approval Procedure Enhancements**

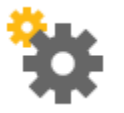

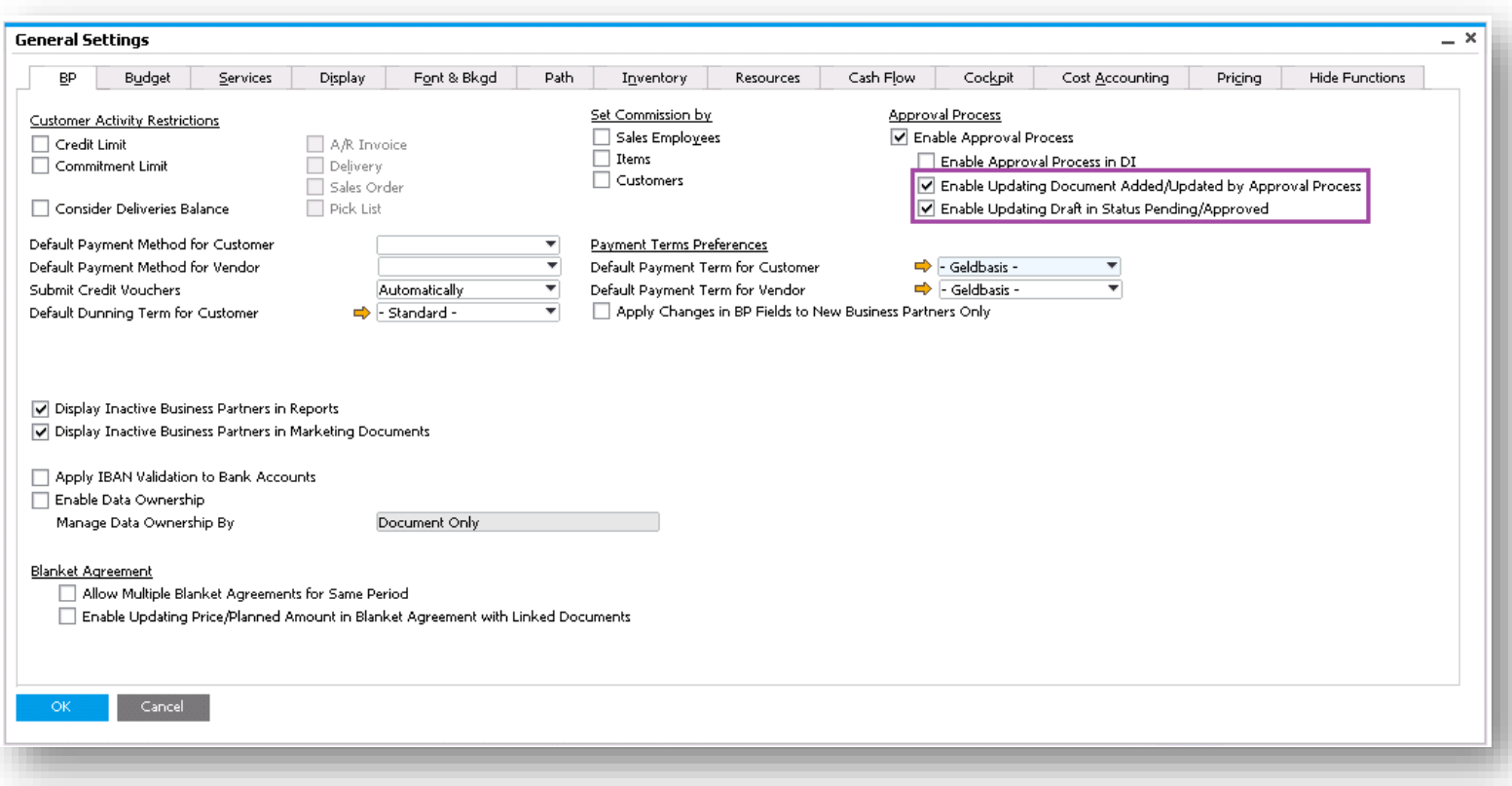

#### **Feature**

- **Enable updating a previously approved** document.
- **Enable updating a draft document with status** Pending/Approved.

- **P** You are now able to amend/cancel a document processed through the approval process.
- **Approver always sees the latest version of the** document to be approved.
- **Ensures approval is obtained every time the** approval criteria have been triggered whether adding or updating the document.

## **My Settings Support**

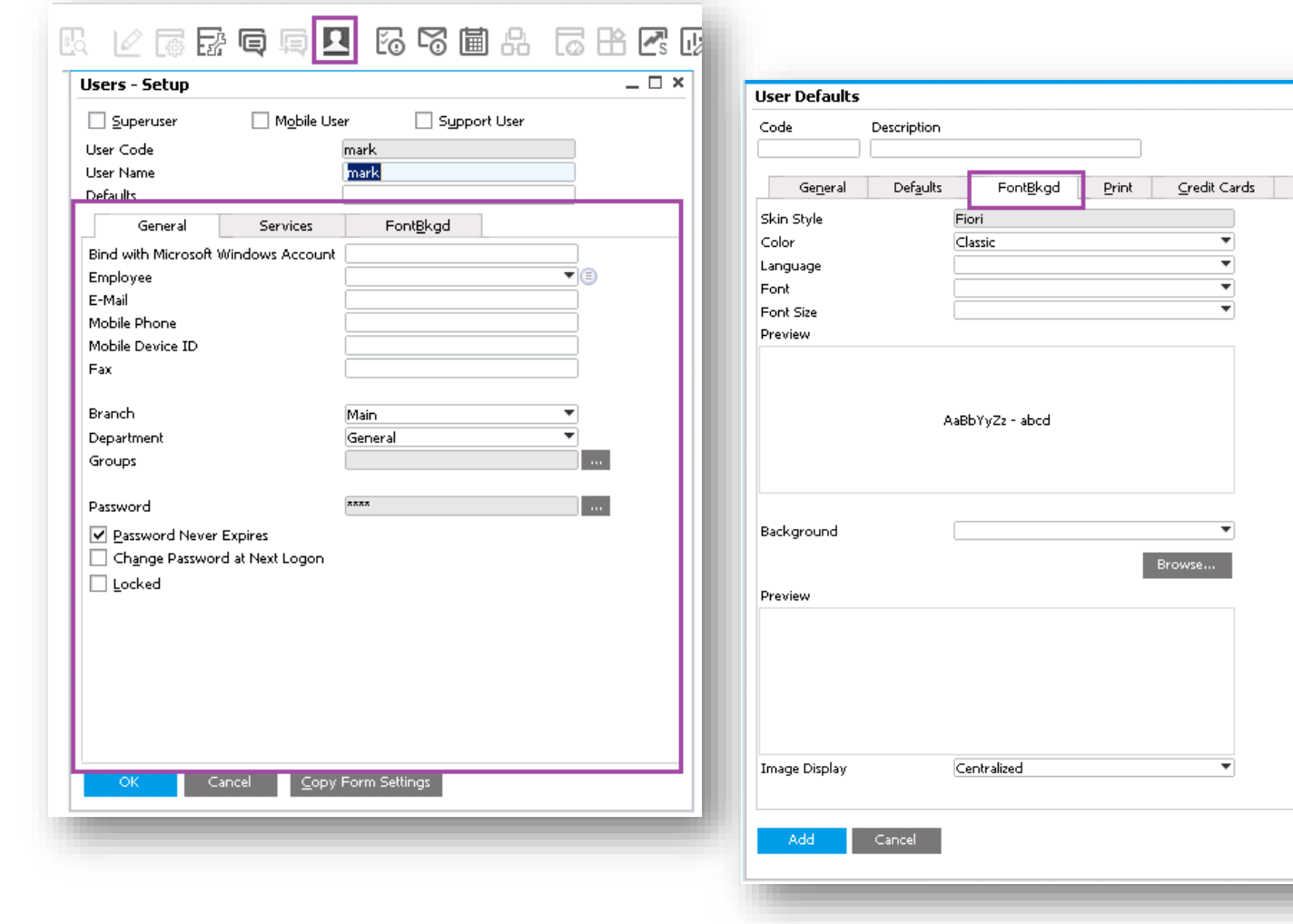

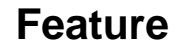

 $-\Box$   $\times$ 

Path

- The User Setup form is enhanced to include various user-specific options, that previously used to be in the General Settings form.
- **New icon on the toolbar enables users to** access their user setup form and personalize it.
- **The User Defaults form is extended and** includes Font & Background tab.

- Better accuracy and clarity of company level settings vs. user-level settings.
- $\blacksquare$  Enhanced usability all users gain access rights to their own personal preferences (subject to authorizations).
- Better coverage of user defaults settings, enables more efficient implementation.

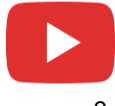

### **Import from Excel (1/2)**

 $\sim 10^{-1}$ 

**Business Partner Business Partner** 

Items

Import from Excel Data Type to Import

File to Import

Map the File Columns to the Object Trems

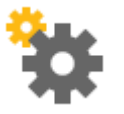

#### **Feature**

- **Journal Entries added to Import from Excel.**
- **Import Serial and Batch numbers from Excel.**
- uthorizations added for data import.
- icient import process.
- quired for importing these objects.

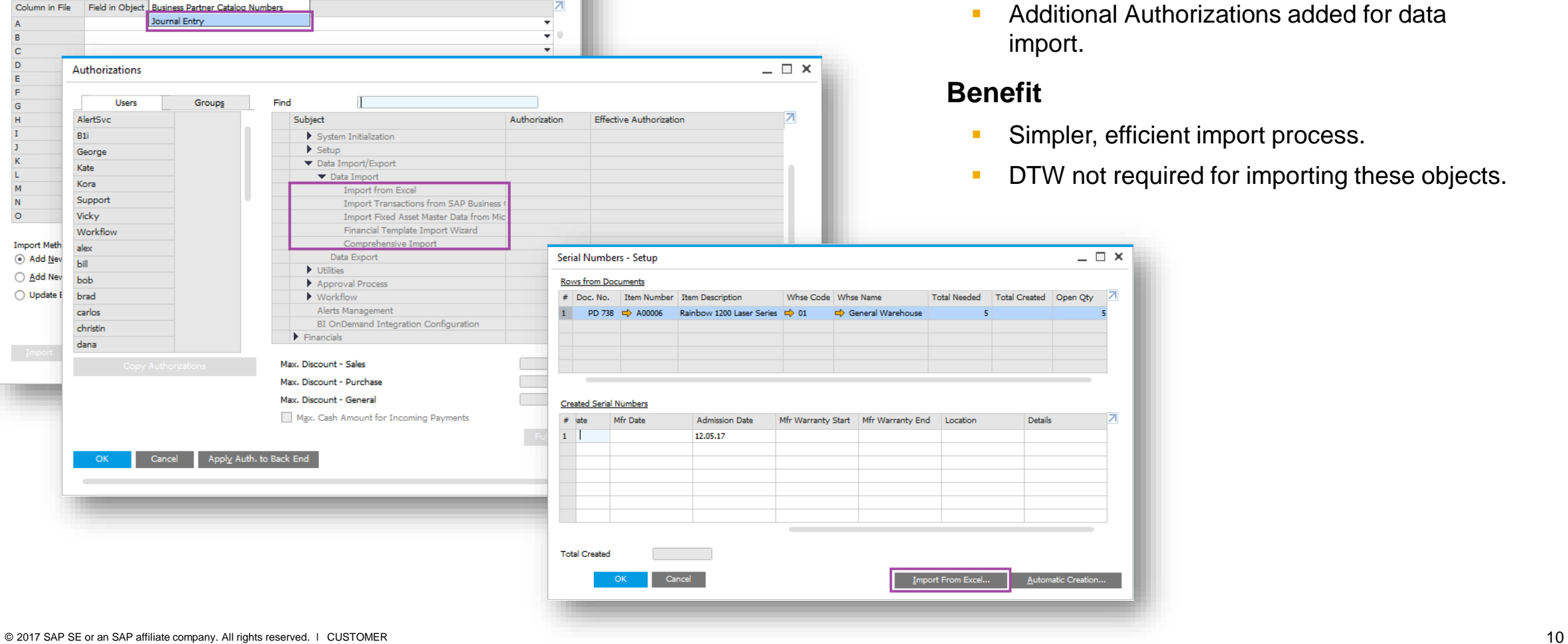

 $= \Box x$ 

### **Import from Excel (2/2)**

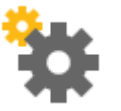

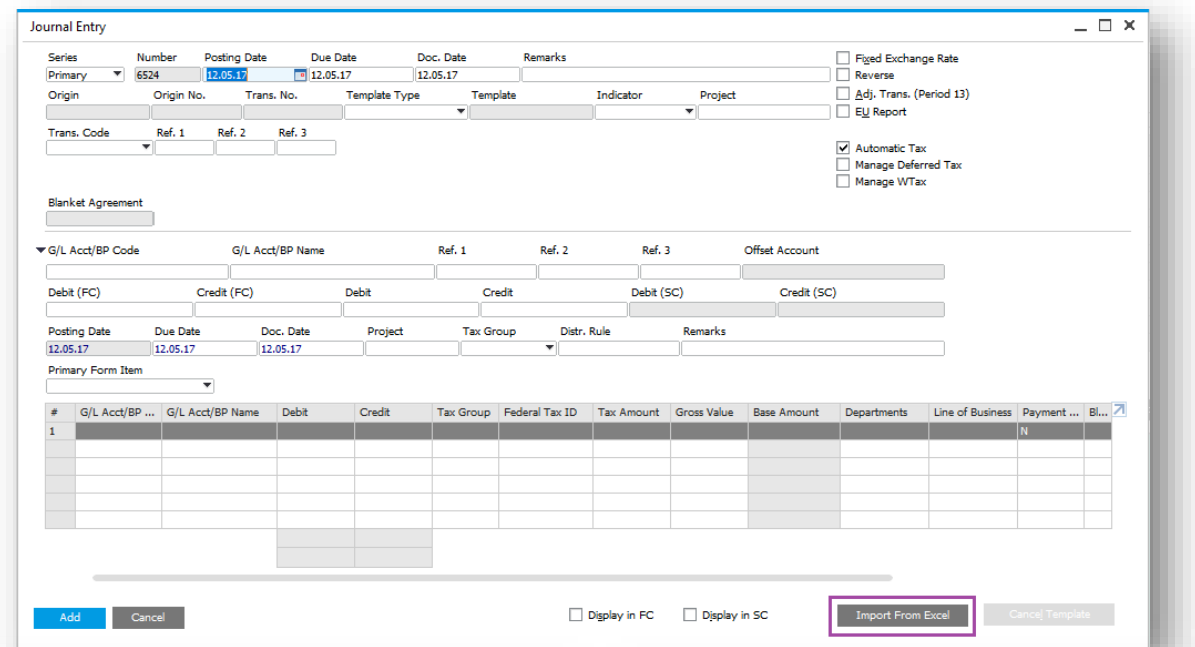

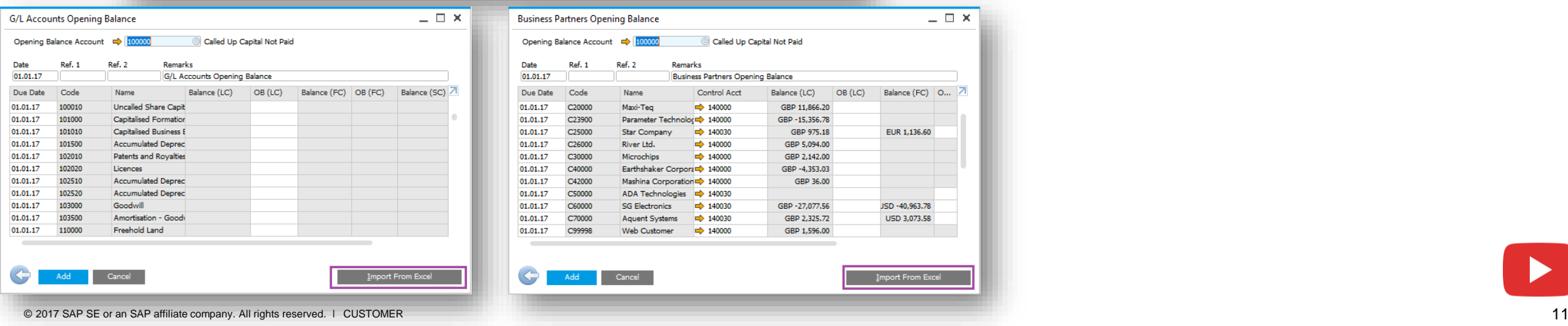

#### **Feature**

- **Import Journal Entry from Excel.**
- **Import G/L and BP Opening Balances from** Excel.

- **Simpler, efficient import process.**
- **DTW not required for importing these objects.**

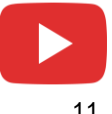

## **Change Log Cleanup Utility**

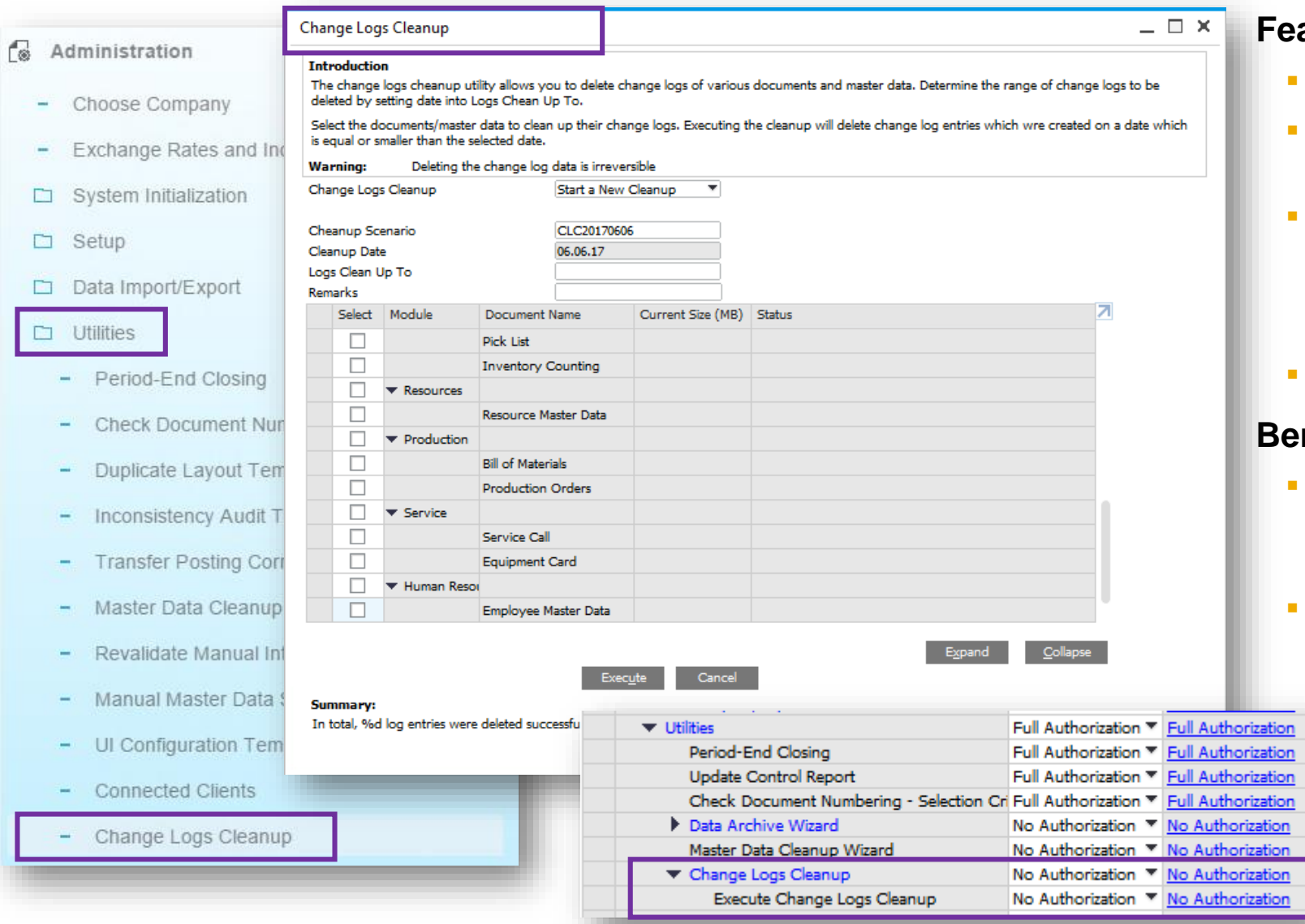

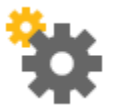

#### **eature**

- **New Change Log Cleanup Utility available.**
- **Enables users to clean out the change log to** reduce the size of a company database.
- **Users have the ability to determine which** objects from the change log entries should be deleted and restrict the deletion to a specific date range.
- **Utility subject to appropriate user authorisation.**

- **IMPROVE performance when running upgrades** due to reducing amount of data to be upgraded.
- **Companies running SAP Business One for a** long time with a large change log are able to delete old changes that were registered.

### **Quick Copy**

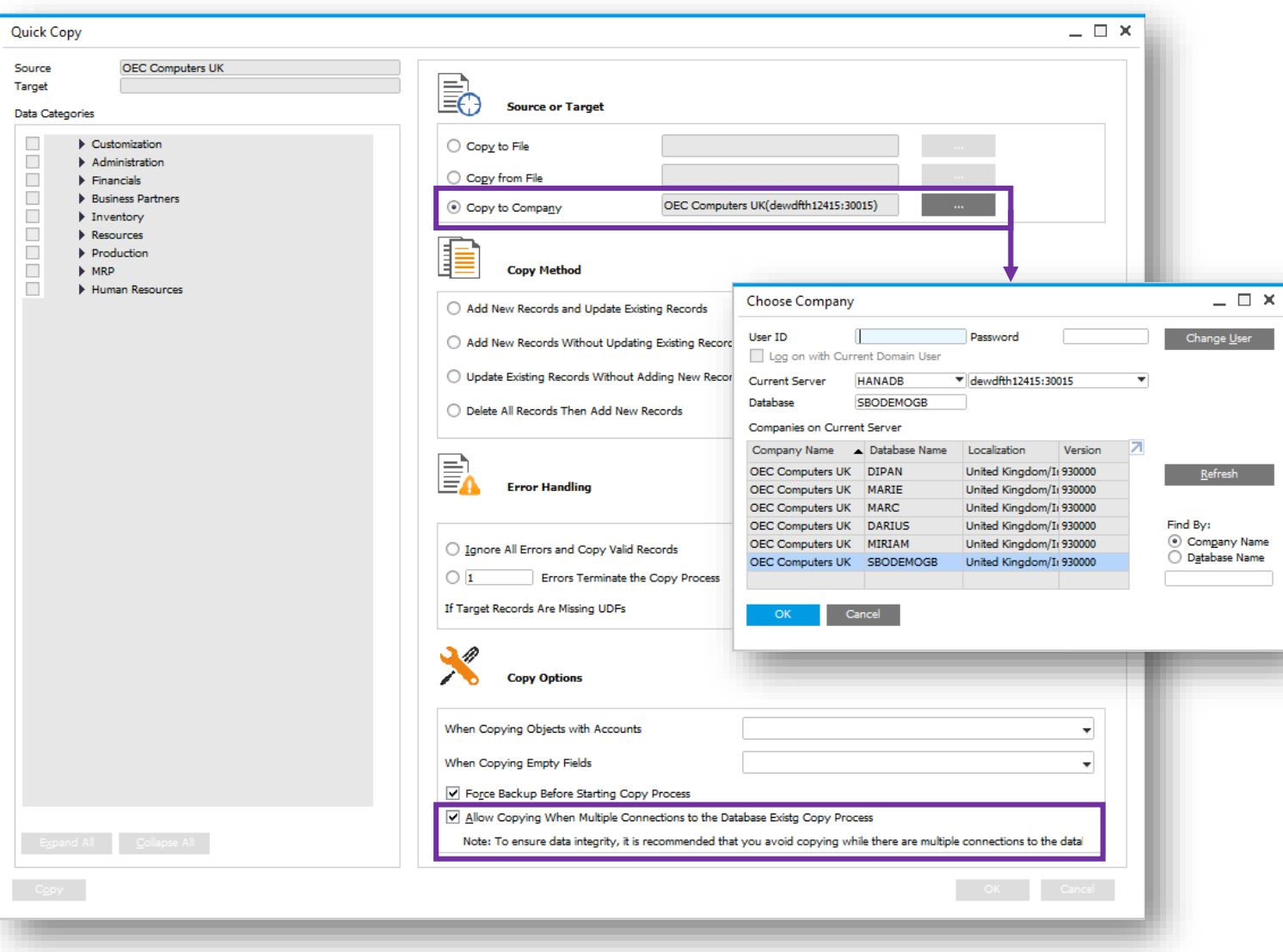

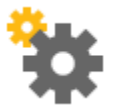

#### **Feature**

- Ability to copy data directly to target companies.
- Allows copying to a target company when connections exist to that company.

- Saves time and effort without the need to copy data to a file first and then import the file into the target company database.
- **Useful when copying data between test DBs** and production company DBs.
- **Users no longer need to be disconnected and** interrupted during the data copying process.

### **License Updates**

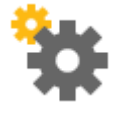

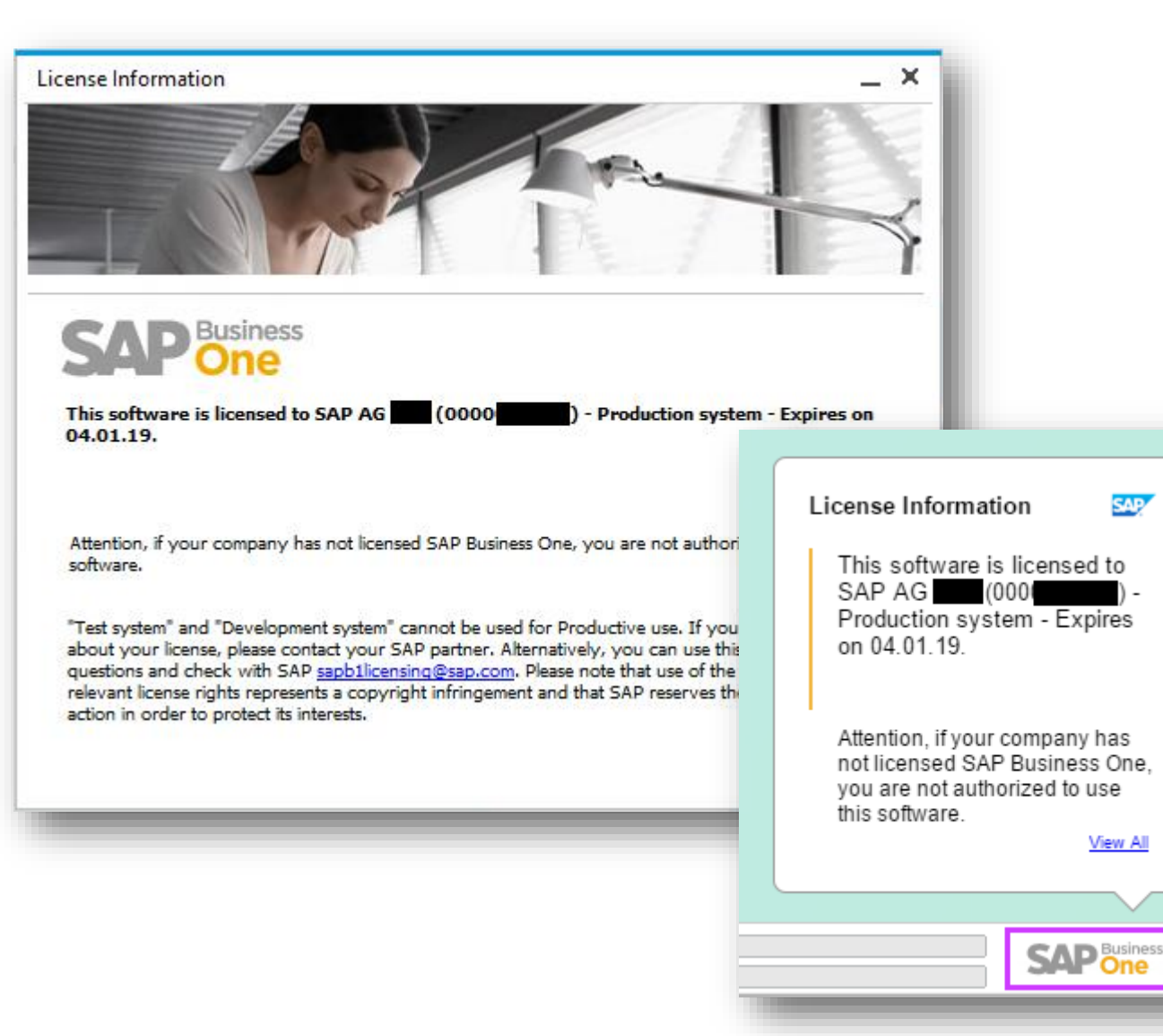

#### **Feature**

- As of release 9.3, a new license file will need to be generated and imported for every new minor (9.x) release.
- **A** watermark will be displayed on the bottom right of the SAP Business One desktop and the information sourced from the license file.
- **The watermark will appear at each login and can** be closed by the user by clicking on the SAP Business One icon.

- **Visibility for customers/end users to obtain** relevant information about their licensed system.
- The new license file is more secure and protects the misuse of licenses.

### **Administration**

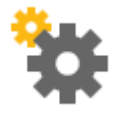

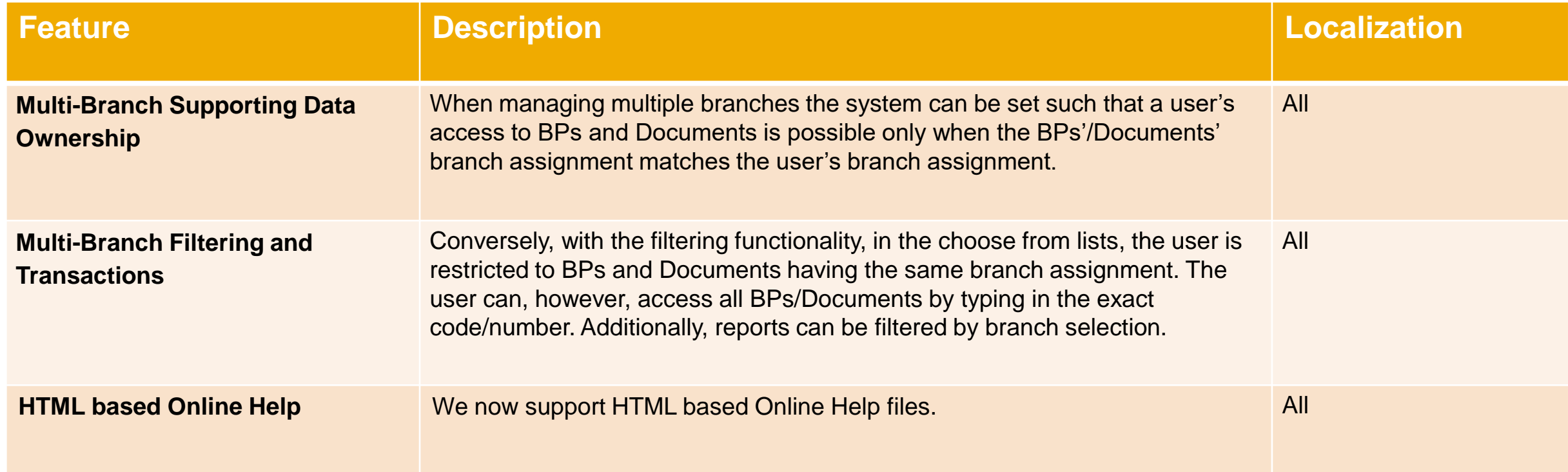

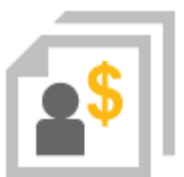

# **Sales | Purchasing | Service**

### **SAP Business One 9.3**

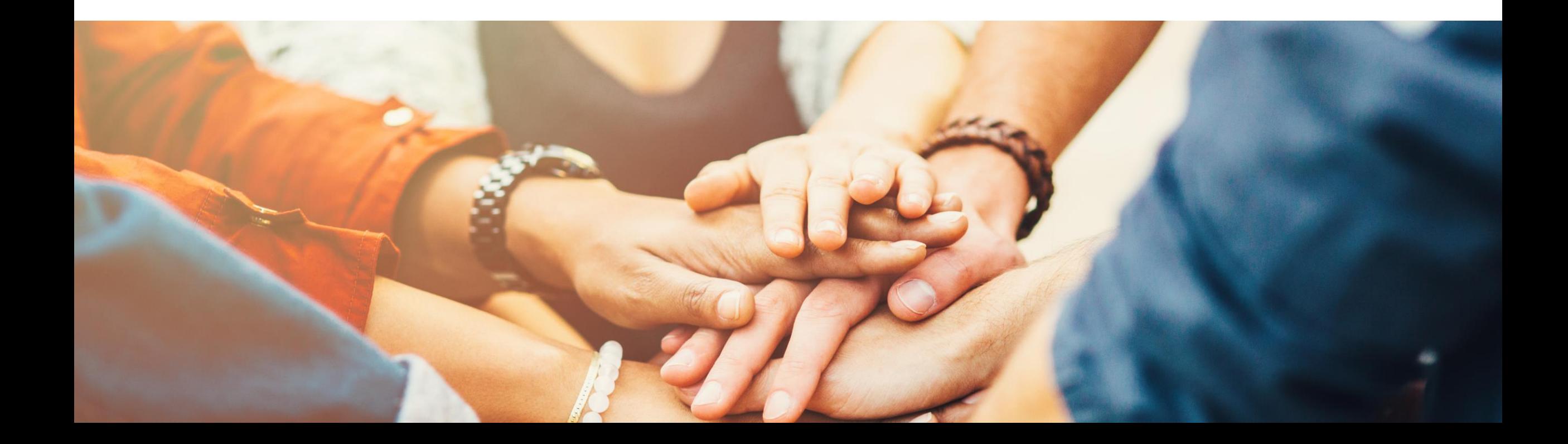

### **RMA - Return Material Agreement (1/2)**

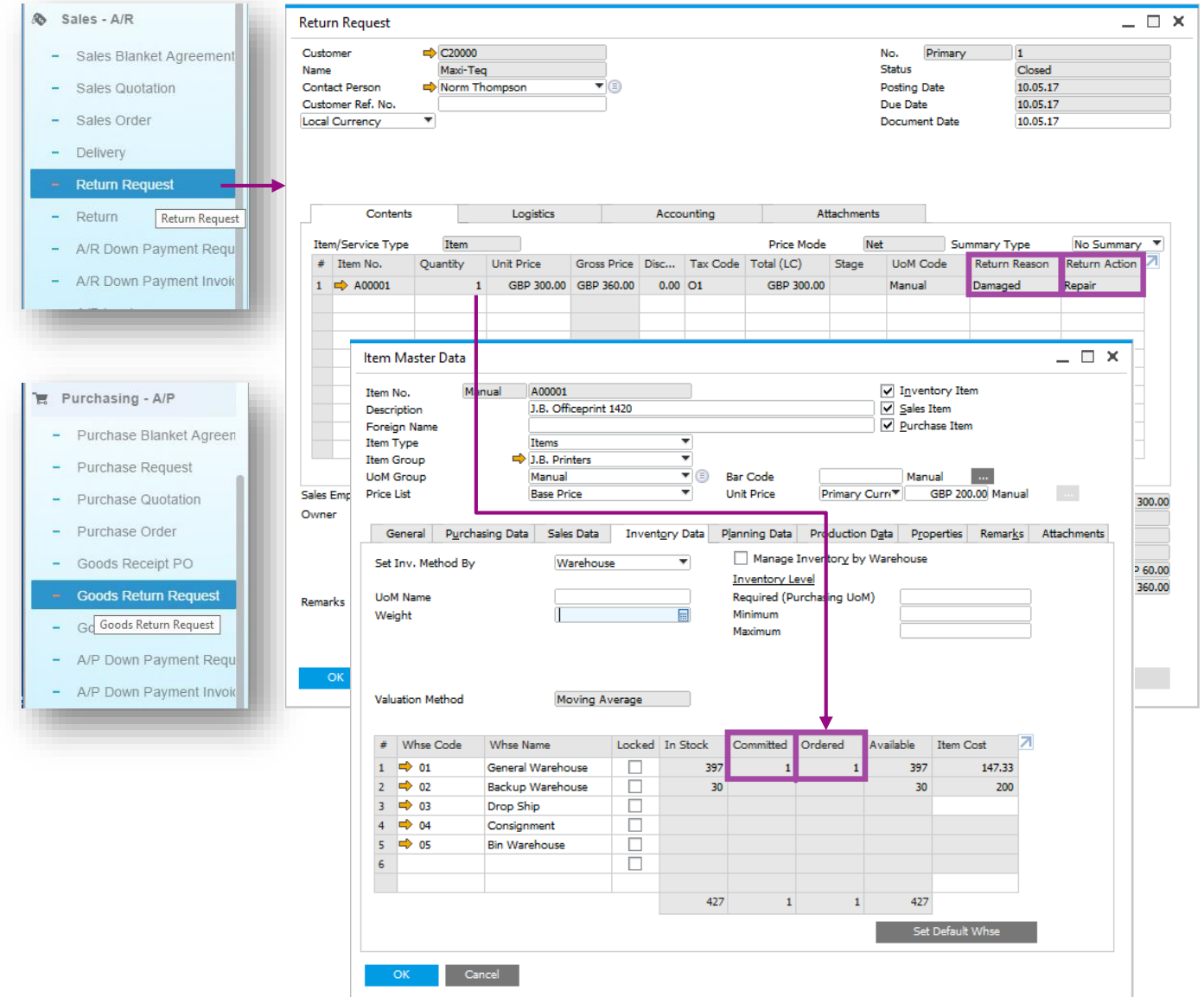

#### **Feature**

- **Create a Return Request (A/R) or Goods** Return Request (A/P).
- **This pre-step for the return document includes** the agreed quantities, prices, return reason and return action before the goods are actually returned.
- **For Goods Return Request you can manage** serials and batches.
- Request transaction creates an allocation on the item master record.

- Enables management and tracking of the return process.
- **Increased transparency.**

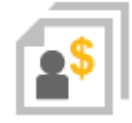

### **RMA - Return Material Agreement (2/2)**

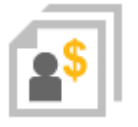

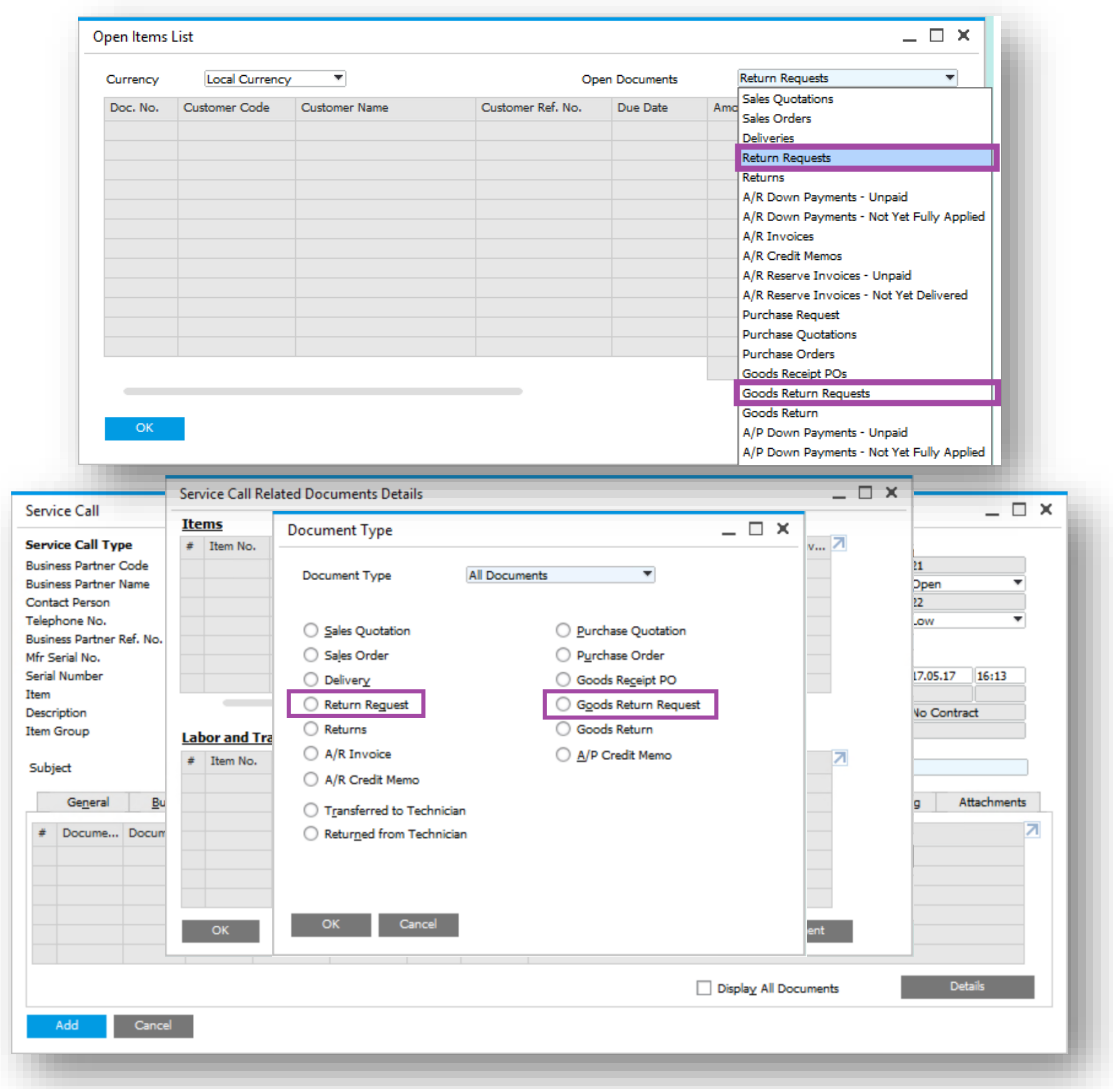

#### **Feature**

- **Return Requests and Goods Return Requests** can now be:
	- **Listed within Open Items List.**
	- Added to a Service Call.

- **Additional reporting.**
- **Incorporate returns process into Service Calls.**

### **Gross Price Mode**

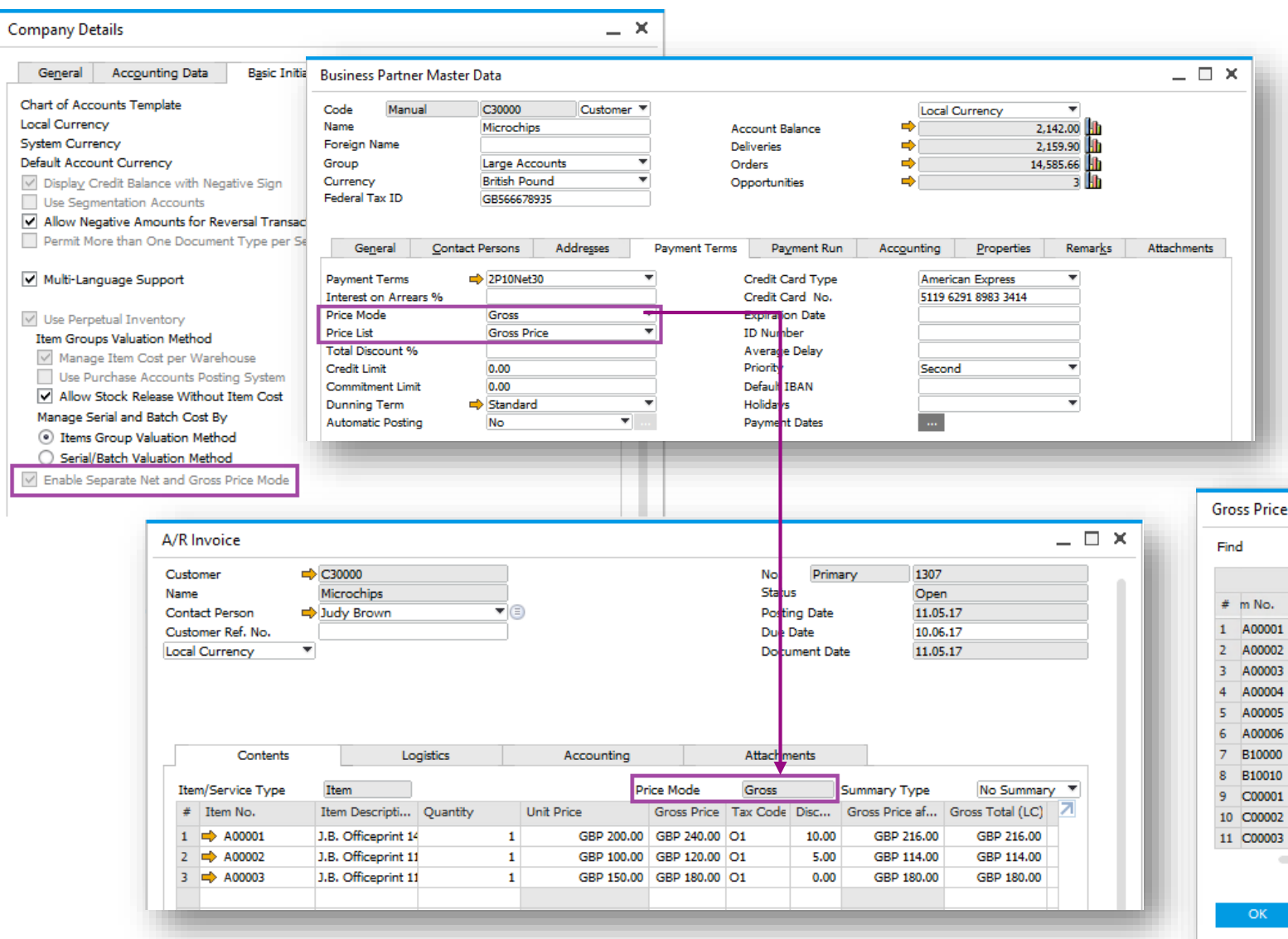

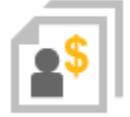

#### **Feature**

- **Use Gross or Net prices in documents.**
- **Maintain Gross or Net pricelists.**
- **BP price mode setting drives use of Gross** or Net prices in documents

#### **Benefit**

- **Supports retail businesses**
- **Streamlined gross price calculation method**

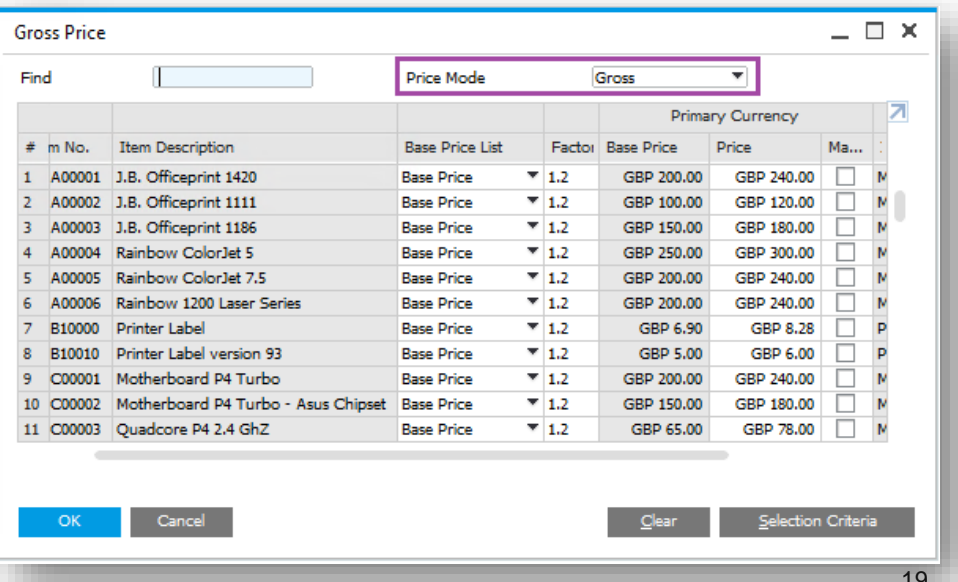

\*Not available in Brazil, India or Israel localizations

## **Price Lists (1/2)**

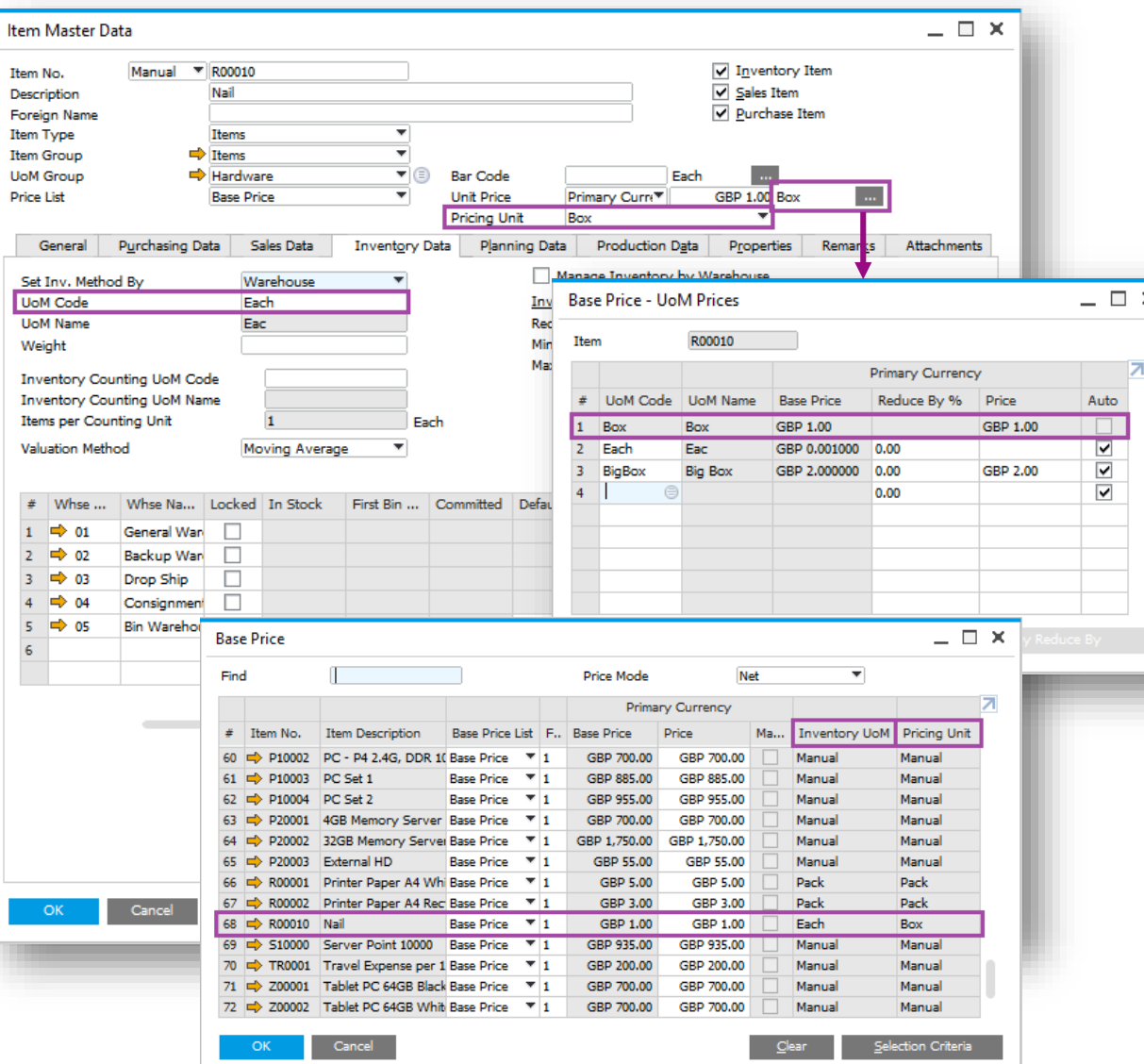

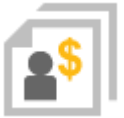

#### **Feature**

- **Define price per pricing unit, e.g. price per** 1000 units of a given item.
- **Price list reflects this with the additional field** Pricing Unit.

### **Benefit**

**Accurate pricing for small value items.** 

### **Price Lists (2/2)**

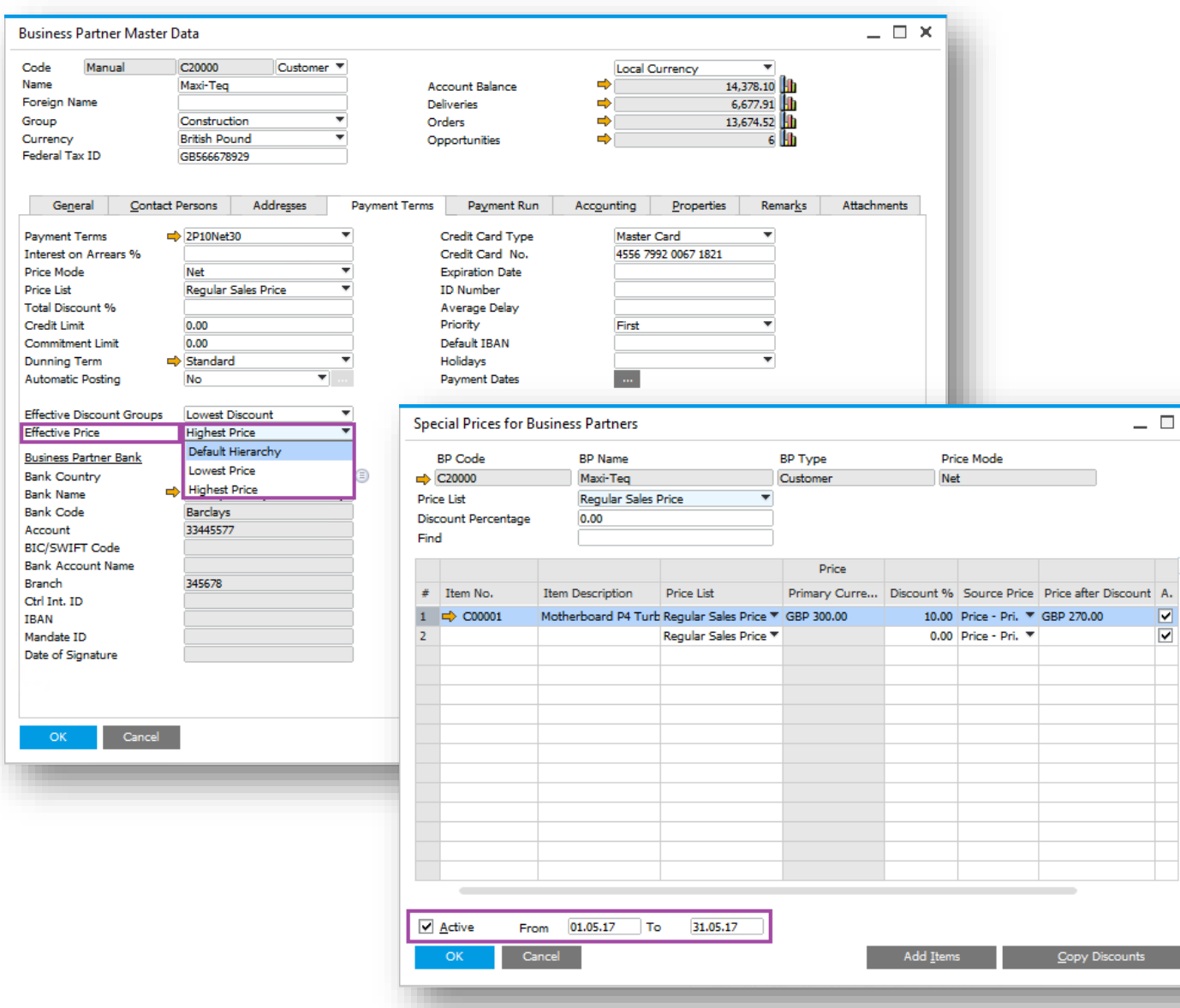

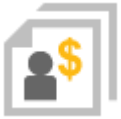

#### **Feature**

- **Pricing hierarchy per BP options to override the** existing logic for selecting effective prices by applying the highest/lowest price per BP.
- **Special prices can be limited by an active period.**

#### **Benefit**

 $= 12 \times$ 

- **More flexible pricing functionality by BP.**
- **Minimize incorrect discounting and maximizing** revenue.
- Increase productivity and simplify customization.

## **Centralized CRM Module**

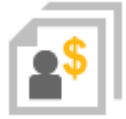

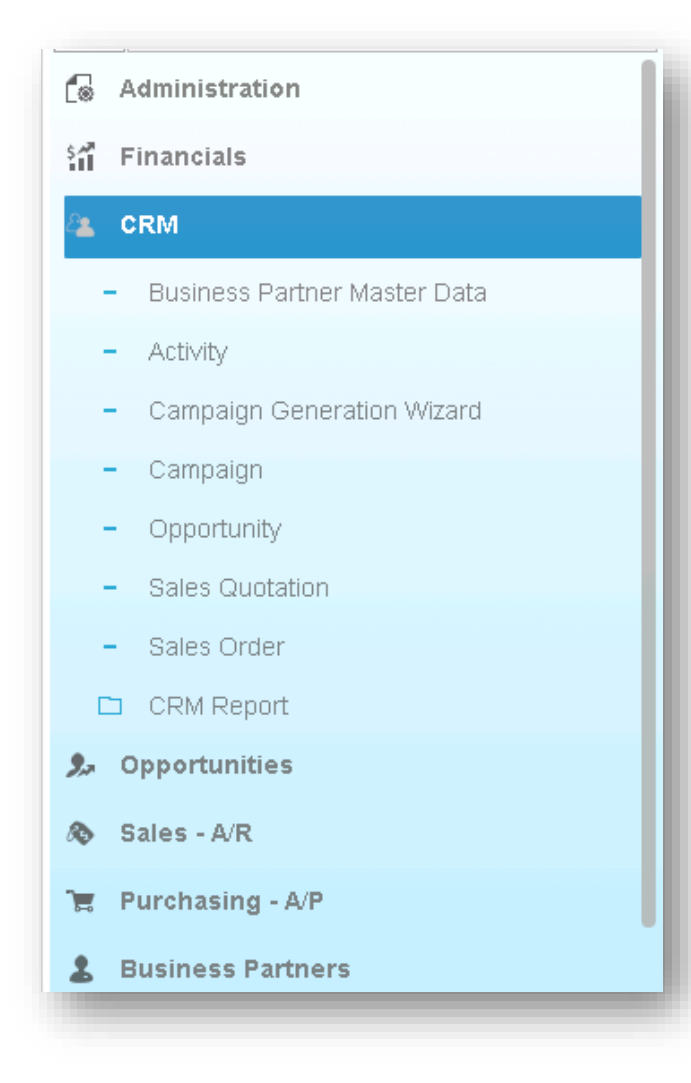

#### **Feature**

**New module "CRM" is added under the** financials module, listing all the functions related to CRM.

#### **Benefit**

**Centralized CRM module enhances usability** and increases productivity.

### **CRM Enhancements**

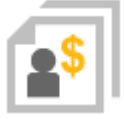

#### **Feature**

- **Activity can be assigned to multiple** users/employees; respective recipient lists can be created and maintained for this purpose.
- **Activities Overview indicates handlers, be it** single or multiple.

#### **Benefit**

**Increases efficiency - no need to create an** activity for each user.

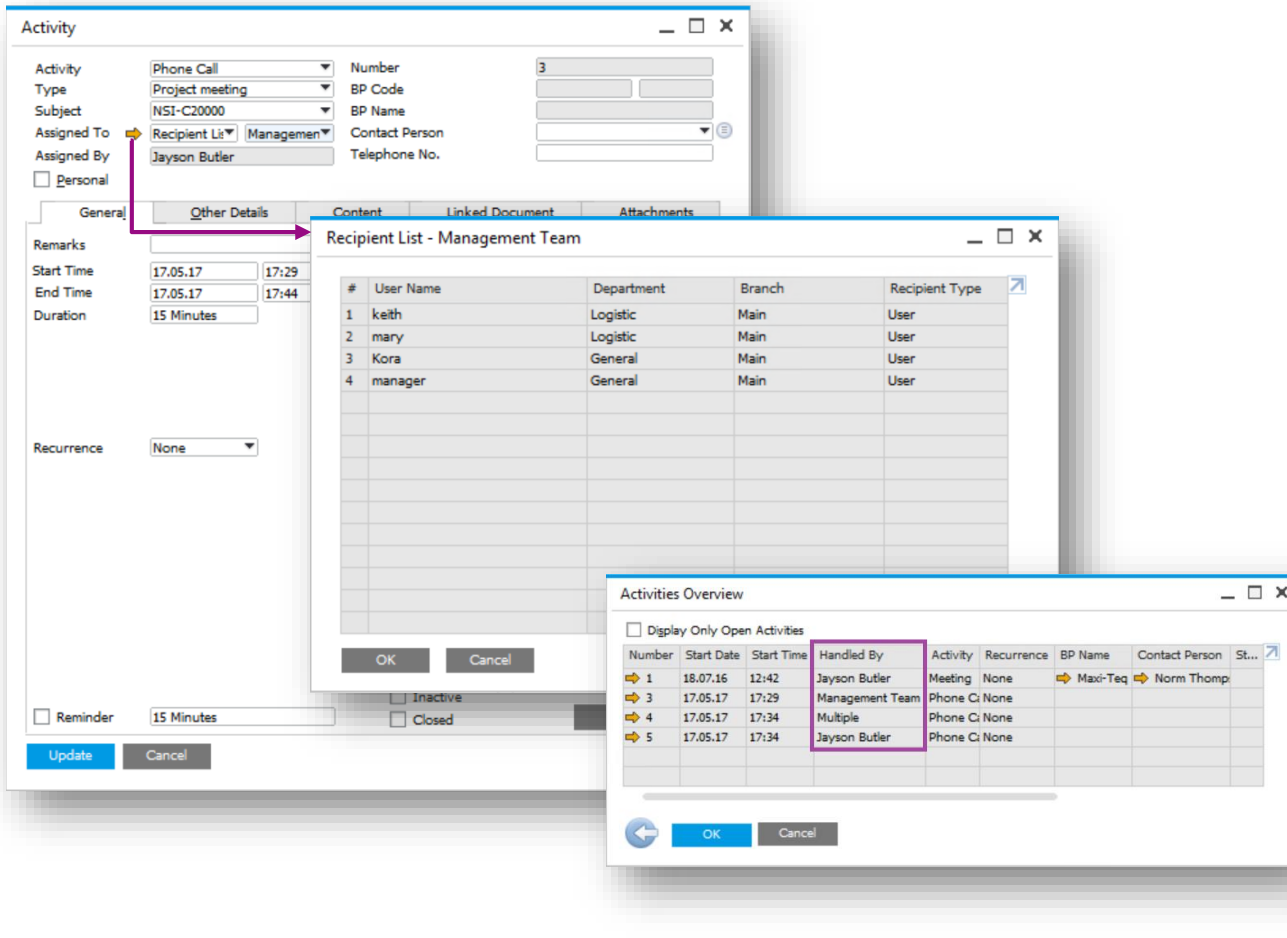

### **Campaign Management**

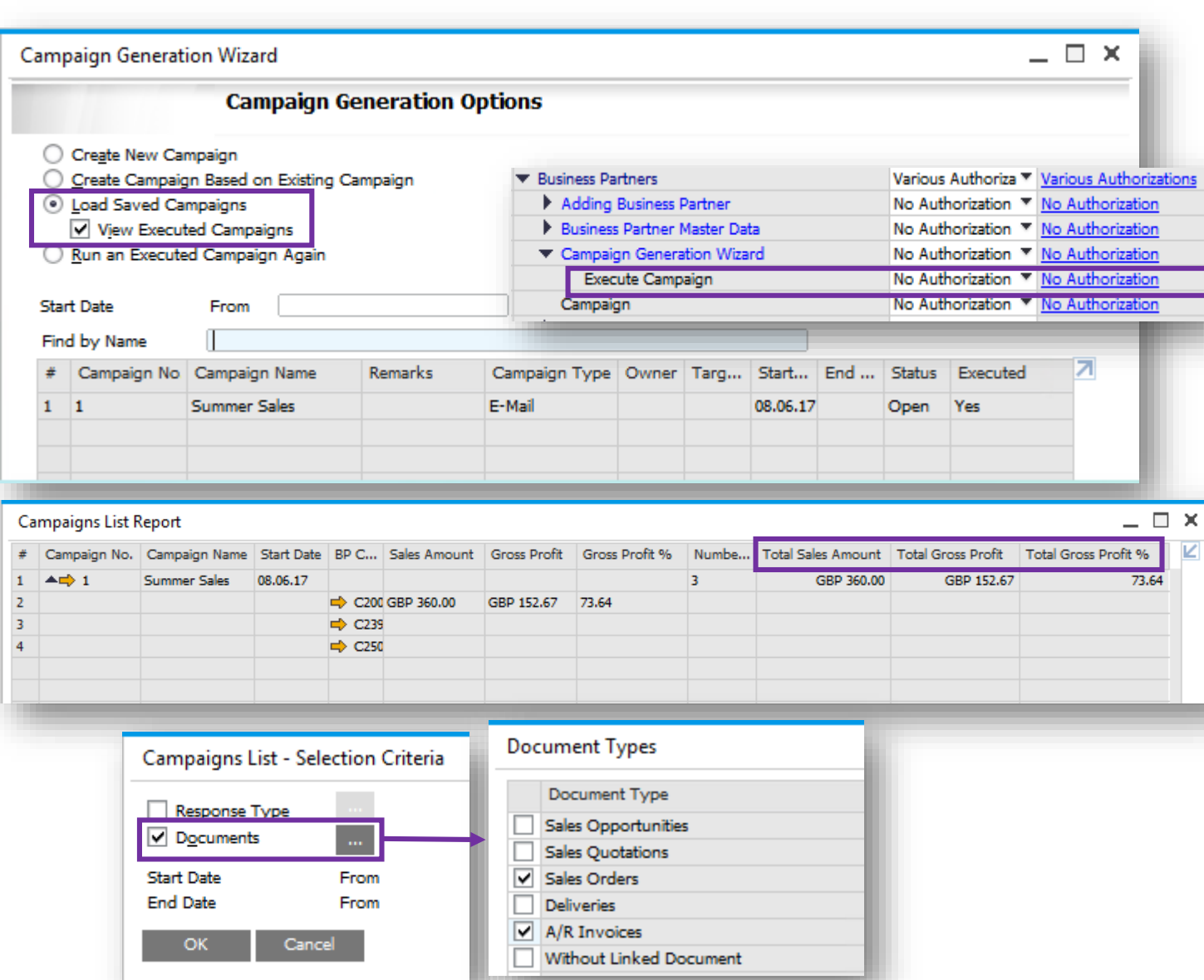

### **Feature**

- Manage authorisations for generating and executing campaigns.
- Load saved campaigns, executed or non-executed.
- Find function added to the following forms:
	- Target Group Details
	- Target BPs in Manual Campaign
	- Target BPs in Campaign Generation Wizard
- Campaign List Selection Criteria expanded to enable filtering by linked Documents.
- Sales Amount and Gross Profit reflected in Campaign List.

- Users can differentiate between executed and nonexecuted campaigns.
- Improved usability and analysis of campaign successes and failures.
- More easily search for details within a target BP list.
- Greater control over campaign execution.

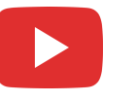

### **Blanket Agreements (1/2)**

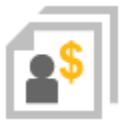

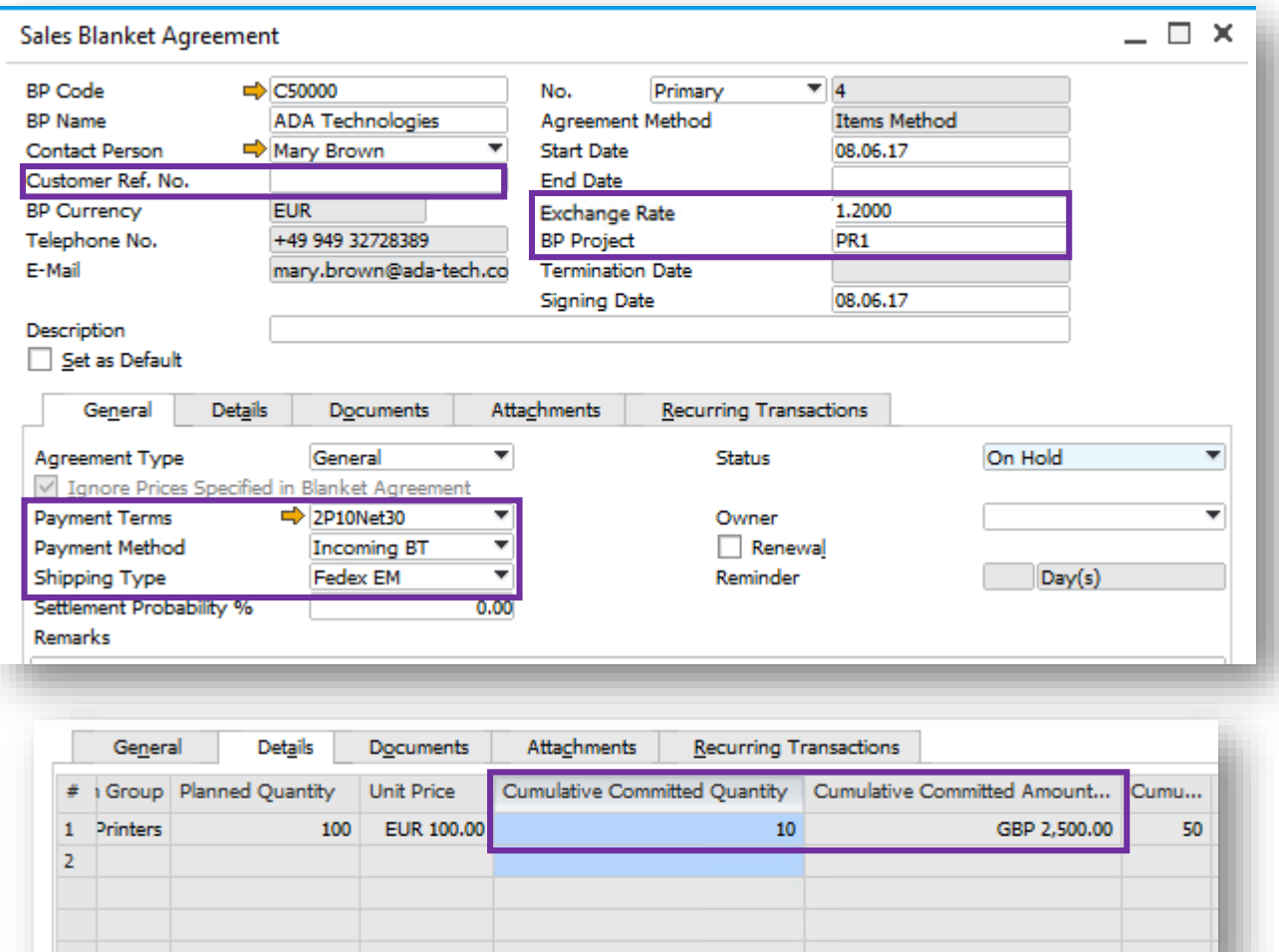

#### **Feature**

- Determine exchange rate in blanket agreement when BP currency is foreign currency and blanket agreement is managed on the document header.
- Enable updating planned amount, planned quantity, and price in blanket agreement that is linked to other documents.
- Add committed/ordered qty/amount to *Details* tab.
- **Control the deviation from blanket agreement planned amount** or planned quantity.
- Determine shipment type within the blanket agreement.
- Payment Method and Payment Terms in the blanket agreement can be determined when the blanket agreement is not managed on the document header.
- When no document is linked to the blanket agreement, you are able to update the Start Date.
- Option to automatically assign a valid Blanket Agreement where no default Blanket Agreement is chosen from many and only one is valid.
- Manage customer/vendor reference no. in blanket agreement.
- Display document status in Documents tab.
- Manage project code in blanket agreement.

### **Blanket Agreements (2/2)**

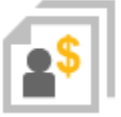

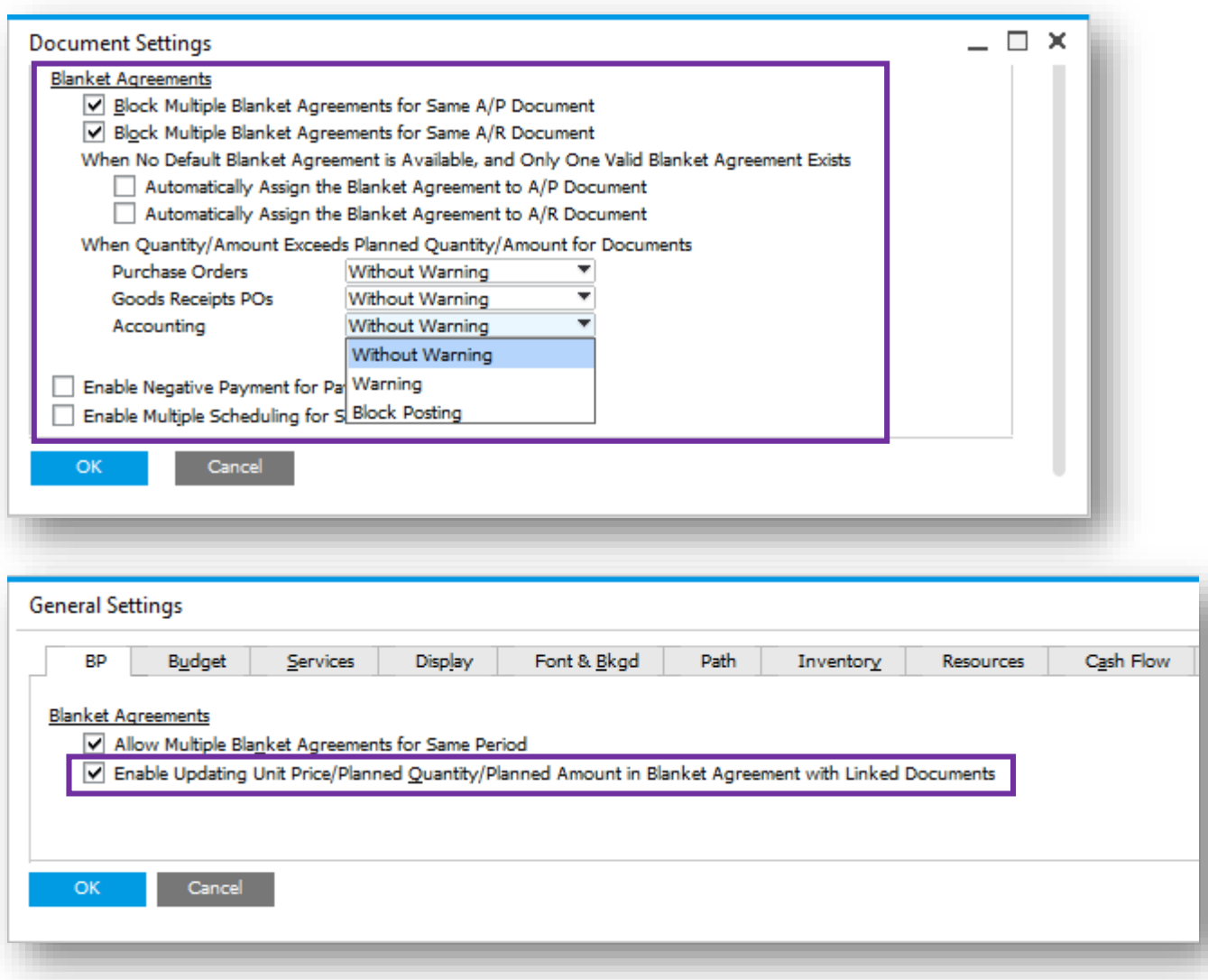

- **Exchange rates can be an agreed blanket agreement** term.
- **Increases flexibility and productivity user can update** the blanket agreement terms instead of creating new one.
- **Easily track committed/ordered qty/amount in blanket** agreement which is not delivered yet.
- Better control over the purchasing process by blocking deviations from blanket agreements.

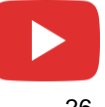

### **Sales | Purchasing | Service**

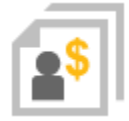

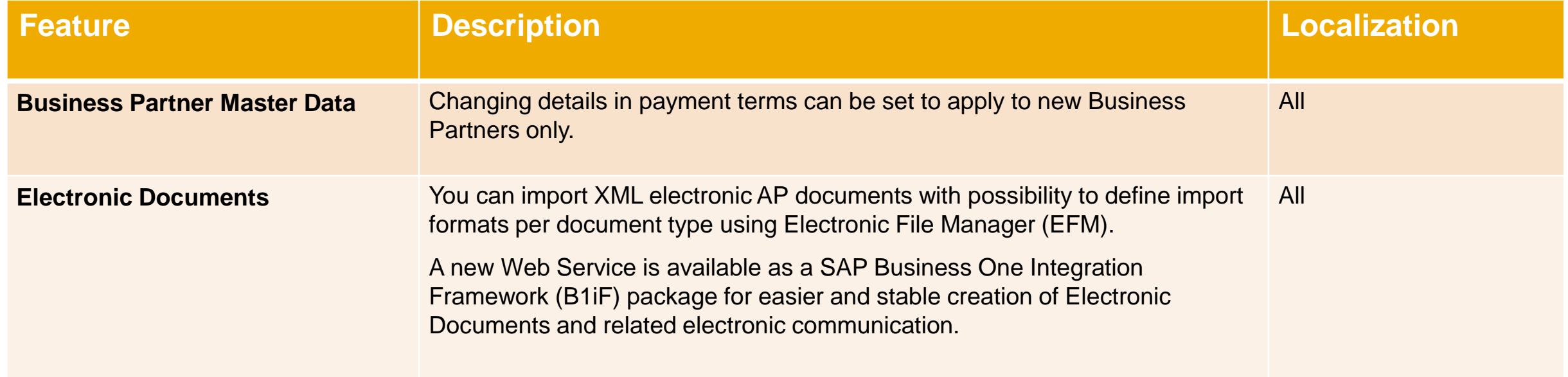

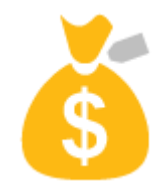

# **Financial Management**

### **SAP Business One 9.3**

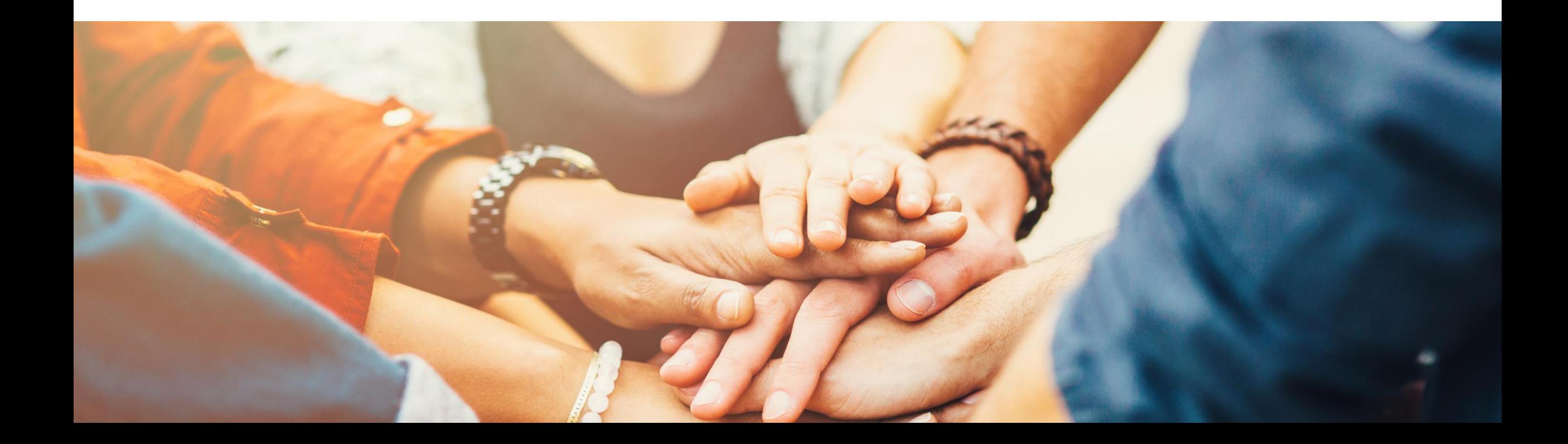

### **Financial Scenario Updates (1/3)**

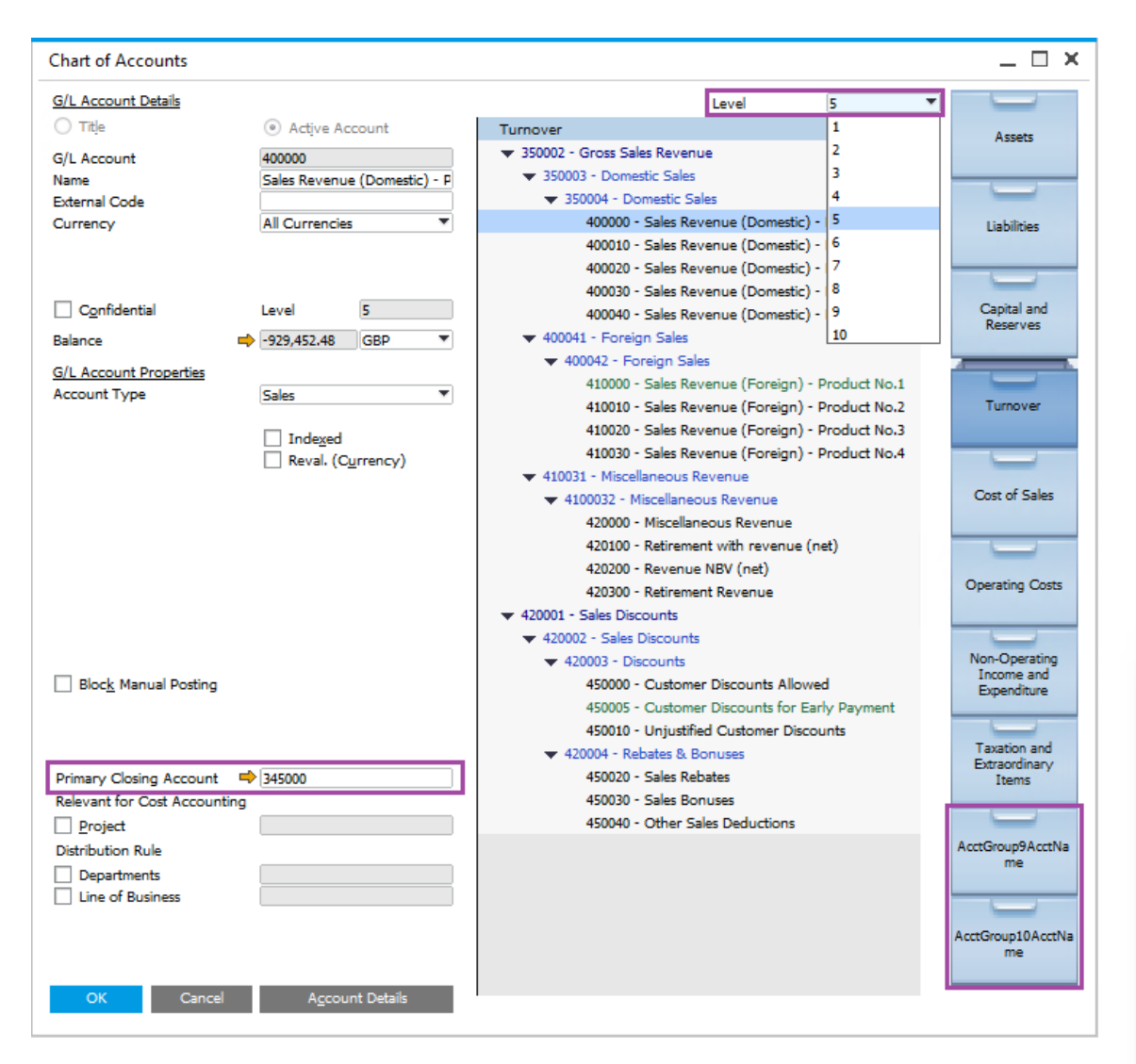

#### **Feature**

- Additional drawers in the Chart Of Accounts (CoA) - total of 10 drawers in all localizations.
- New Level field available to expand/collapse account listing directly in the CoA form.
- Primary Closing Account can be defined per P&L Account *(Applicable to certain localizations only).*

- Better support for large enterprise customers and decreases maintenance costs.
- Accurate period closing.

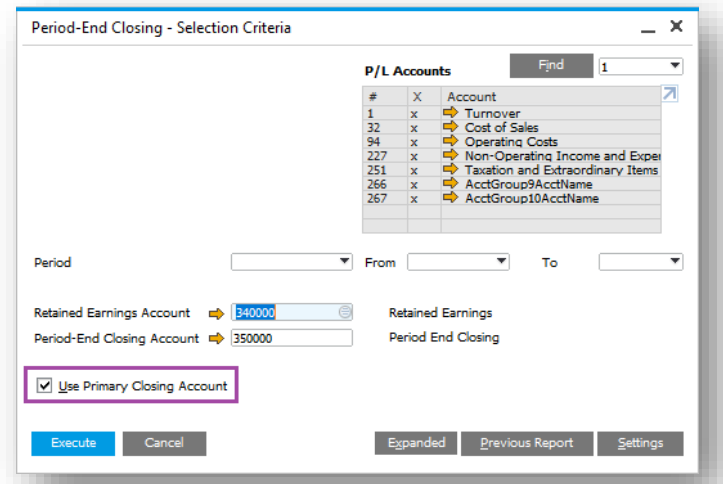

### **Financial Scenario Updates (2/3)**

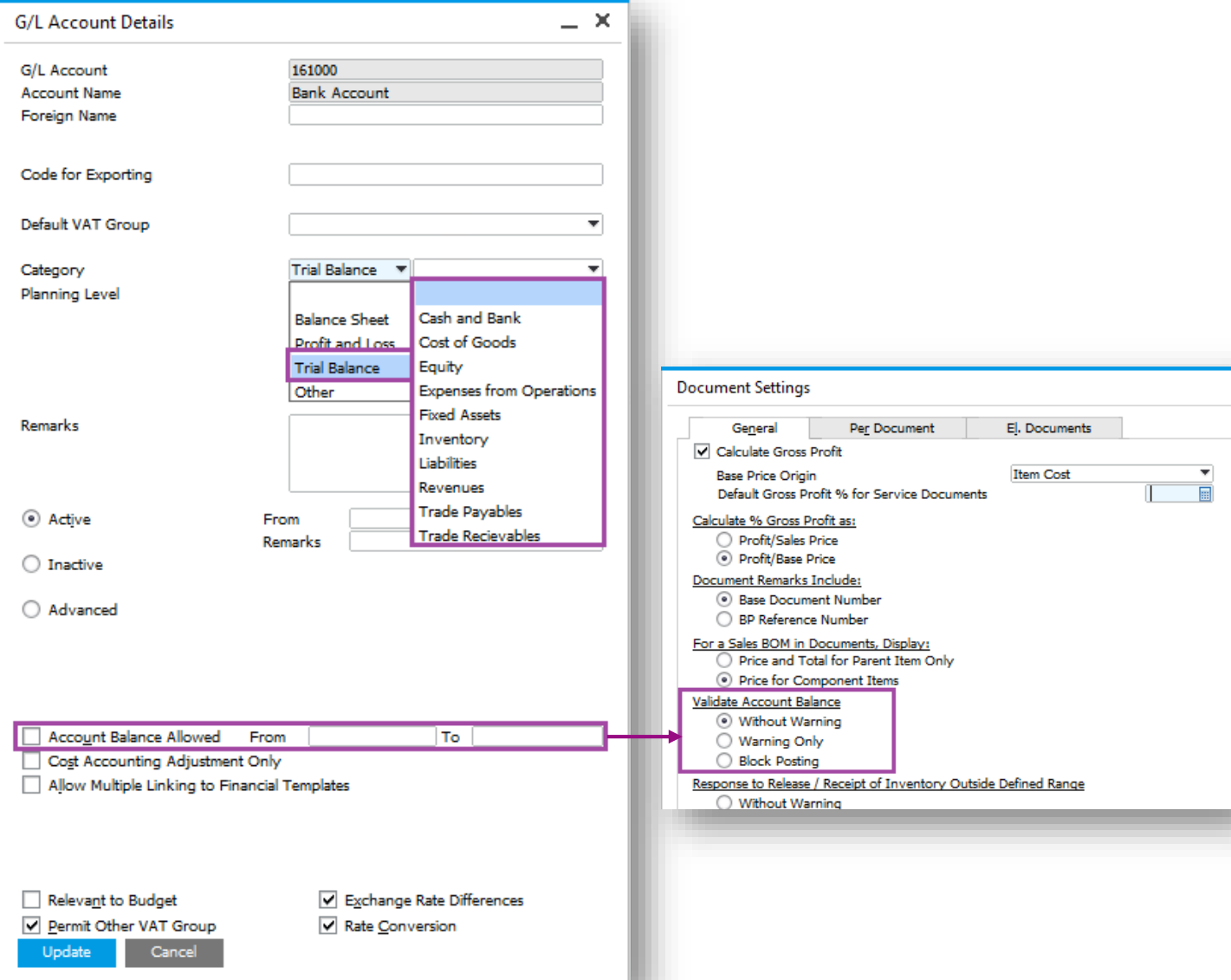

#### **Feature**

- Additional new category introduced Trial Balance.
- All categories have predefined sub-categories with ability to define new ones for Balance Sheet and Profit and Loss.
- Restrict the account balance to within a range with ability to block posting.

- Categories can help in consolidating large enterprises.
- Better control over account balances.

### **Financial Scenario Updates (3/3)**

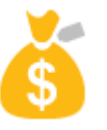

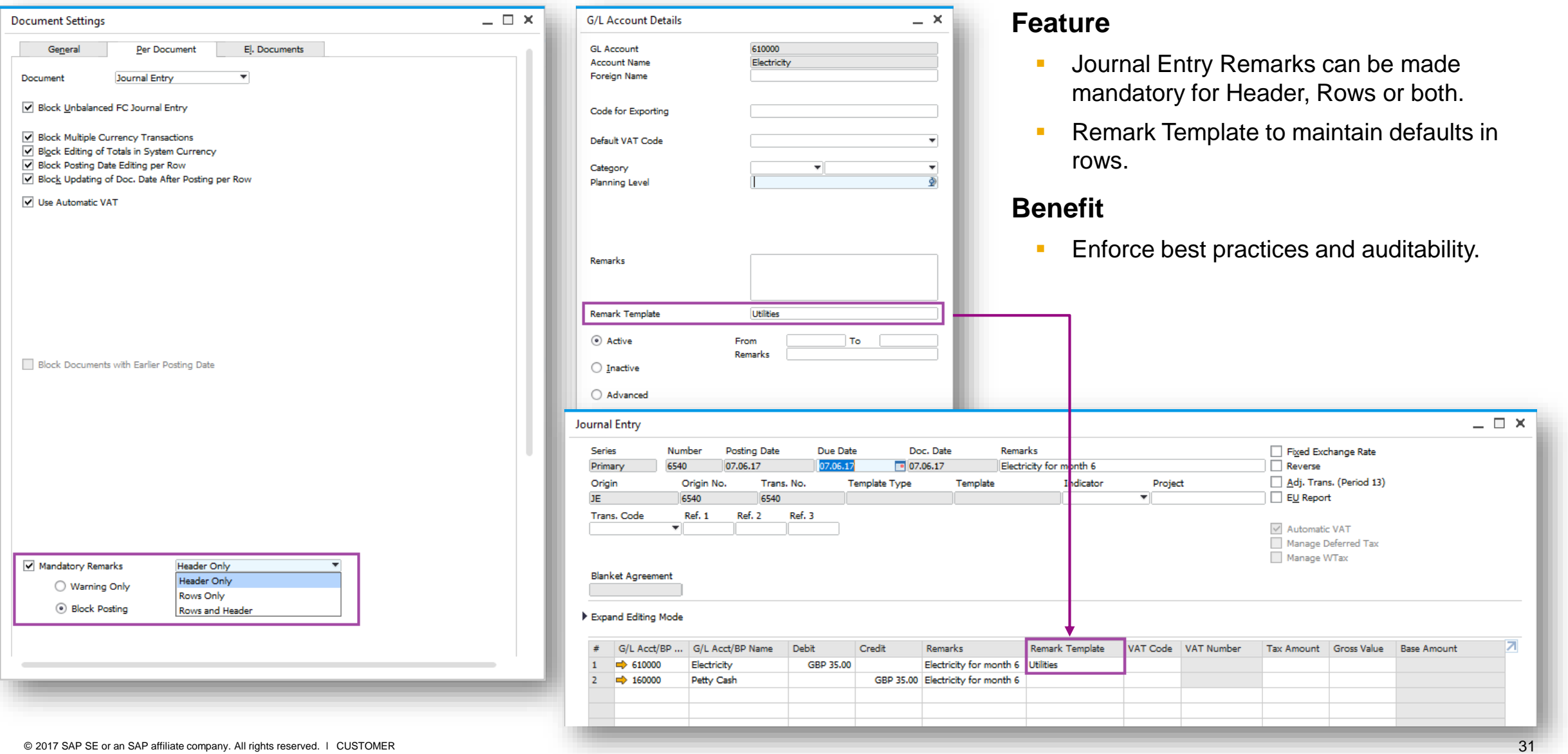

## **Cost Accounting Ledger (1/3)**

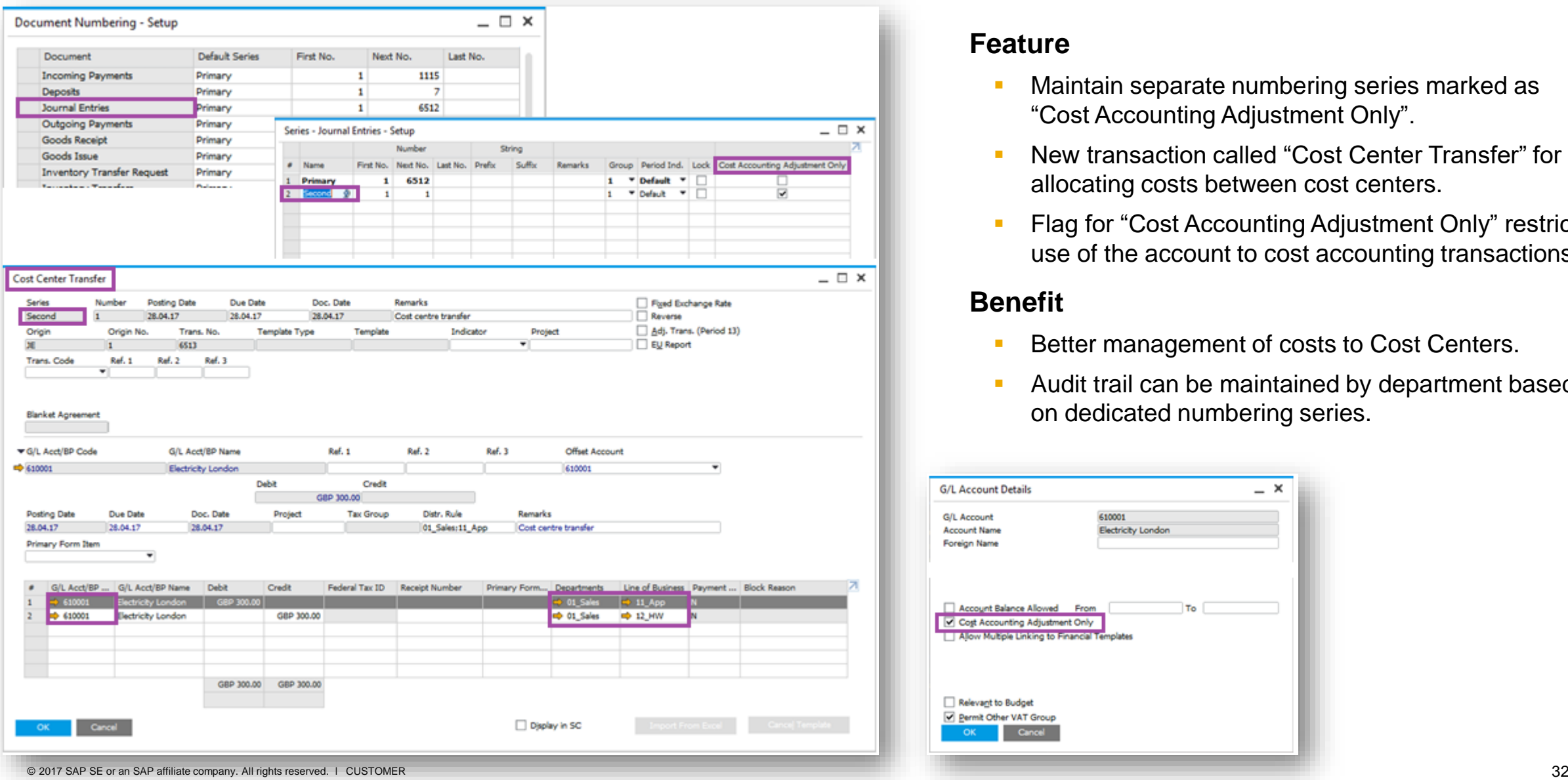

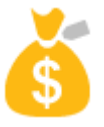

#### **Feature**

- **Maintain separate numbering series marked as** "Cost Accounting Adjustment Only".
- **New transaction called "Cost Center Transfer" for** allocating costs between cost centers.
- Flag for "Cost Accounting Adjustment Only" restricts use of the account to cost accounting transactions.

- Better management of costs to Cost Centers.
- Audit trail can be maintained by department based on dedicated numbering series.

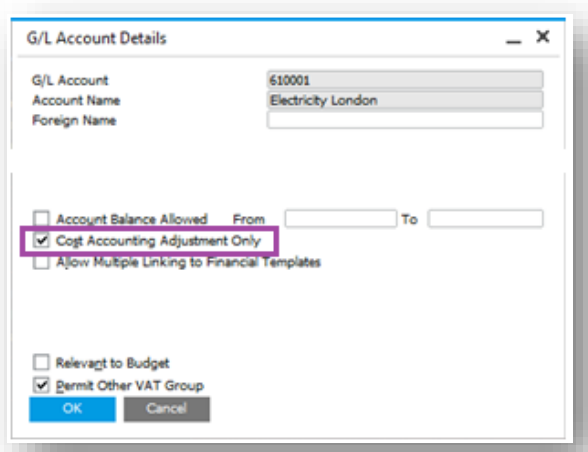

## **Cost Accounting Ledger (2/3)**

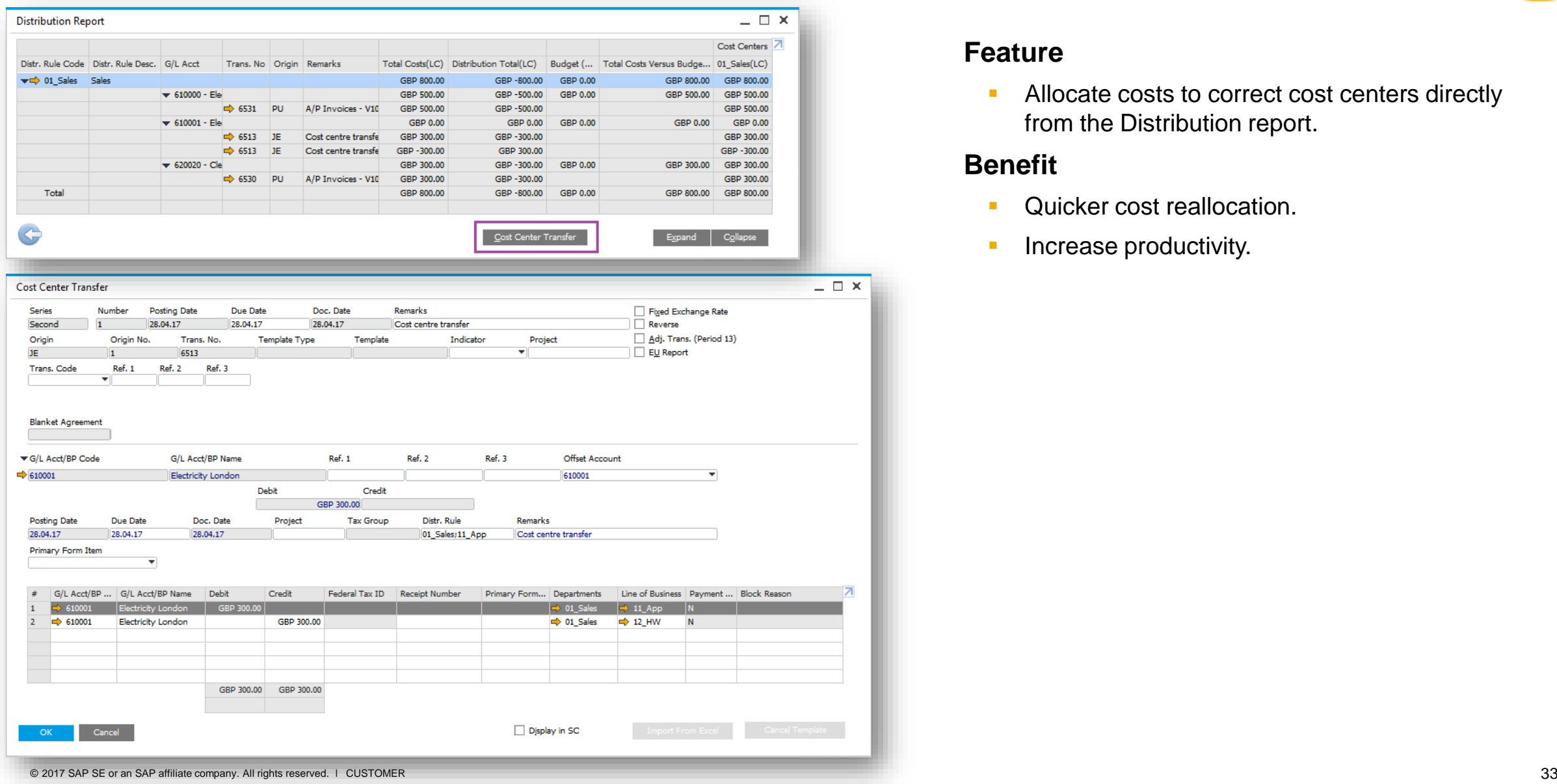

#### **Feature**

• Allocate costs to correct cost centers directly from the Distribution report.

### **Benefit**

 $\mathsf{x}$ 

- **Quicker cost reallocation.**
- **Increase productivity.**

### **Cost Accounting Ledger (3/3)**

 $BB$ 

 $\bigcirc$  In  $\odot$  In

Find Journal V

> $\sim$ Trans, No

> > $\sim$

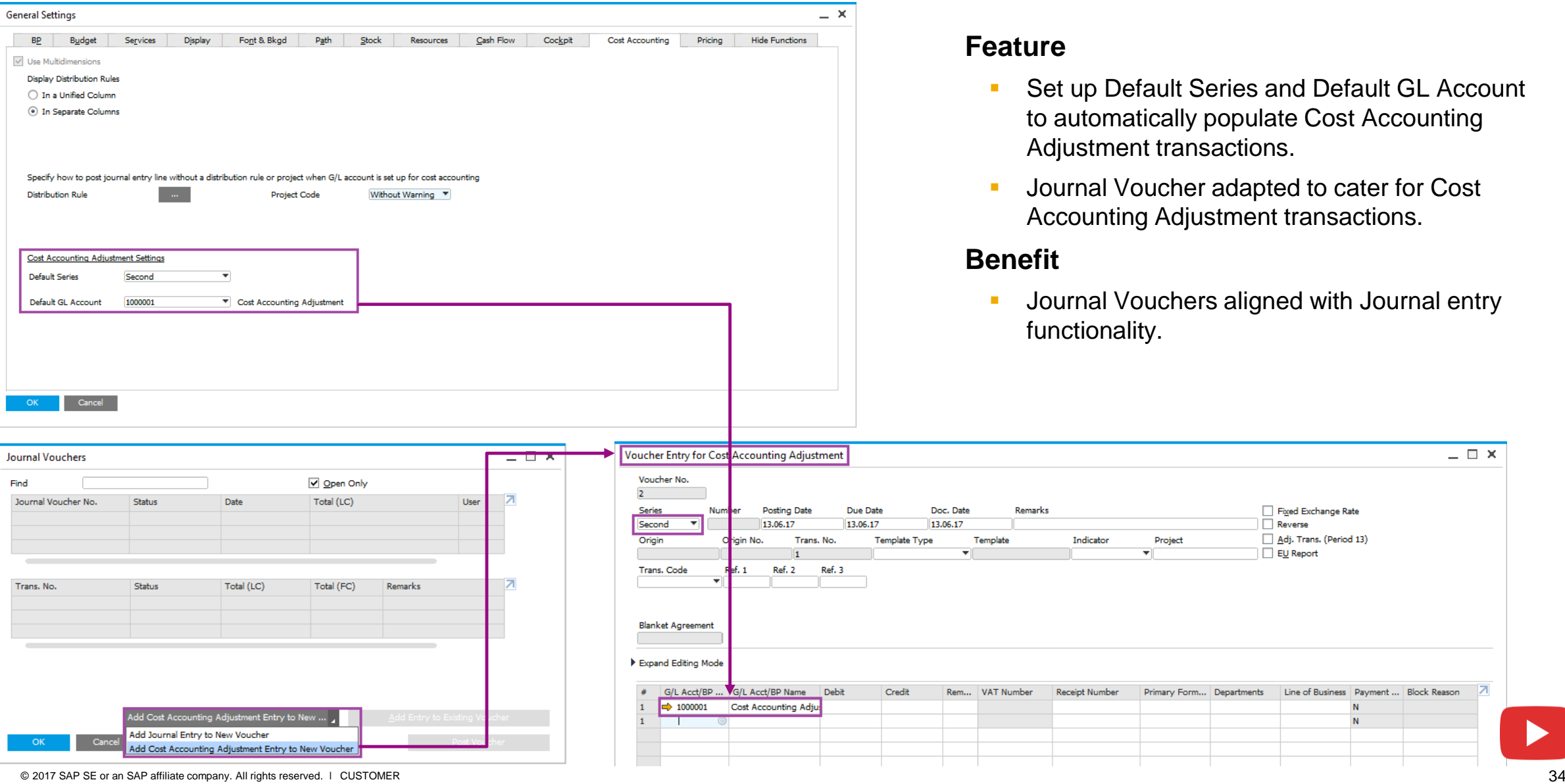

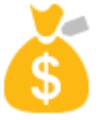

- p Default Series and Default GL Account tomatically populate Cost Accounting tment transactions.
- al Voucher adapted to cater for Cost unting Adjustment transactions.
- al Vouchers aligned with Journal entry ionality.

Project

Primary Form... Departments

 $\overline{\mathbf{r}}$ 

Fixed Exchange Rate Reverse Adj. Trans. (Period 13)

Line of Business | Payment ... | Block Reason

 ${\bf N}$  ${\bf N}$ 

EU Report

 $\Box$   $\times$ 

### **GL Account Determination Matrix**

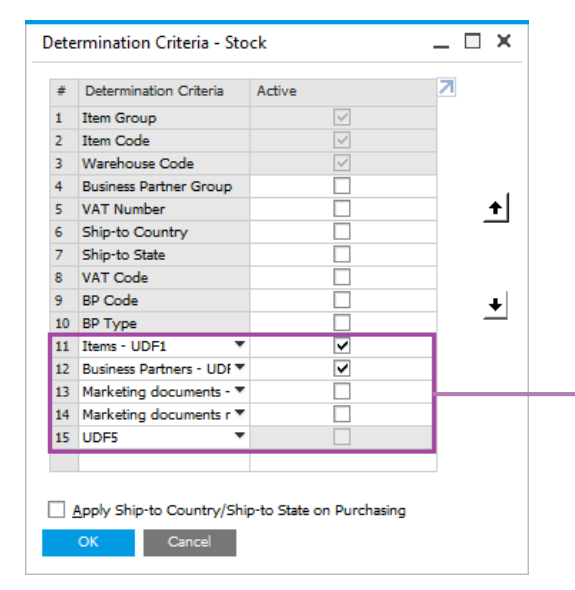

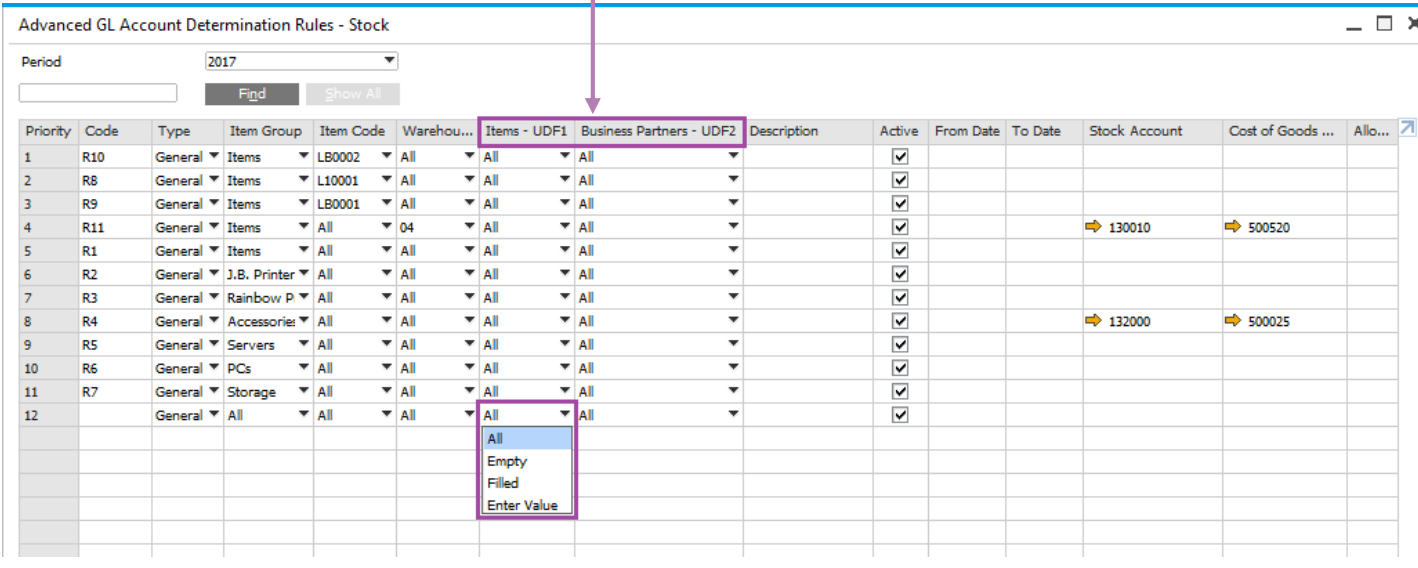

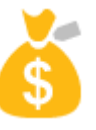

#### **Feature**

- Up to 5 user defined fields can be managed in the determination criteria screen.
- **You can use these 5 UDFs in defining the rules in** the Advanced G/L Account Determination Rules screen.
- Options available:
	- All criteria not relevant
	- **Empty** field must be empty
	- Filled field must have a value
	- **Enter Value field has a specific value**

#### **Benefit**

 More flexibility in determining account to be posted to based on business criteria.

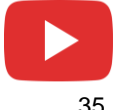

### **Integrated Payment Engine**

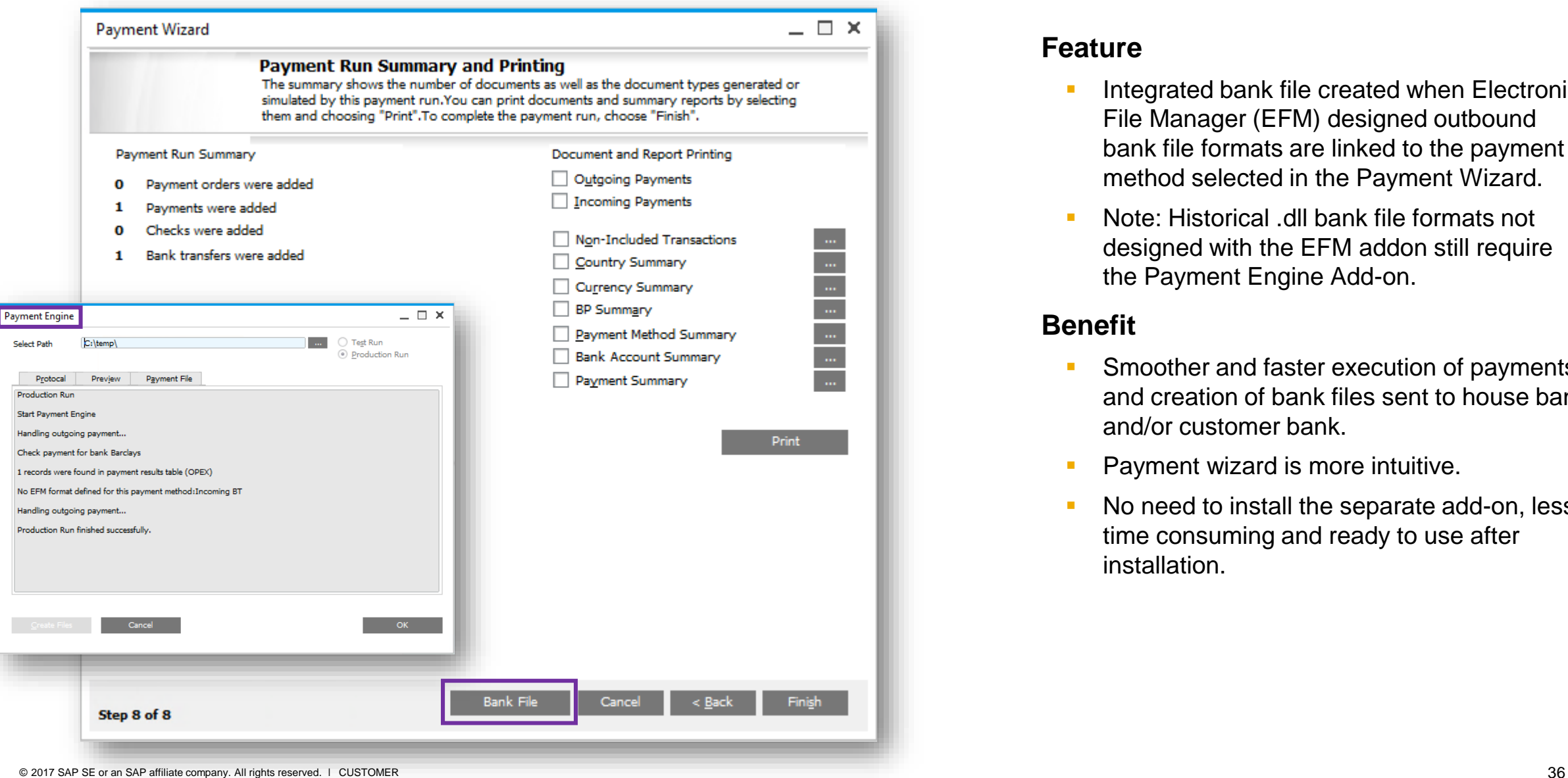

### **Feature**

- **Integrated bank file created when Electronic** File Manager (EFM) designed outbound bank file formats are linked to the payment method selected in the Payment Wizard.
- **Note: Historical .dll bank file formats not** designed with the EFM addon still require the Payment Engine Add-on.

- **Smoother and faster execution of payments** and creation of bank files sent to house bank and/or customer bank.
- **Payment wizard is more intuitive.**
- No need to install the separate add-on, less time consuming and ready to use after installation.

### **Scheduled Batch Processing**

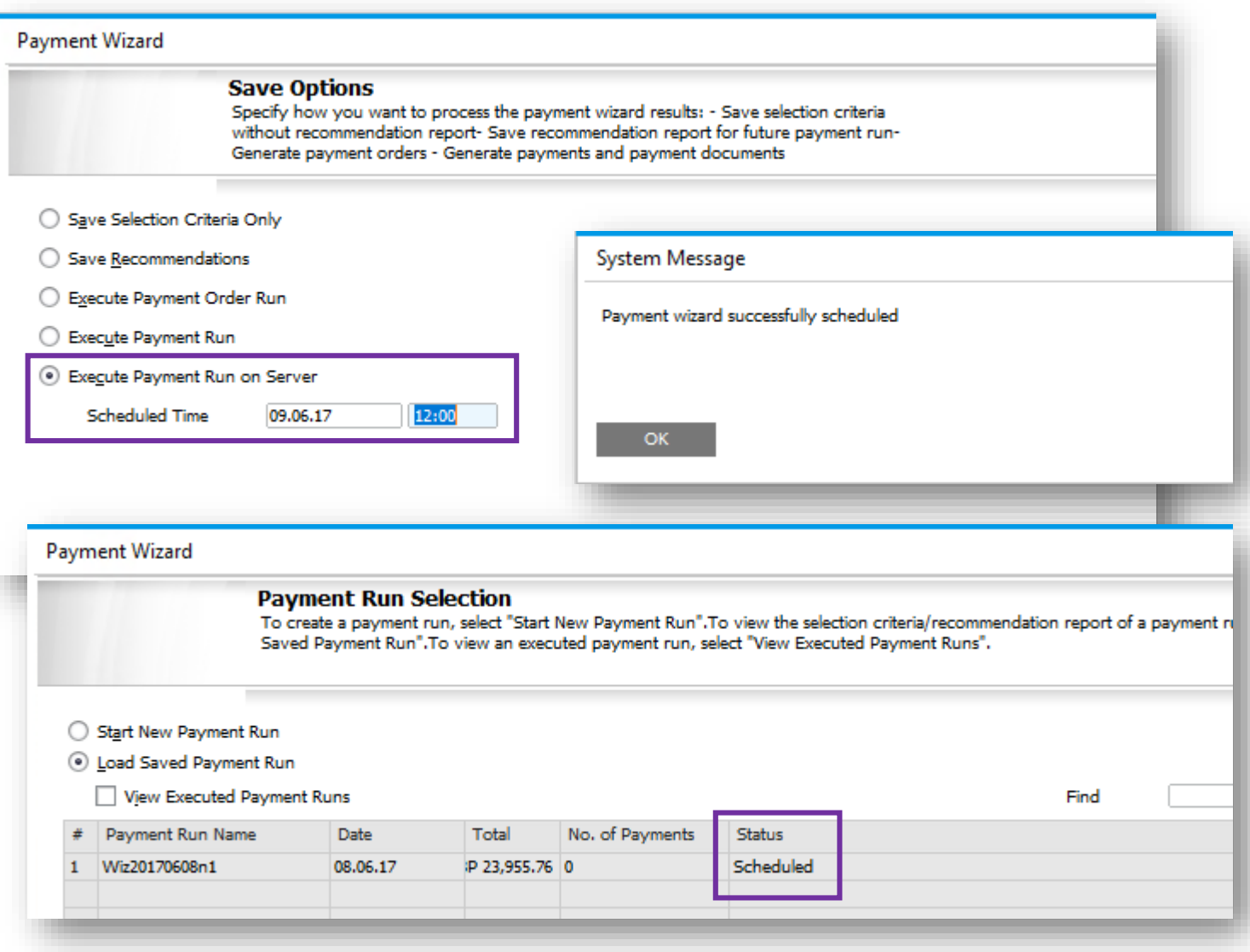

#### **Feature**

- **Leverage the service layer for parallel** processing on the server-side.
- Tasks are dispatched and scheduled in the Job Server.
- **Payment Wizard transactions will initially be** supported.
- New *Execute Payment Run on Server* option in the Payment Wizard with ability to schedule a specific date and time.

- Handle heavy transactions with parallel processing.
- **Allows users to close the payment wizard** form or even the SAP Business One client as the task is running on the server side.
- Reduces the load on the client side by scheduling a future date and time for processing on the server.
- Faster processing time for large transactions.

### **Electronic File Layout Templates**

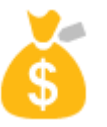

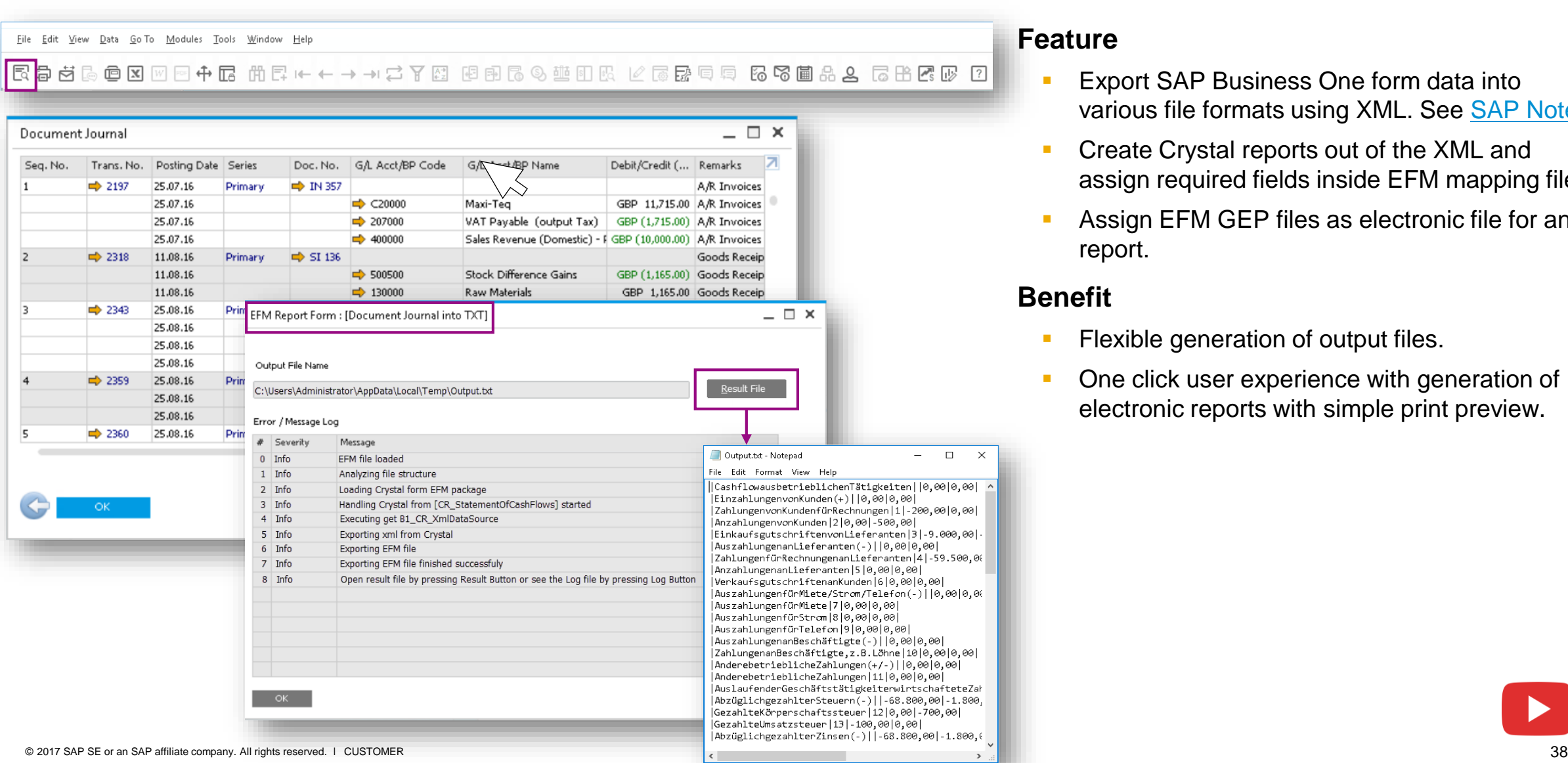

#### **Feature**

- Export SAP Business One form data into various file formats using XML. See [SAP Note](https://launchpad.support.sap.com/#/notes/1704366).
- Create Crystal reports out of the XML and assign required fields inside EFM mapping file.
- Assign EFM GEP files as electronic file for any report.

- Flexible generation of output files.
- One click user experience with generation of electronic reports with simple print preview.

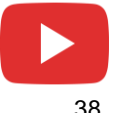

### **Financial Management**

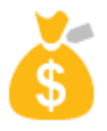

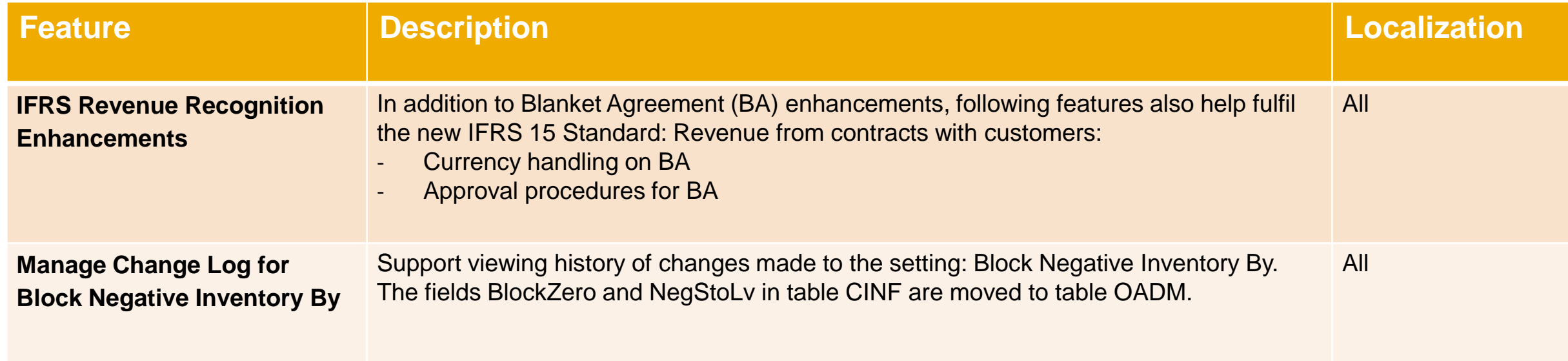

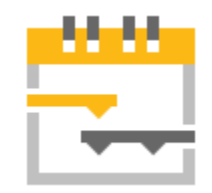

# **Project Management**

### **SAP Business One 9.3**

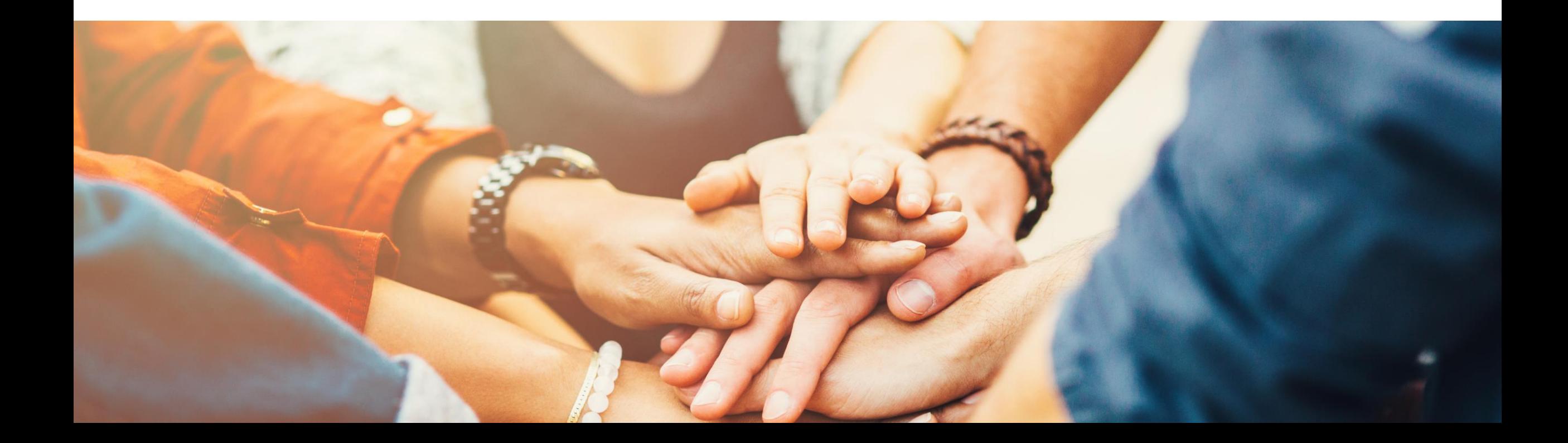

## **Project Management (1/3)**

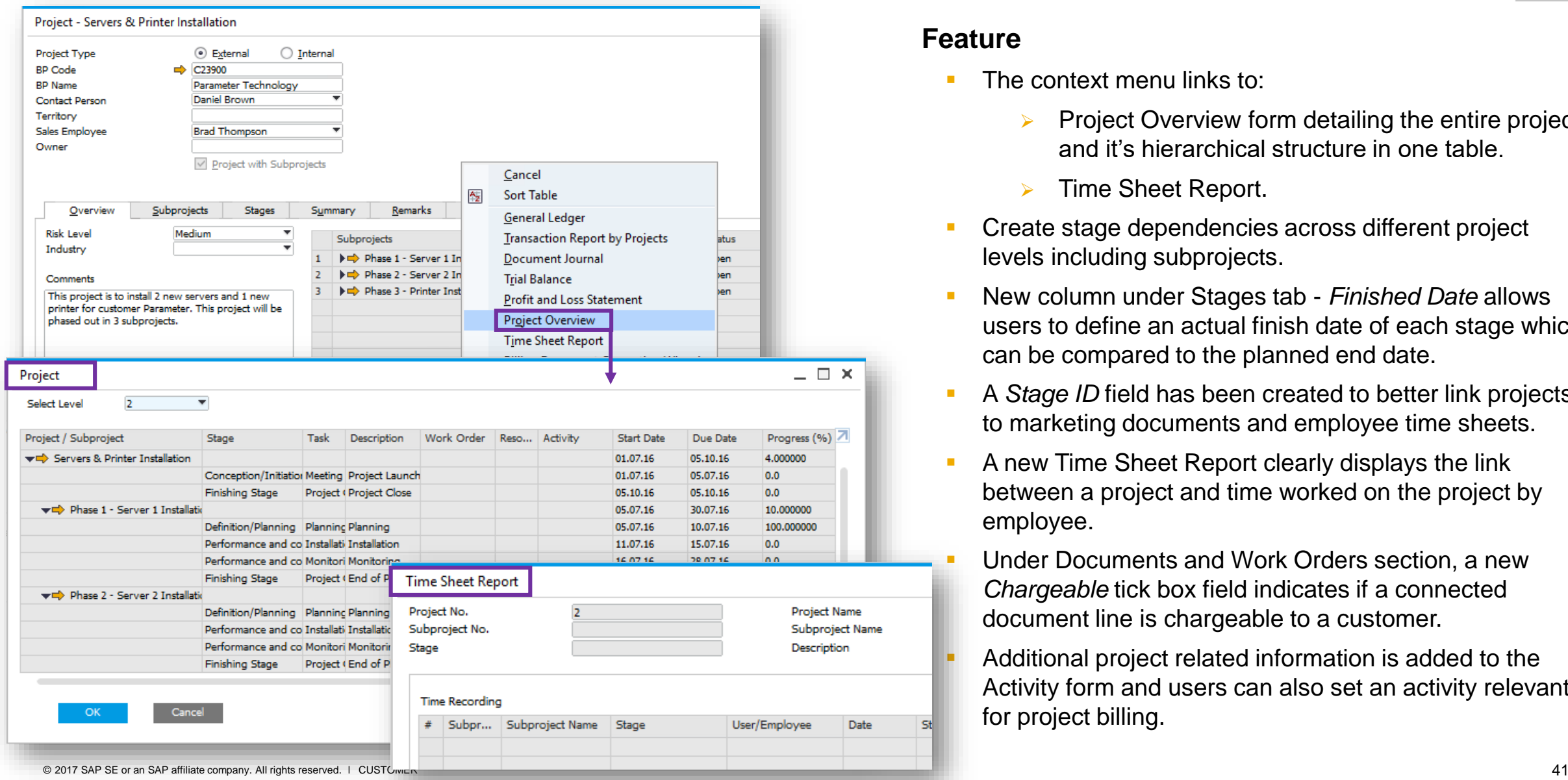

#### **Feature**

- The context menu links to:
	- $\triangleright$  Project Overview form detailing the entire project and it's hierarchical structure in one table.
	- Time Sheet Report.
- Create stage dependencies across different project levels including subprojects.
- New column under Stages tab *Finished Date* allows users to define an actual finish date of each stage which can be compared to the planned end date.
- A *Stage ID* field has been created to better link projects to marketing documents and employee time sheets.
- A new Time Sheet Report clearly displays the link between a project and time worked on the project by employee.
- Under Documents and Work Orders section, a new *Chargeable* tick box field indicates if a connected document line is chargeable to a customer.
- Additional project related information is added to the Activity form and users can also set an activity relevant for project billing.

### **Project Management (2/3)**

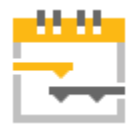

#### **Feature**

- New Billing Document Generation Wizard allows users to recharge costs or bill a project.
- The billing wizard collects open document lines and billable items connected to the project for invoicing.
- **Creates AR Delivery or AR Invoice documents based on** the project data stored in the Project Management form.

- Users have a holistic overview of projects and detailed information related to each project.
- **Increases productivity and transparency.**
- **The billing wizard streamlines the standard billing or** milestone billing process and helps improve efficiency.

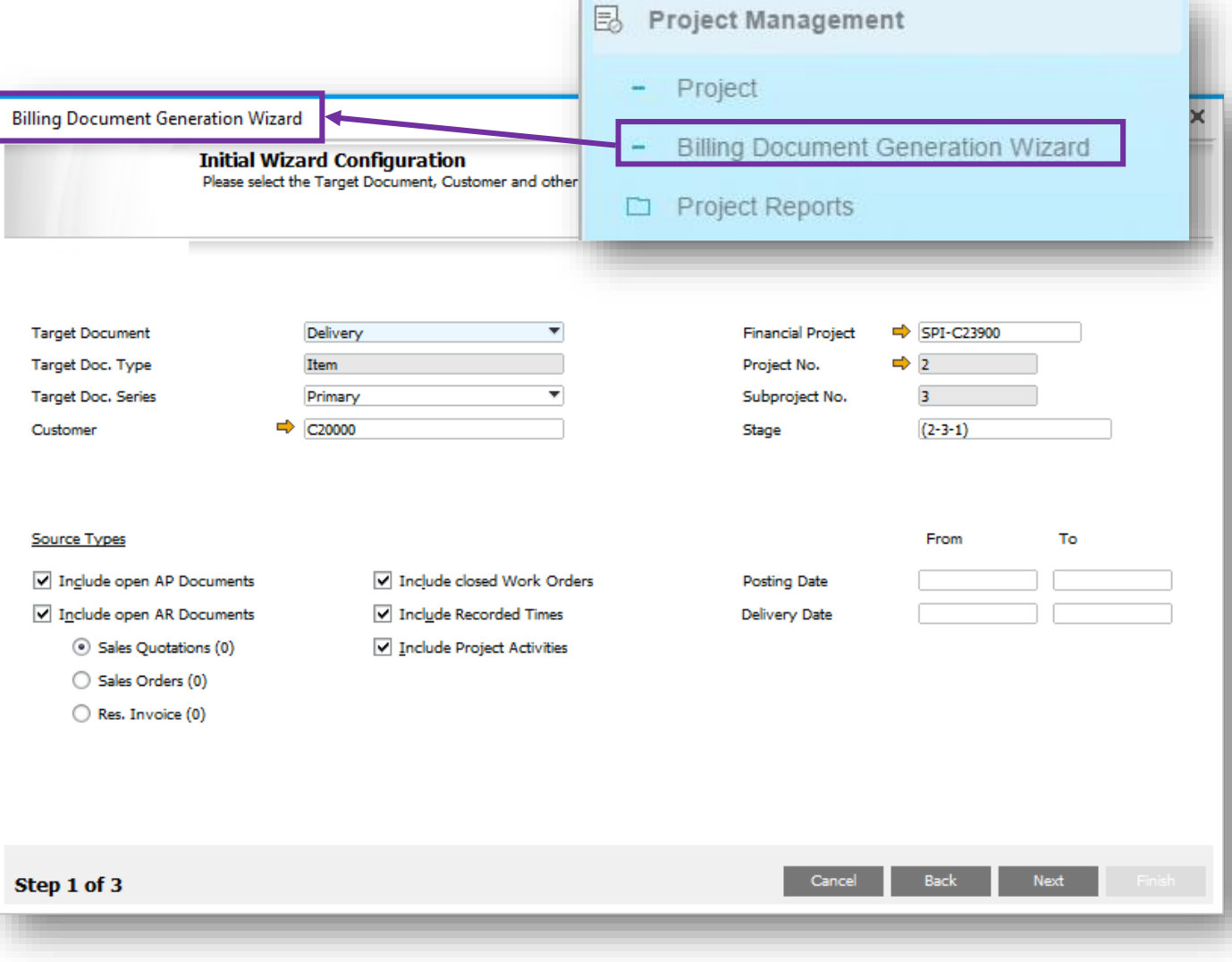

### **Project Management (3/3)**

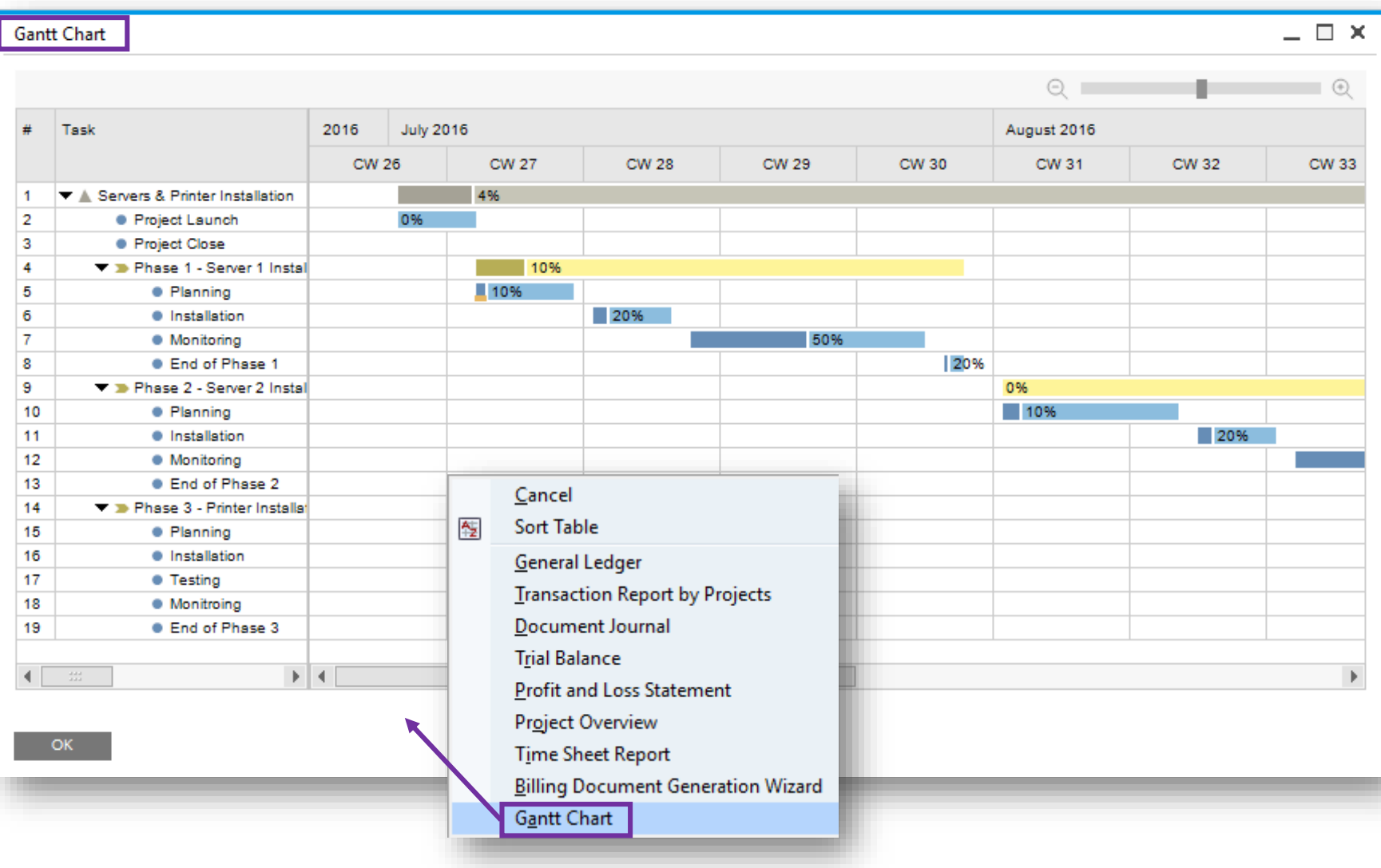

#### **Feature**

- **Access a Gantt Chart via** context menu in Project window.
- **The Gantt Chart visualizes the** project as a whole.
- $\bullet$

### **Benefit**

**More transparency, increased** productivity, and enhanced usability.

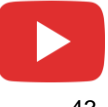

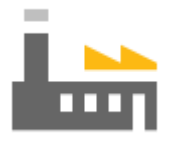

# **Production**

### **SAP Business One 9.3**

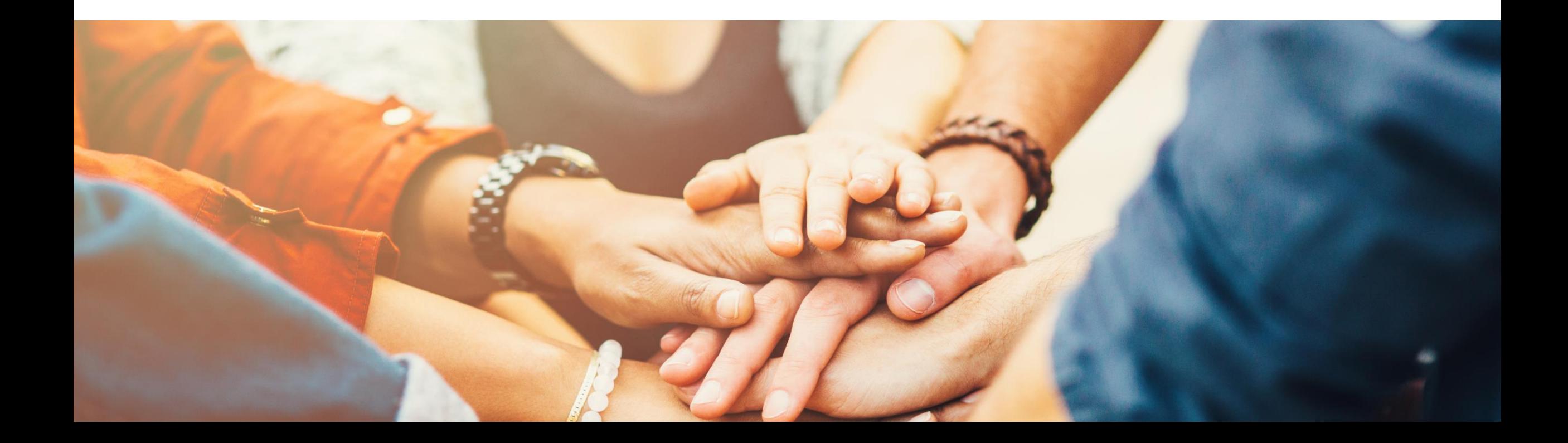

### **Resource Capacity**

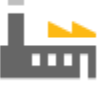

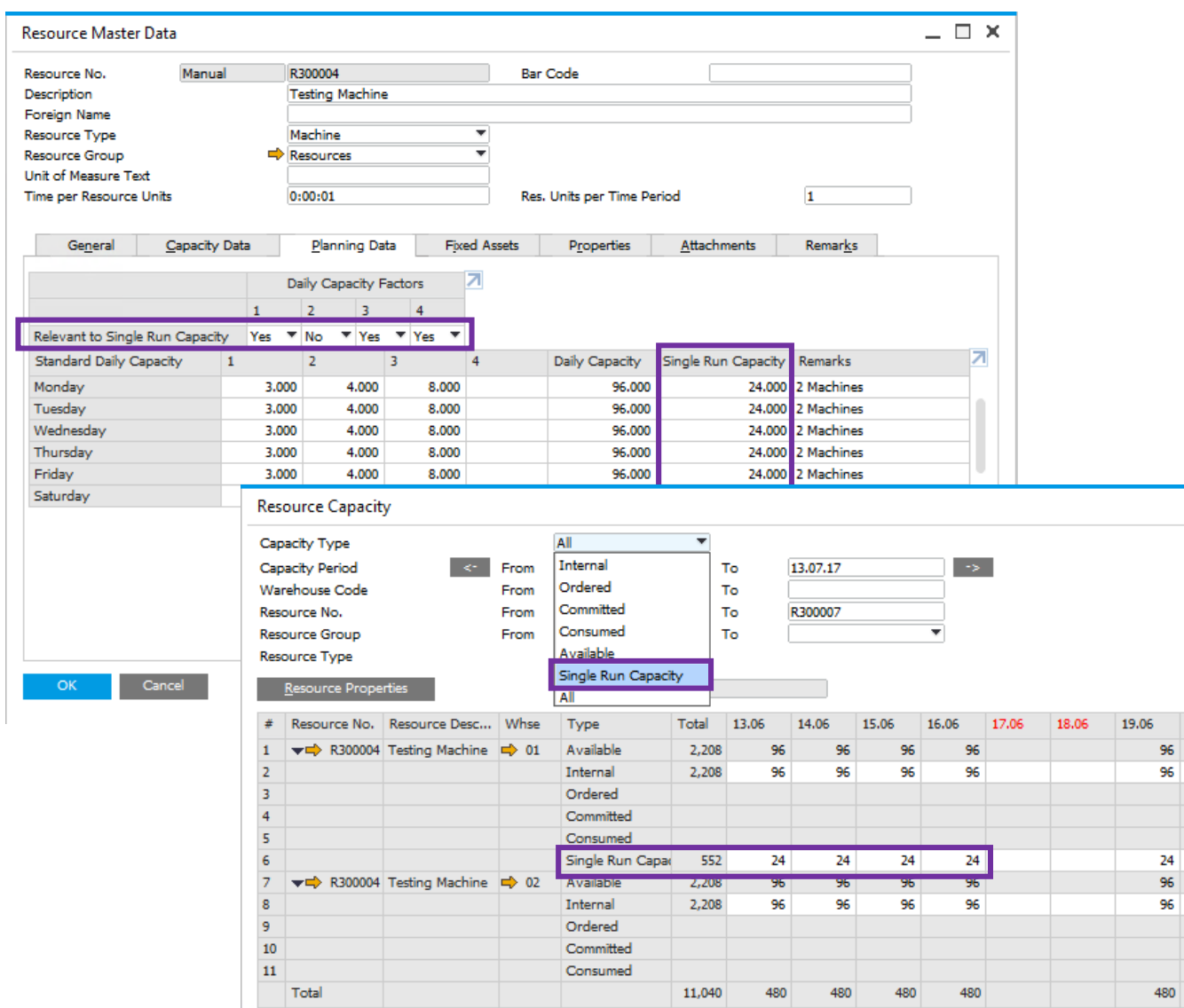

#### **Feature**

- Supports Single Run Capacity which is the available daily capacity of a single resource unit, assuming a Production Order can only be produced on one resource unit at a time.
- Ability to calculate Single Run Capacity by including and/or excluding Daily Capacity Factors.
- Ability to set daily capacity basis using 'Set Internal Capacity to Single Run Capacity' which will allocate a default budgeted capacity of hours per day.
- Resource Capacity window will highlight the maximum daily single run capacity available.

- Ability to differentiate between Daily Capacity and Single Run Capacity by including and/or excluding Daily Capacity Factors.
- Supports production orders that are only able to be produced on a single machine.
- Reflects the number of capacity resources a production order can consume on each working day.

### **Production Routing (1/3)**

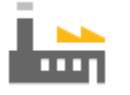

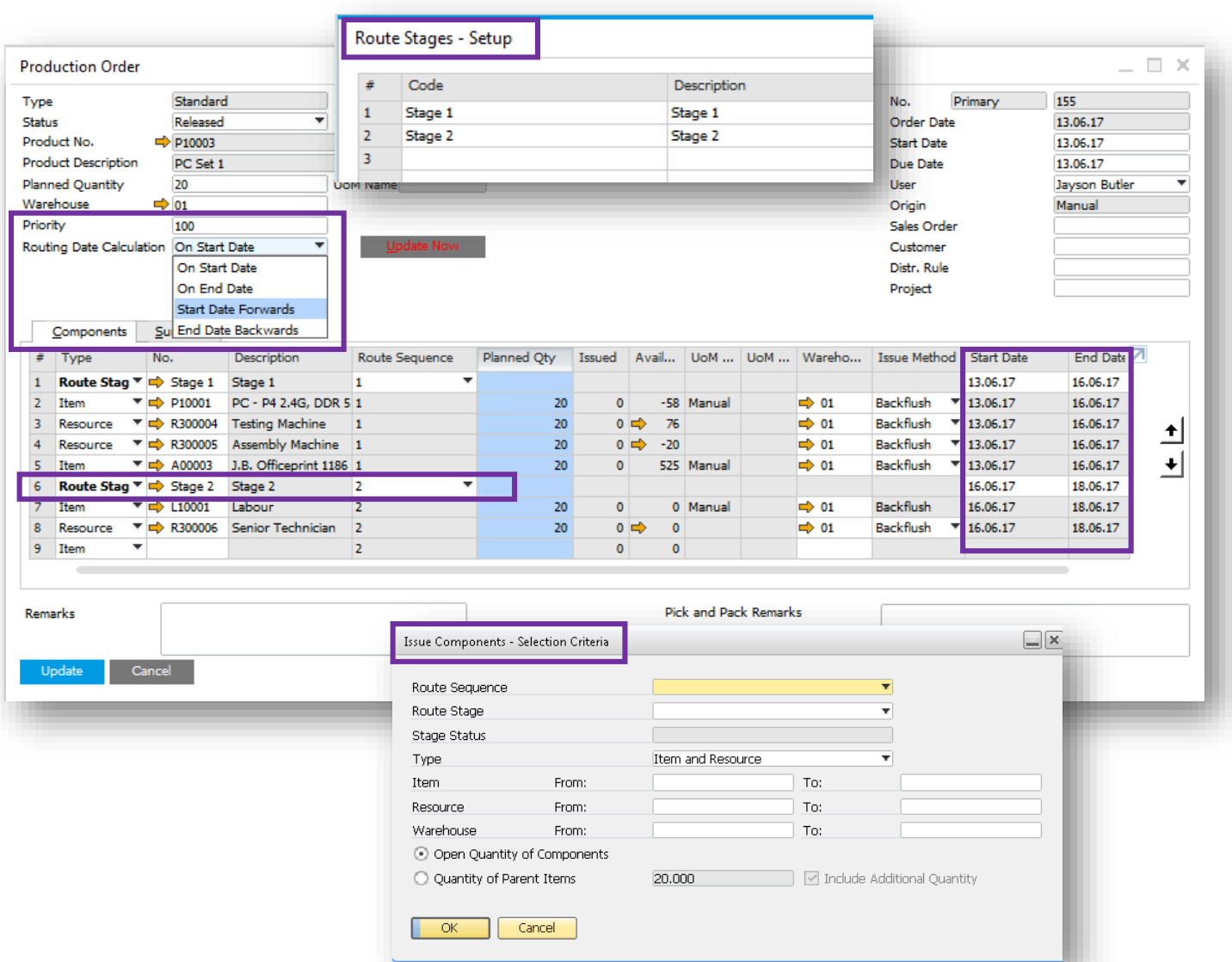

#### **Feature**

- New routing function facilitates production processing through a defined sequence of production stages.
- A new *Routing Stage – Setup* window allows you to define Route Stages.
- Multiple routing stages are added into Production Order structures.
- Allows you to define the route sequence of any combination of Production Order line types.
- New *Priority* field allows you to manually enter a priority of the Production Order. The lower the number, the more important the Production Order.
- An ability to control stage start and end dates with a new *Routing Date Calculation* field to choose *On Start Date, On End Date, Start Date Forwards* or *End Date Backwards.* This can automatically calculate date dependences between route stages in the Production Order.
- The *Issue Components* window allows you to filter which Production Order component lines will be passed into the drawn document.

### **Production Routing (2/3)**

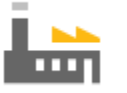

types.

Stage Description

entire stage as a group.

 $=$   $\bar{\oplus}\,$   $\times$ Σ

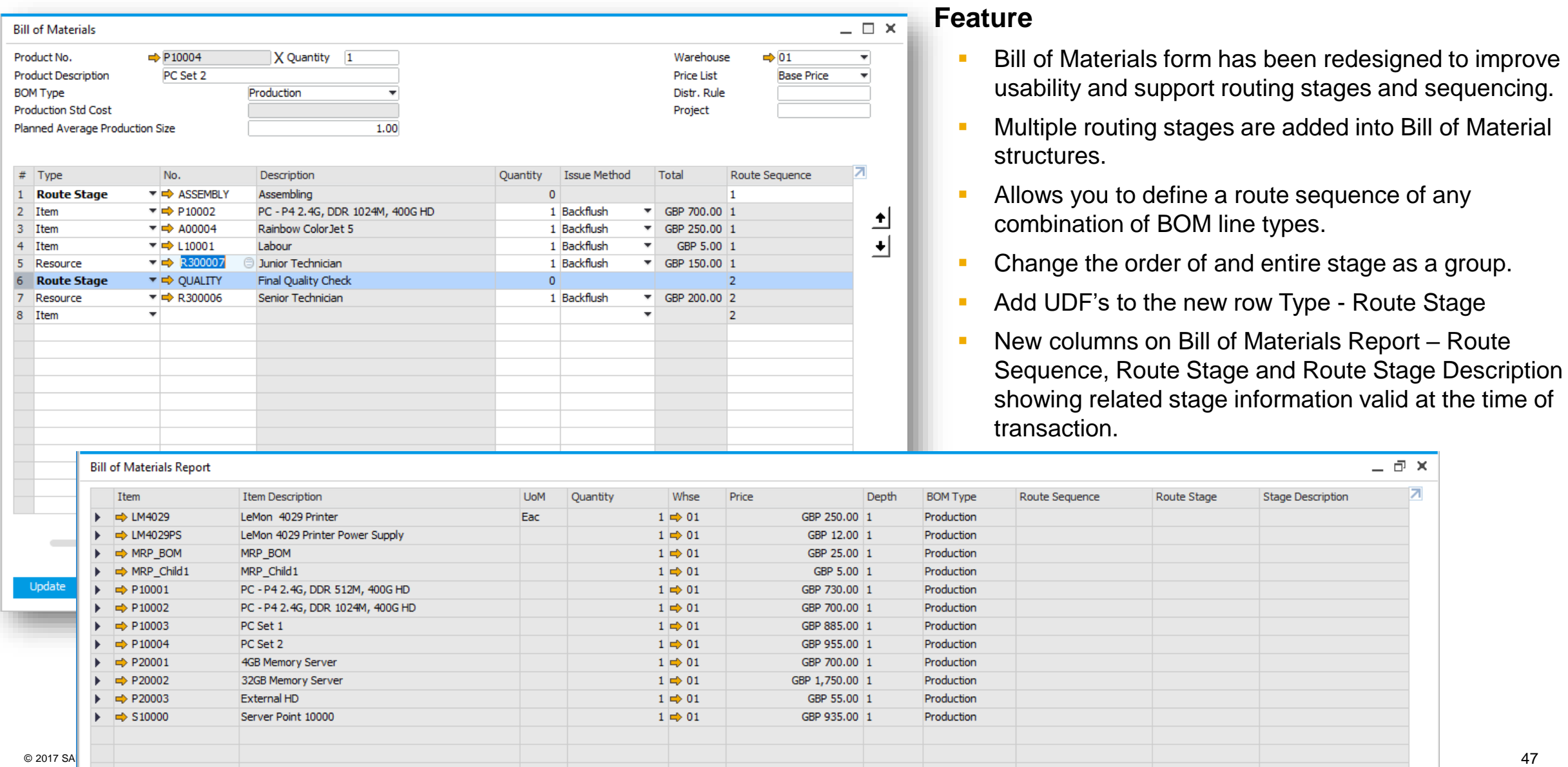

### **Production Routing (3/3)**

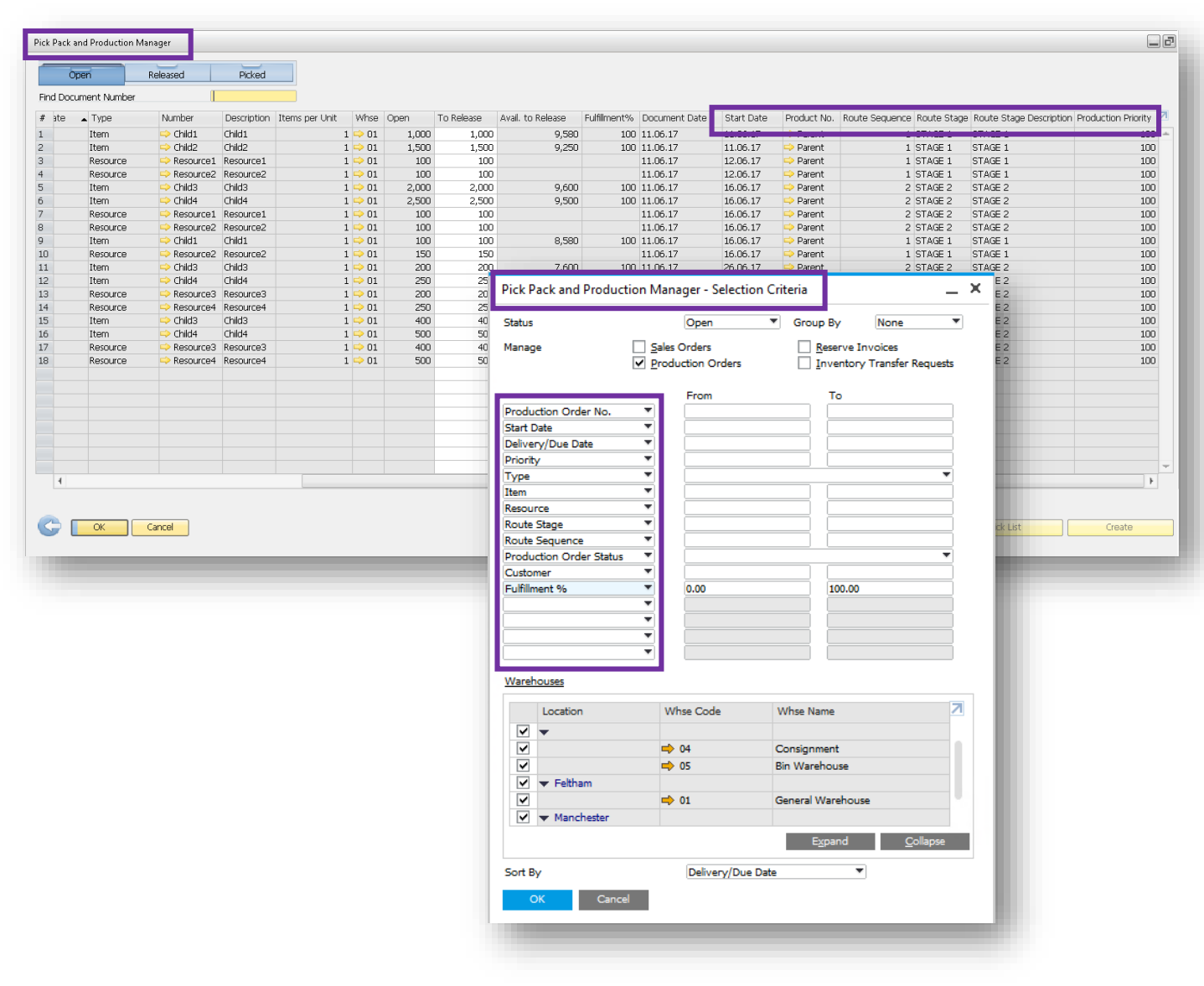

#### **Feature**

- The Pick & Pack Manager has been renamed to Pick Pack and Production Manager.
- New fields to the Open, Released and Picked Drawers make it usable as a simple Production Manager console, such as Route Stage, Route Sequence, Product No. and Production Priority.
- Filter your selection criteria by a number of Production Order attributes such as Start Date, Route Stage, Route Sequence and Production Priority.

#### **Benefit**

 $\overline{a}$ 

- Ability to plan, execute and manage basic route based production.
- A significant enhancement for all businesses with a light production requirement.
- Enables greater control over production-related item and resource component management.
- Provides an estimated understanding of when component demand may be required.

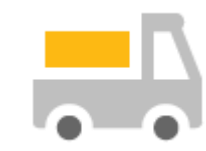

# **Inventory | Distribution**

### **SAP Business One 9.3**

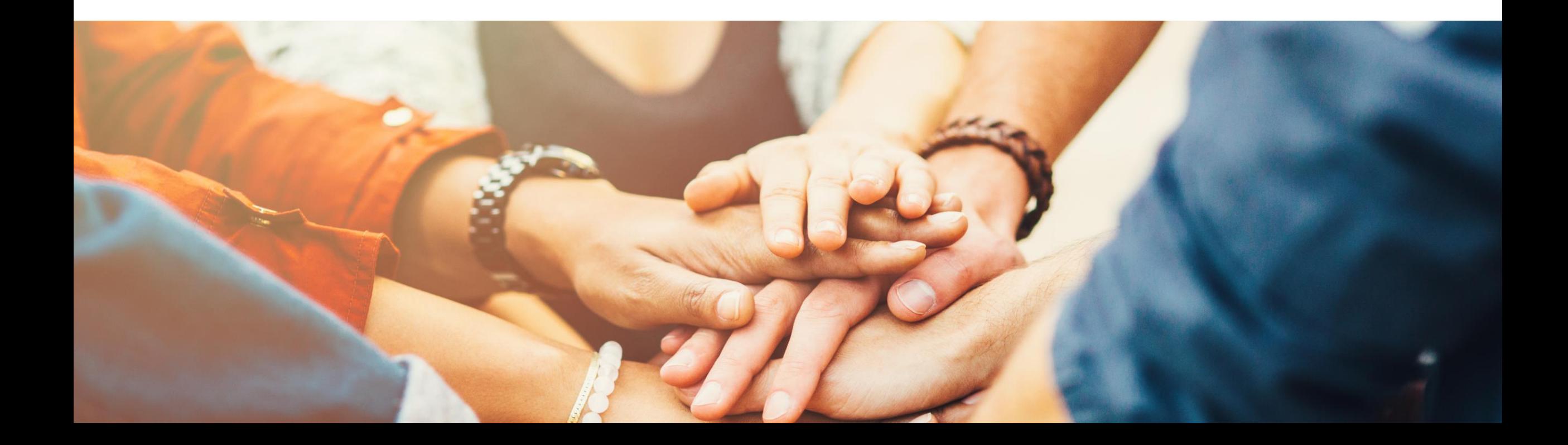

## **Unit of Measure (UoM)**

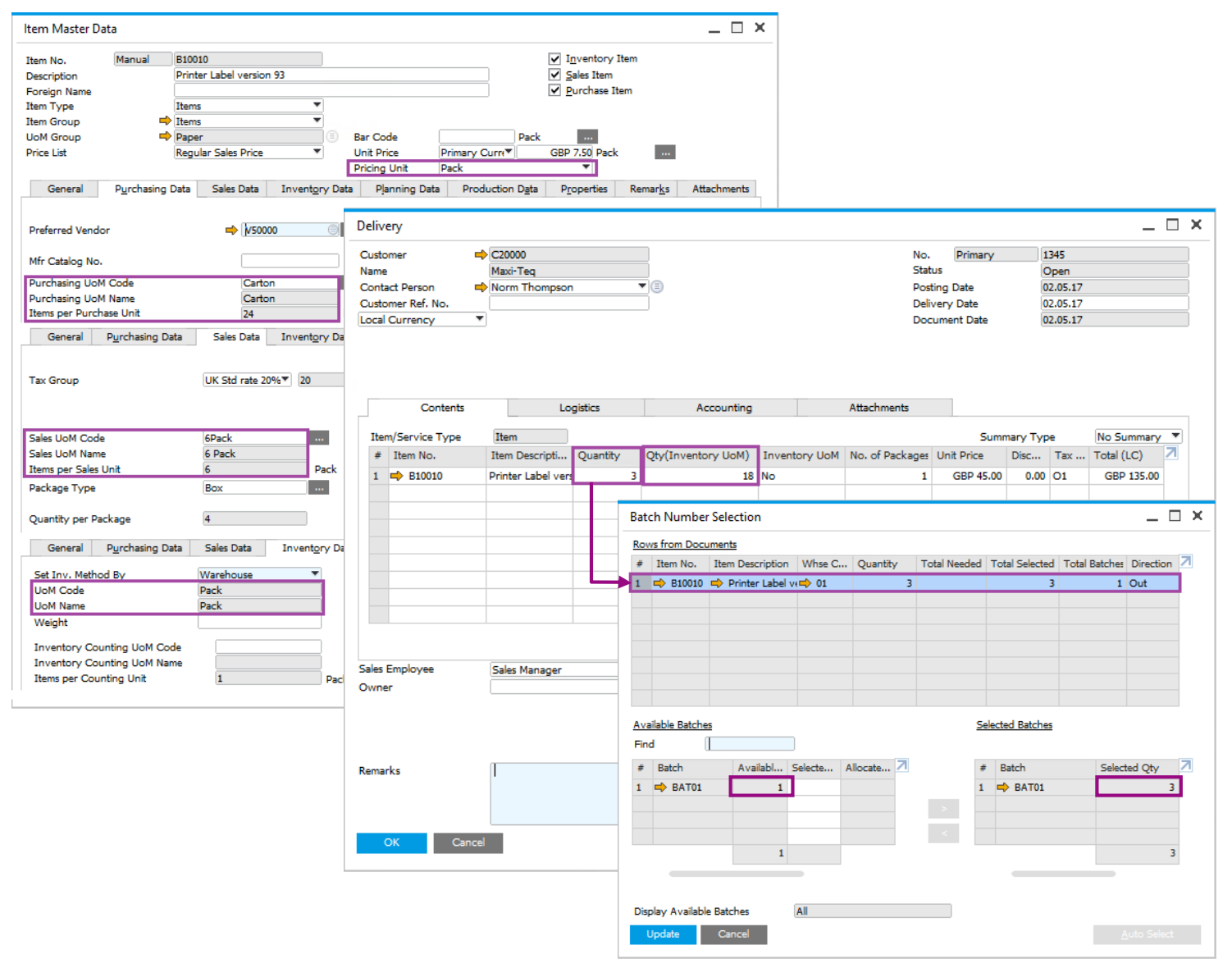

#### **Feature**

**View batch quantities in terms of the** document UoM from which the Batch assignment/allocation screen is triggered.

- Less confusion: batch selection corresponds to quantity in the document and not the Inventory (storage) UoM.
- Increase warehousing efficiency.

## **Inventory | Distribution**

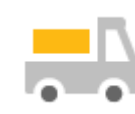

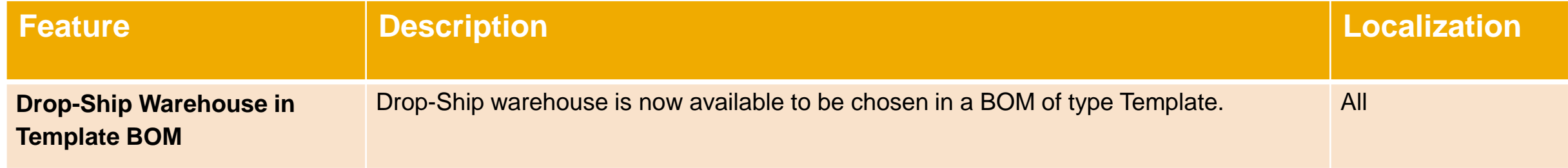

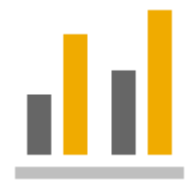

# **Business Intelligence**

### **SAP Business One 9.3**

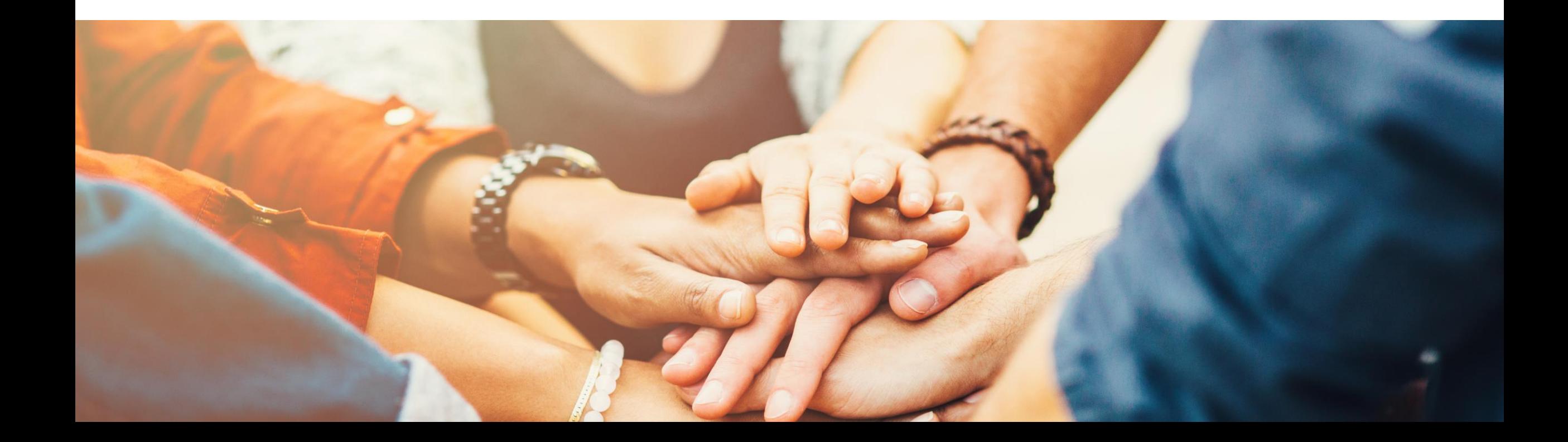

### **Analytical Portal (1/2)**

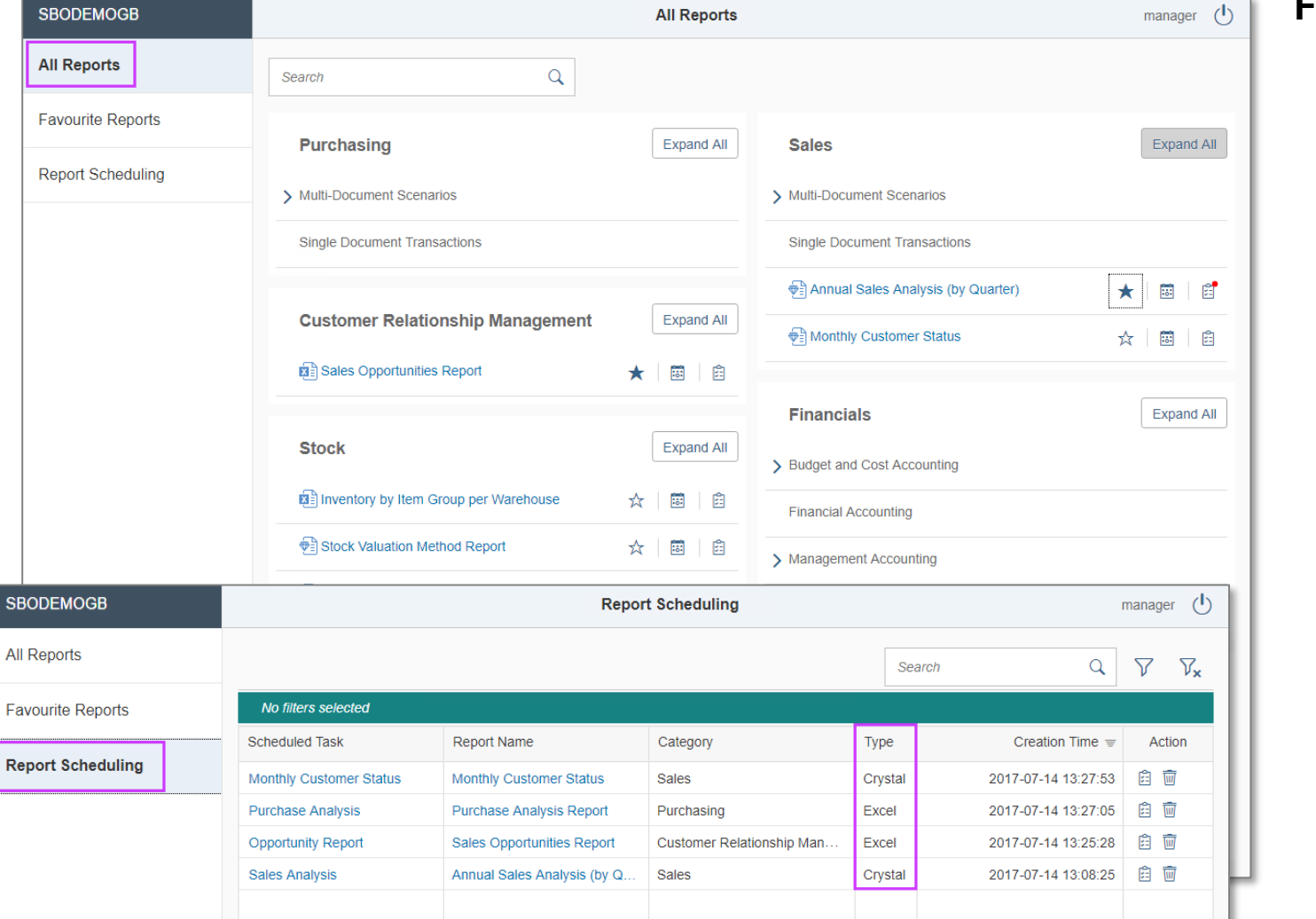

#### **Feature**

- Ability to publish and share documents via the Analytical Portal for:
	- Crystal Reports
	- $\triangleright$  MS Excel
- Access the Analytical Portal by using Google Chrome via this URL:

https://<*hana-server*>:<*Port*>/Portal

- Ability to access the Analytical Portal for every user but only authorized reports are being displayed
- The authorized documents can be downloaded or run in different formats:
	- $\triangleright$  MS Excel PDF, Excel or HTML
	- $\triangleright$  Crystal Reports PDF
- It is not necessary to have an SAP Business One Client or MS Excel installed on client side.
- The documents can be run on different devices such as a web client or mobile device.
- On Premise and On Demand users are supported.

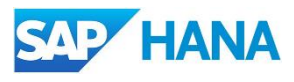

### **Analytical Portal (2/2)**

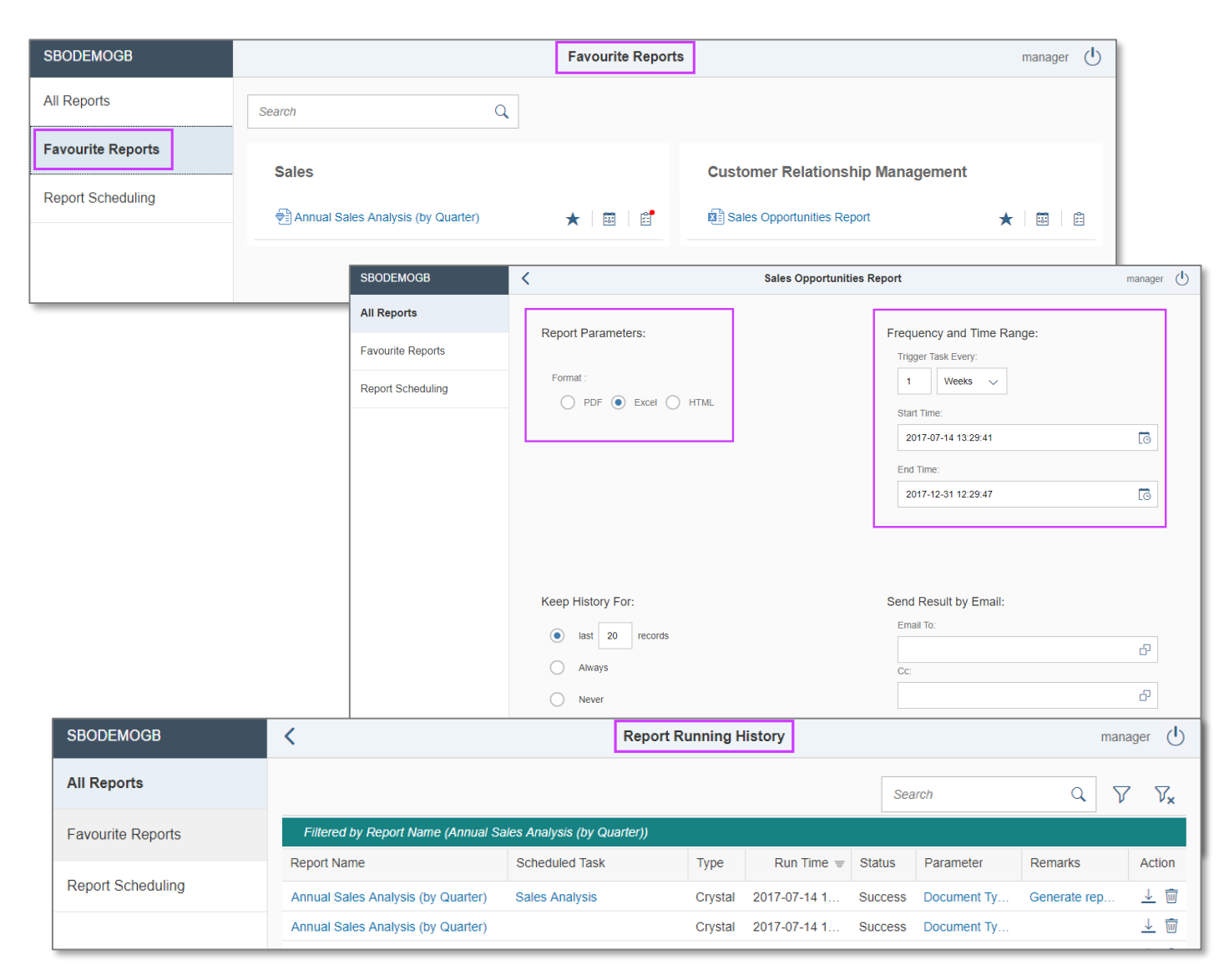

### **Feature**

- Favorite Reports tab appears when a minimum of one report is marked as a favorite.
- Documents can be downloaded directly, or scheduled (daily, weekly, monthly) and sent via mail.
- Report runs (scheduled or manual) are saved in the Report History area:
	- Information like report name, type, start date time, run status etc. are listed.
	- The report result can be downloaded and viewed.
	- The maximum number of report results for each report scheduling task can be configured.

- Provides an overview of scheduled reports and historical data.
- Documents can be scheduled and are available on different devices.

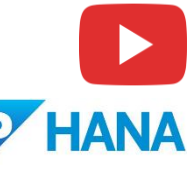

### **New Cockpit Templates 1/2**

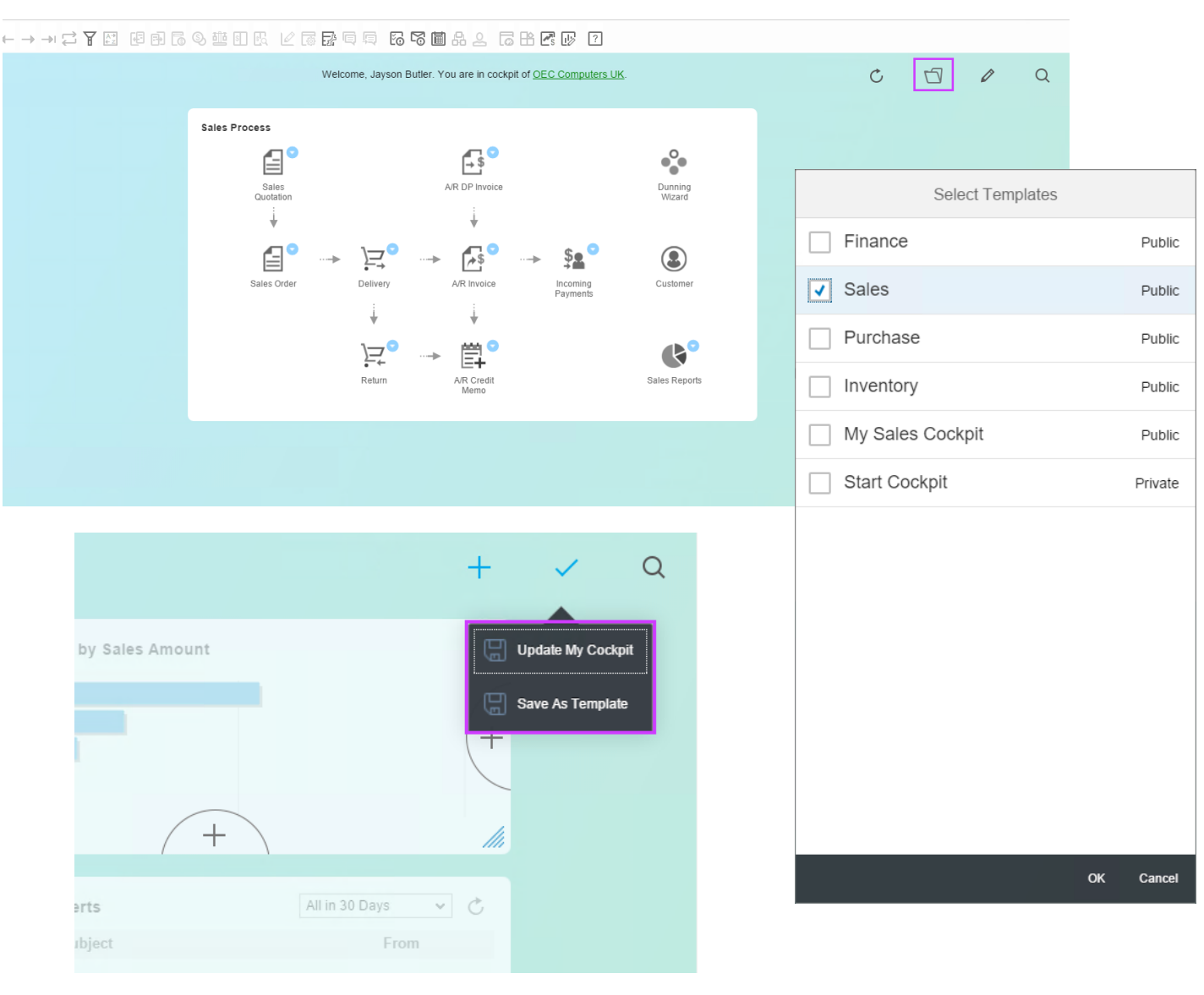

### **Feature**

- New Cockpit Templates available for Finance, Sales, Purchase and Inventory
- **Users can create own Cockpit Templates and** set them as Public
- **Selection of available Cockpit Templates via** "Select Templates" button
- Choose the template which should be shown

- Possibility to create different views
- **More flexibility**
- **-** Create different Cockpit views for different roles or for test purposes

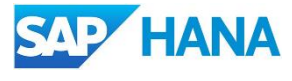

### **New Cockpit Templates 2/2**

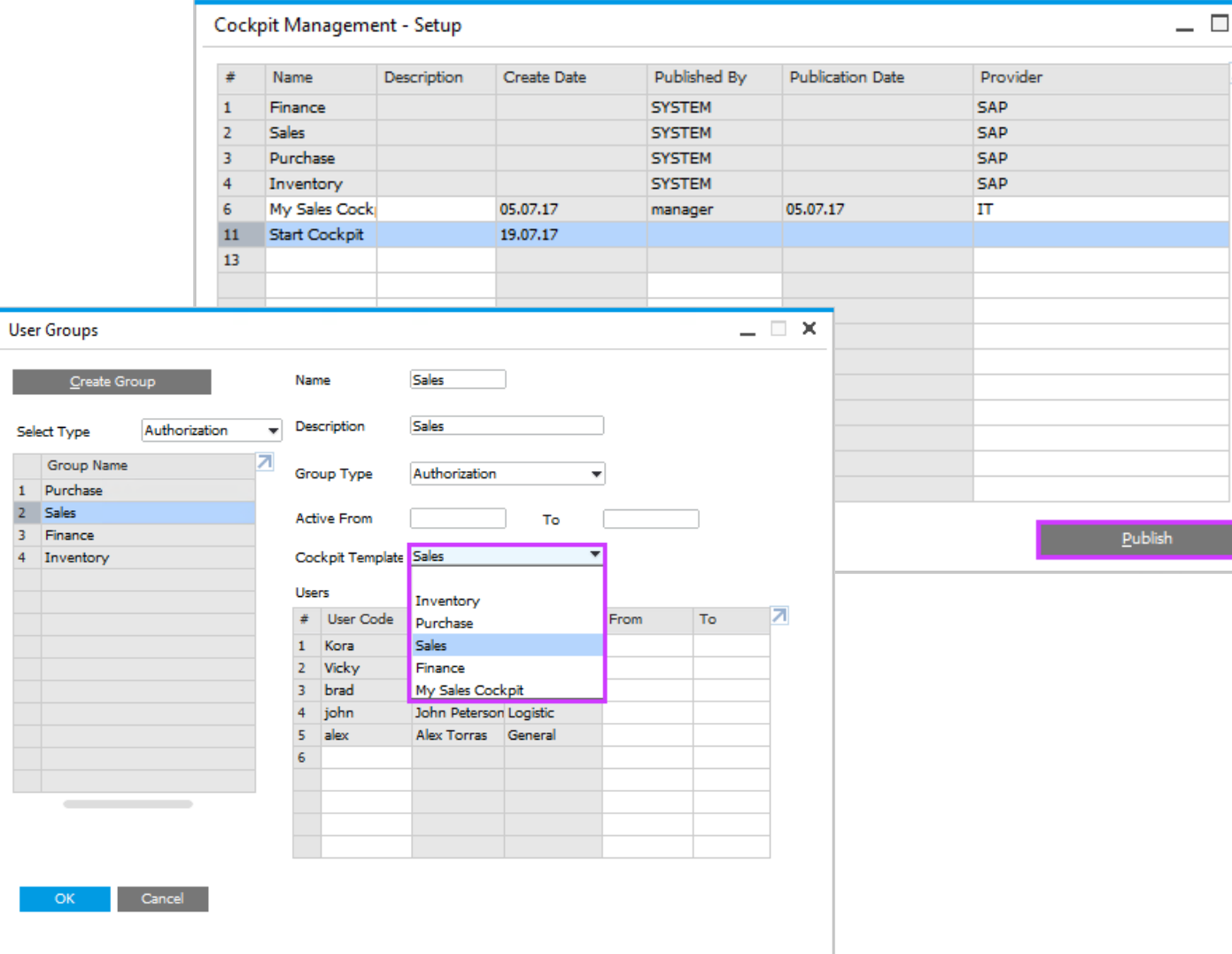

#### **Feature**

 $\Box$   $\times$ 

- Newly created Cockpit Templates can be published to all users
- To do this special authorization is necessary
- Cockpit template can be assigned by a power user to special user groups
- For each system authorization group a default Cockpit Template is available
- Only one template can be assigned to one default authorization group

- Possibility to create different Cockpit views
- Central template management and assignment

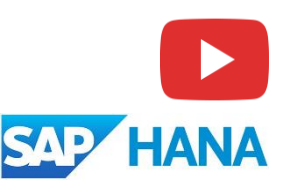

### **Pervasive Analytics Dashboard Designer**

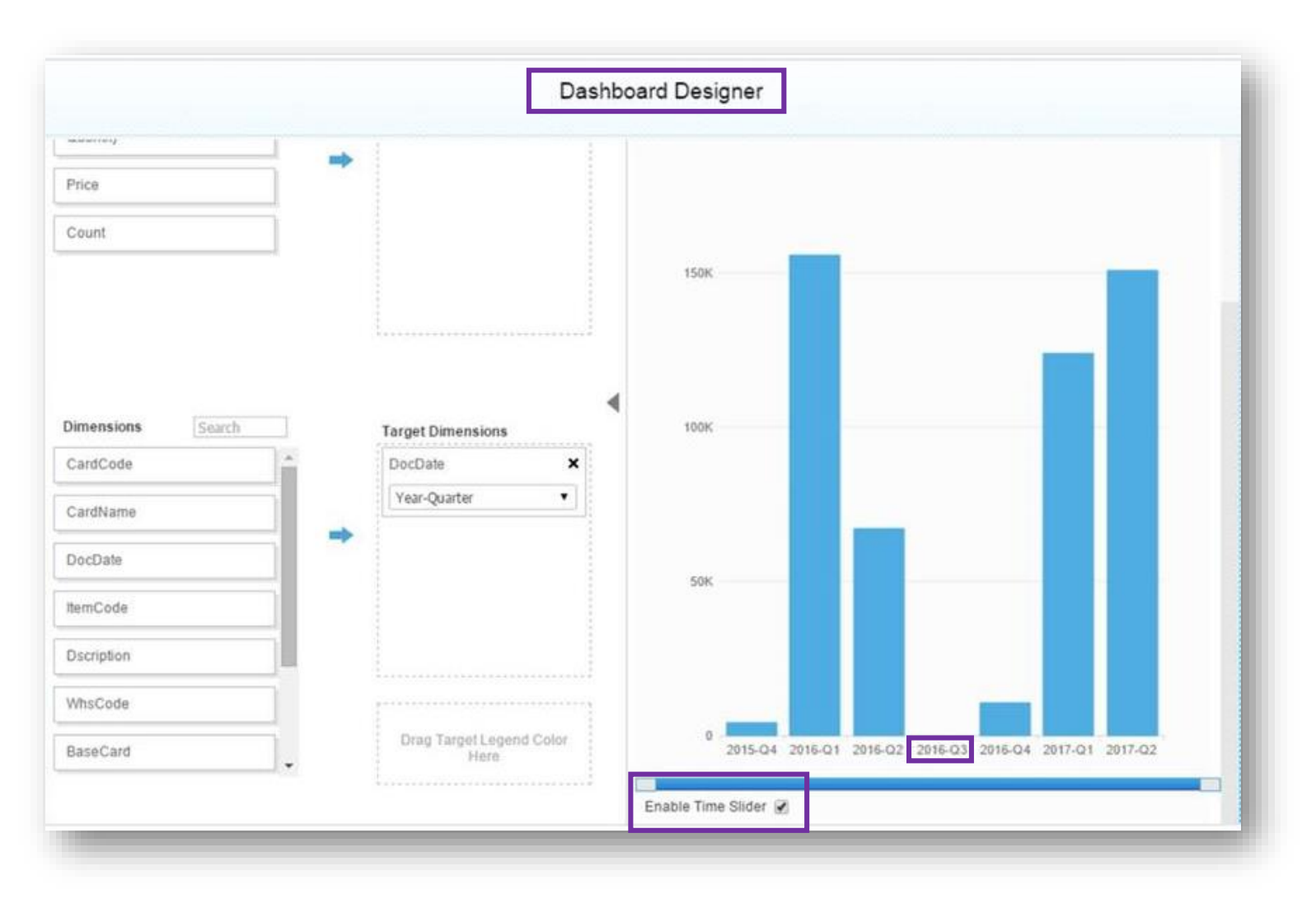

#### **Feature**

- **User can enable the Time Slider function.**
- **After enabling Time Slider, empty data** records are shown in the Dashboard.
- **Empty data records are shown as zero.**

- **All units of time (day, month, week, year etc.)** are shown in the Dashboard.
- **Provides an overview of the whole time** frame including records shown as zero with no interruption.

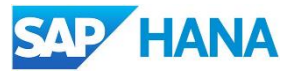

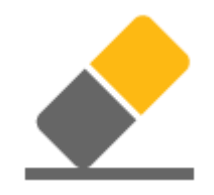

# **Platform | Extensibility**

### **SAP Business One 9.3**

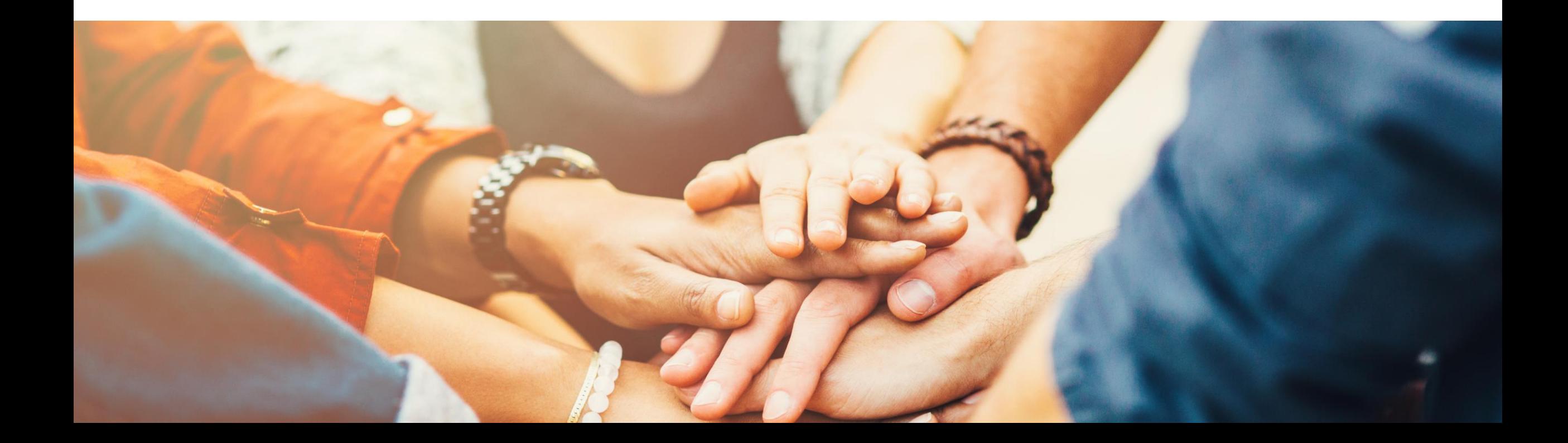

### **Web-based Workflow Management**

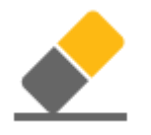

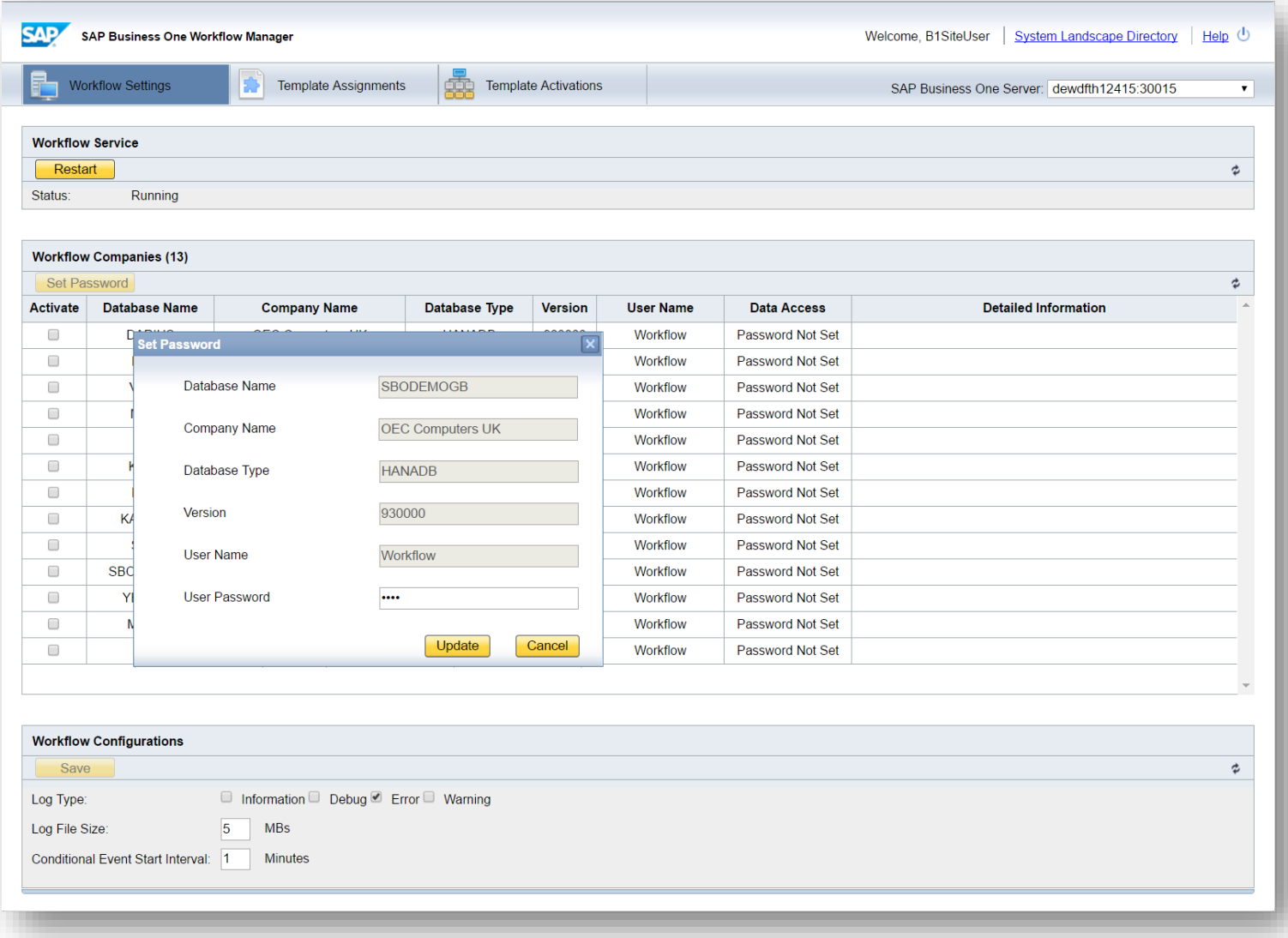

#### **Feature**

- **Web-based management.**
- **Improved performance (response time) and** stability.

#### **Benefit**

**Unified and centralized configuration in the** System Landscape Directory.

### **Company Specific Mailer Configuration**

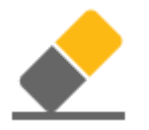

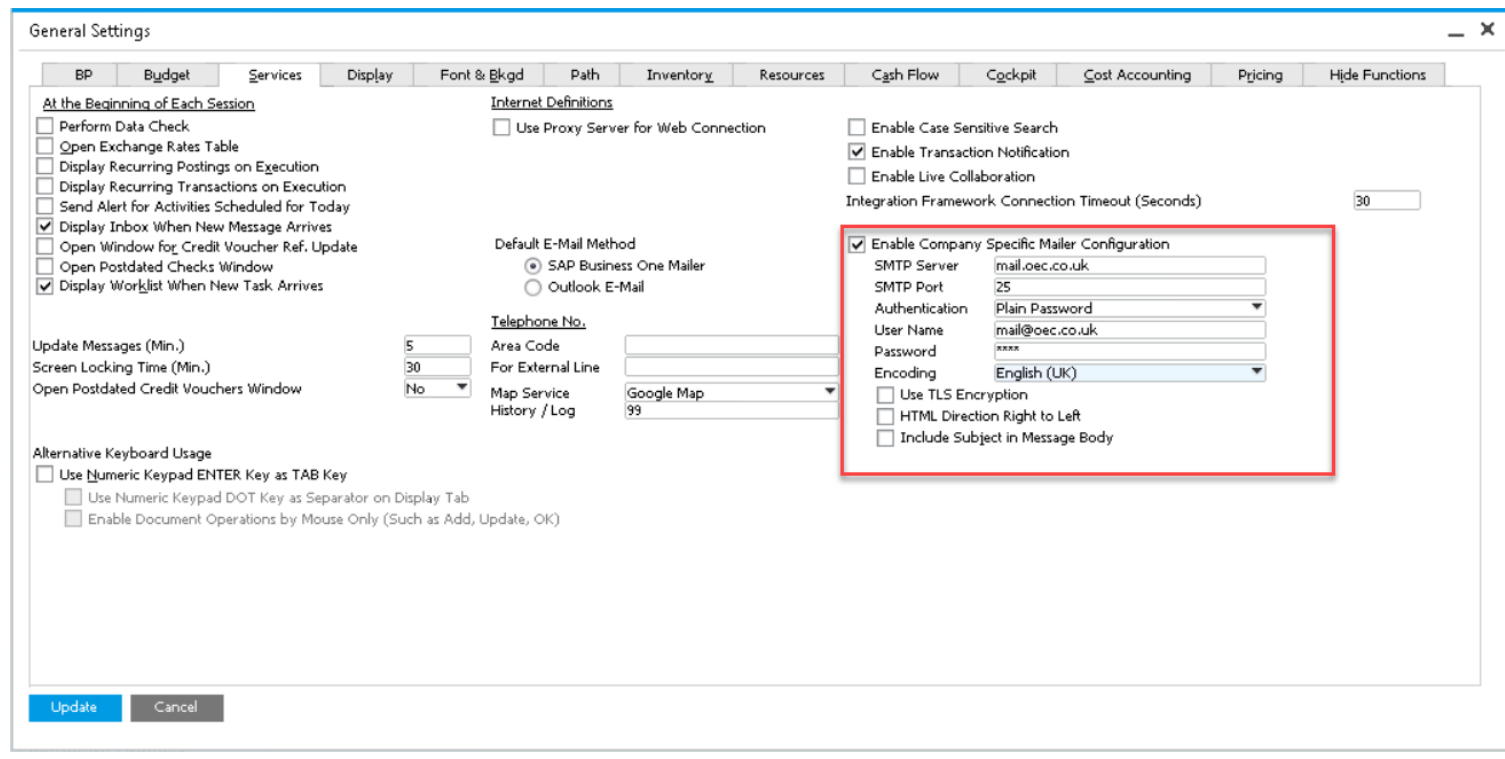

#### **Feature**

- **Enable company specific mailer configuration.**
- **Switch between global company mailer** configuration and company specific configuration.

#### **Benefit**

**Each tenant can have their own mail server in** SAP Business One Cloud.

### **Query Manager UI Enhancements**

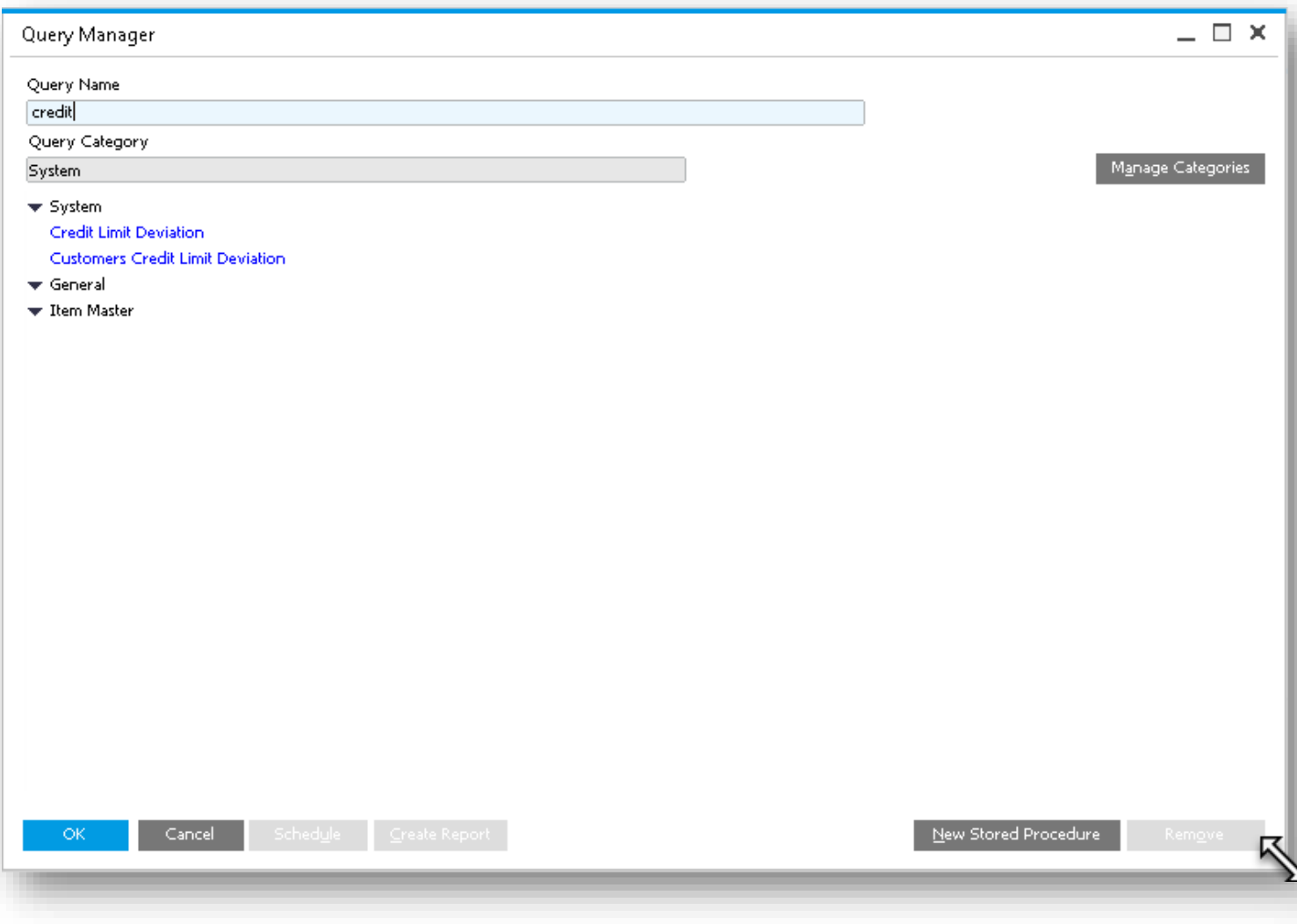

#### **Feature**

- Filter the list of queries by query name.
- **Expand the form to fit the results on your** screen.

- **Fast access to queries.**
- Full view of long query names and folders.

### **Platform | Extensibility**

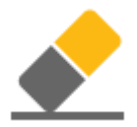

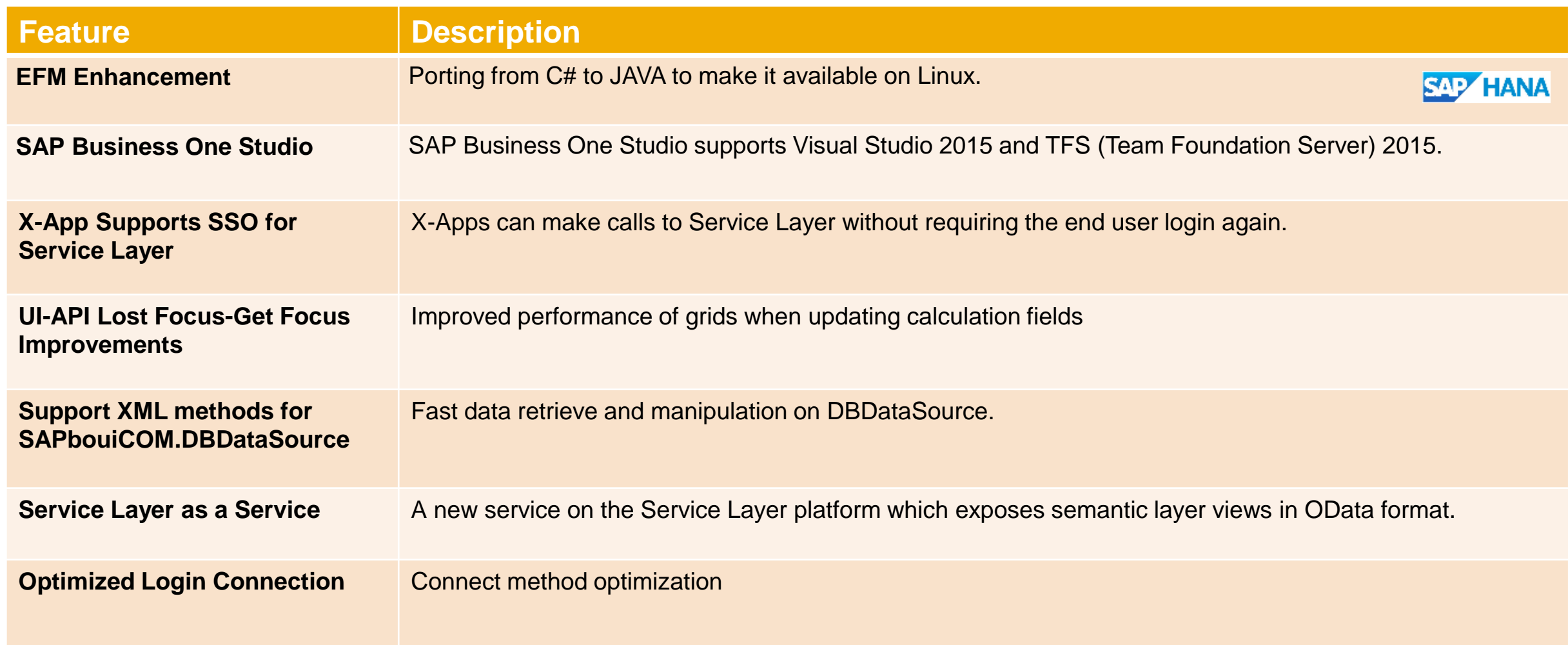

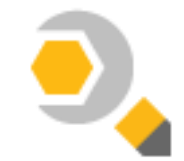

# **Lifecycle Management**

## **SAP Business One 9.3**

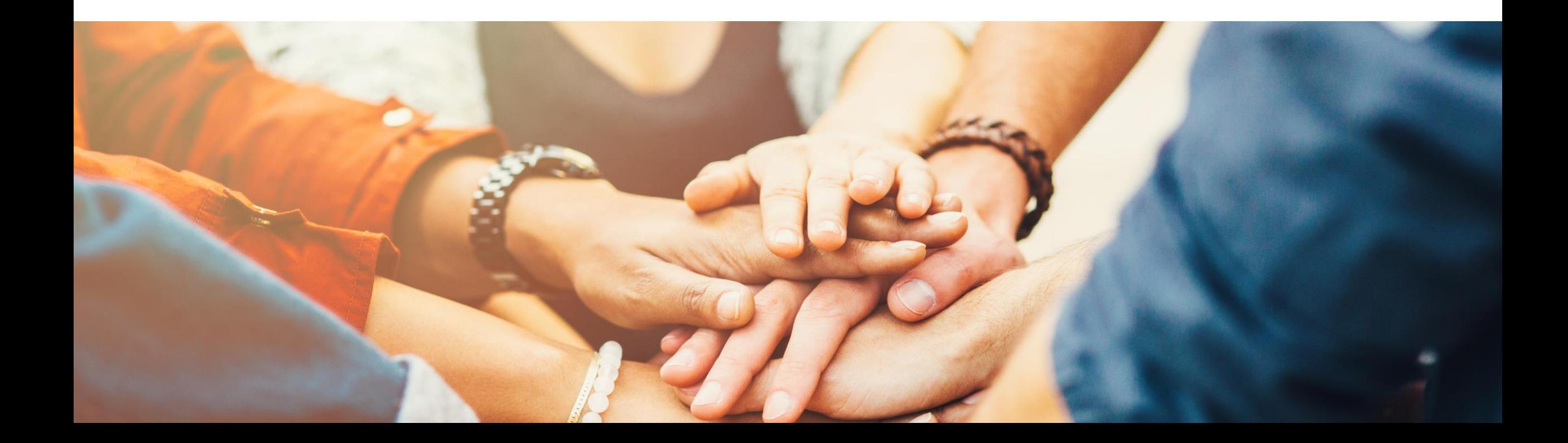

### **Centralized Deployment**

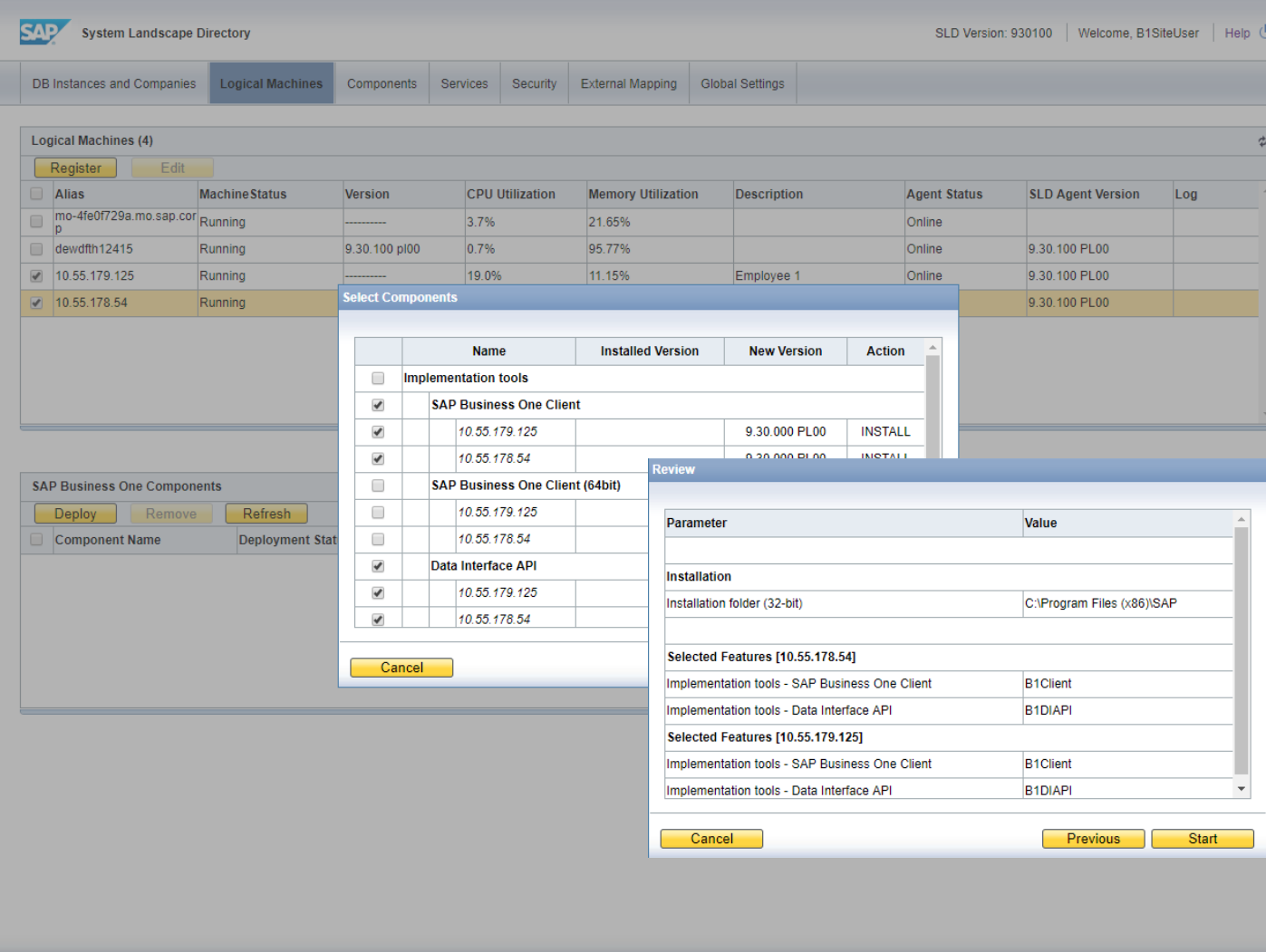

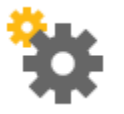

#### **Feature**

- Register MS Windows and SUSE Linux machines of a company
- Remotely install and use the SLD agent for various operations, such as:
	- ▶ Creating Server Repository (SBO-COMMON)
	- Installing SAP Business One Client remotely
	- Adding Demo Databases
	- **DED Upgrading SAP Business One Database**

- Comprehensive and direct management of the company landscape at hand
- Save time in implementation tasks

### **Embedded Incident Reporting**

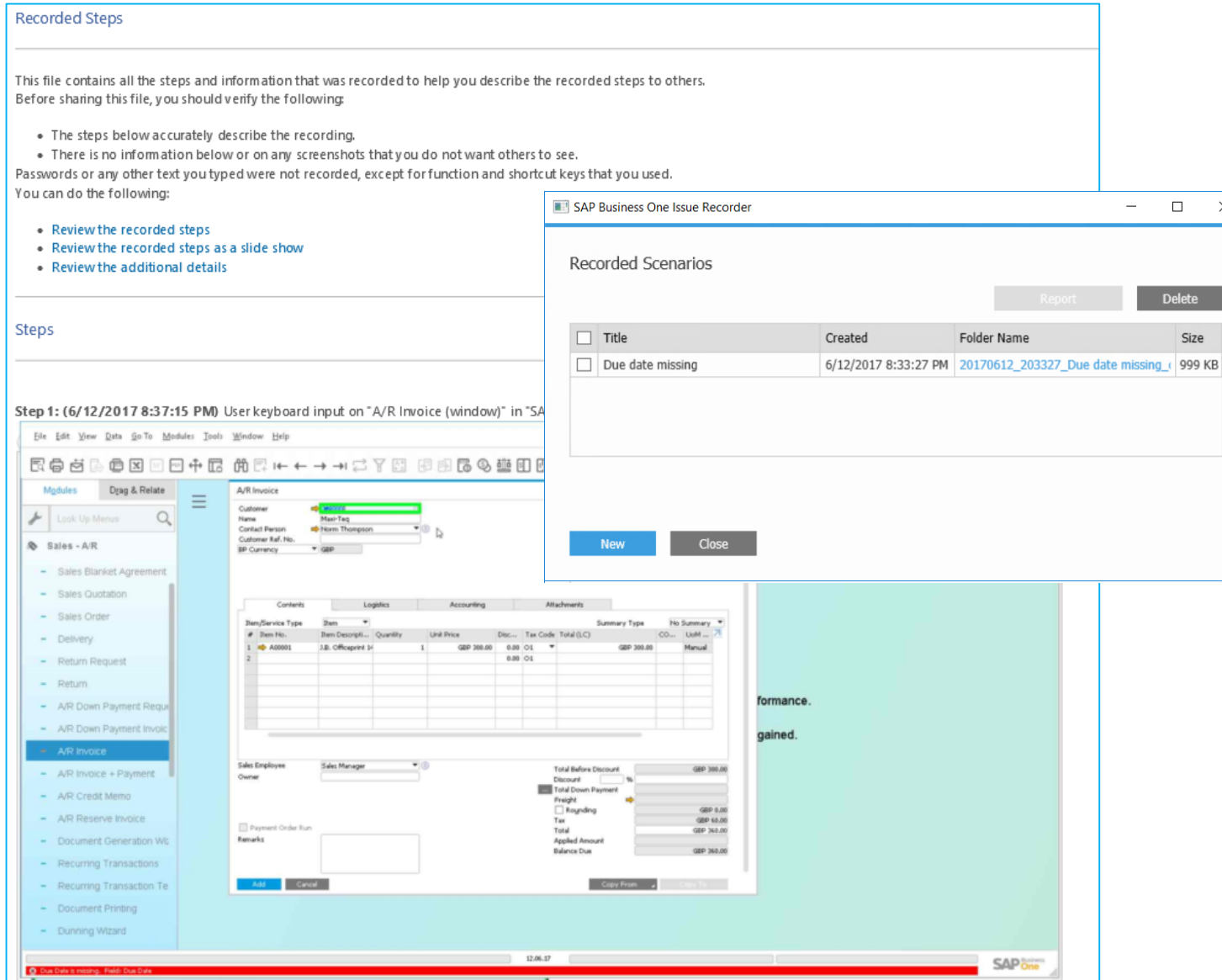

#### **Feature**

 $\times$ 

- **Instantly record a problem inside** SAP Business One Client
- Document all taken steps as screenshots with text
- **E-mail report including issue description and file** path to Partner WebDAV is sent to partner by the Remote Support Platform

- **Provides accurate issue description to SAP** Partner
- **Reports problems internally to get direct** support from colleagues within the company

### **Remote Support Platform 3.2**

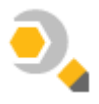

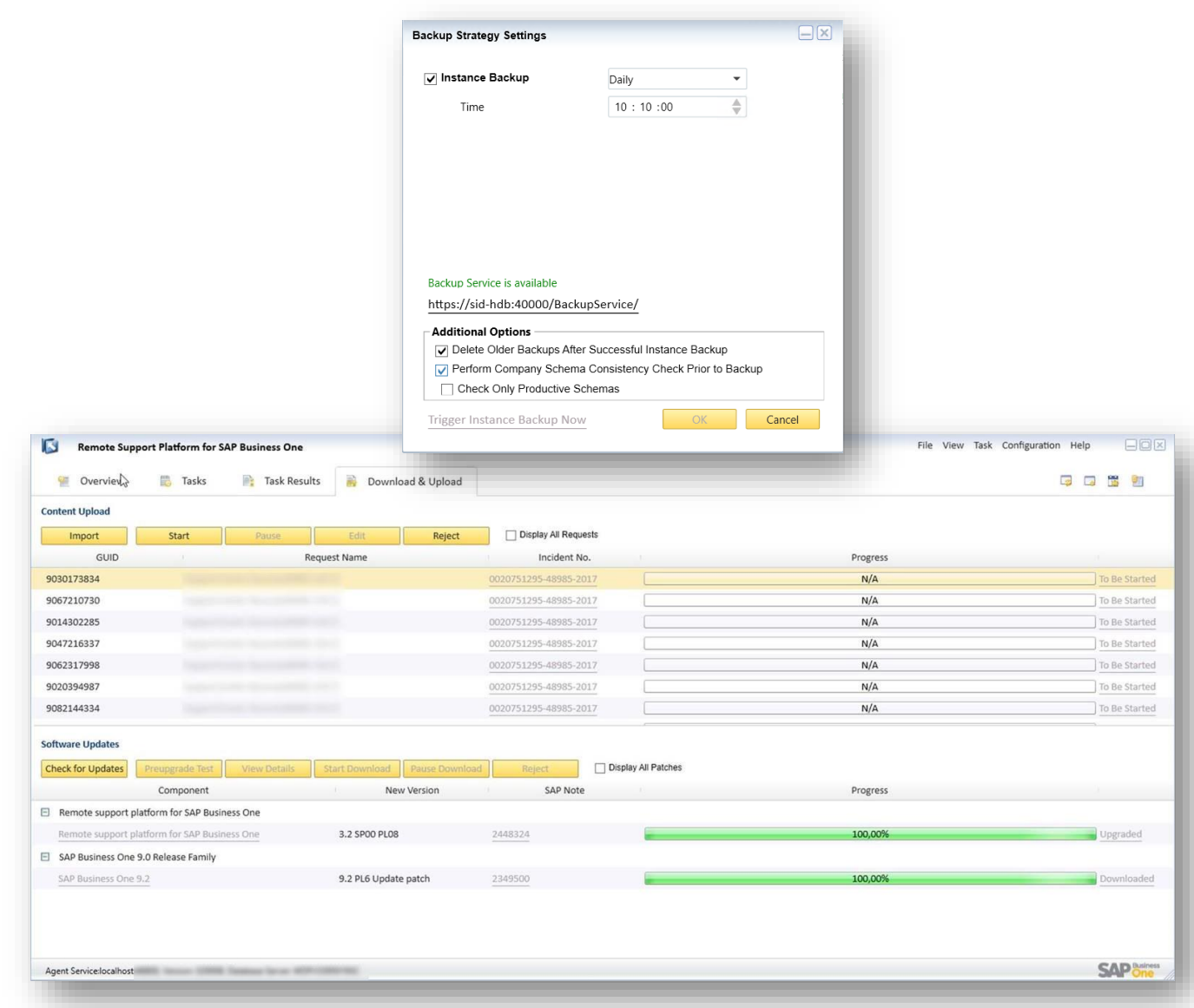

#### **Latest Features**

- Schema Consistency Check enforcement to Instance Backup feature
	- RSP Task 2315090 performs SAP HANA schema consistency checks described in SAP Note [2116157](https://launchpad.support.sap.com/#/notes/2116157)
	- Ability to run on productive databases only
	- Ability to get email notification about status change
- Simplified Content Upload Requests (CUR) for upload of GoToAssist recordings
	- No need to email the Content Upload request and encryption key.

#### **Benefits**

- Consistency check strategy
- Quicker and more effective support

**Note:** As of SAP Business One 9.3, RSP's versioning is de-coupled from SAP Business One's versioning. RSP 3.2 patches will be delivered together with SAP Business One 9.3, thus allowing a flexible software delivery of RSP.

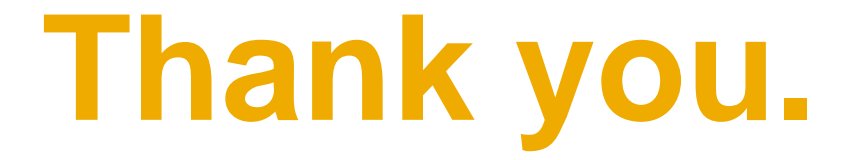

### **SAP Global SME Business Unit I Rollout Services**

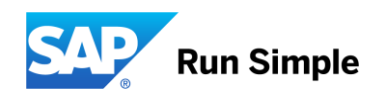

### © 2017 SAP SE or an SAP affiliate company. All rights reserved.

No part of this publication may be reproduced or transmitted in any form or for any purpose without the express permission of SAP SE or an SAP affiliate company.

The information contained herein may be changed without prior notice. Some software products marketed by SAP SE and its distributors contain proprietary software components of other software vendors. National product specifications may vary.

These materials are provided by SAP SE or an SAP affiliate company for informational purposes only, without representation or warranty of any kind, and SAP or its affiliated companies shall not be liable for errors or omissions with respect to the materials. The only warranties for SAP or SAP affiliate company products and services are those that are set forth in the express warranty statements accompanying such products and services, if any. Nothing herein should be construed as constituting an additional warranty.

In particular, SAP SE or its affiliated companies have no obligation to pursue any course of business outlined in this document or any related presentation, or to develop or release any functionality mentioned therein. This document, or any related presentation, and SAP SE's or its affiliated companies' strategy and possible future developments, products, and/or platform directions and functionality are all subject to change and may be changed by SAP SE or its affiliated companies at any time for any reason without notice. The information in this document is not a commitment, promise, or legal obligation to deliver any material, code, or functionality. All forward-looking statements are subject to various risks and uncertainties that could cause actual results to differ materially from expectations. Readers are cautioned not to place undue reliance on these forward-looking statements, and they should not be relied upon in making purchasing decisions.

SAP and other SAP products and services mentioned herein as well as their respective logos are trademarks or registered trademarks of SAP SE (or an SAP affiliate company) in Germany and other countries. All other product and service names mentioned are the trademarks of their respective companies. See<http://global.sap.com/corporate-en/legal/copyright/index.epx> for additional trademark information and notices.